**UNIVERSITÀ POLITECNICA DELLE MARCHE FACOLTÀ DI INGEGNERIA** Dipartimento di Ingegneria dell'Informazione Corso di Laurea in Ingegneria Informatica e dell'Automazione

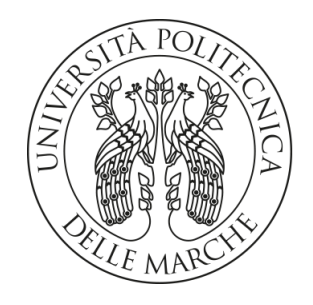

**TESI DI LAUREA**

# **Analisi e valutazione di strumenti e sistemi per la realtà aumentata, virtuale e mista**

## **Analysis and evaluation of tools and systems for augmented, virtual and mixed reality**

Prof. Domenico Ursino **Omar Naja** 

Relatore Candidato

**ANNO ACCADEMICO 2022-2023**

*La vita non è quella che si è vissuta, ma quella che si ricorda e come la si ricorda per raccontarla.*

Gabriel Garcìa Màrquez, "Vivere per raccontarla"

#### **Sommario**

Da diversi anni a questa parte, l'informatica e, in particolare, l'Intelligenza Artificiale, sono fortemente diffuse in ogni parte del mondo. L'Intelligenza Artificiale, spesso abbreviata con IA, ha in realtà radici molto più antiche di quanto si possa immaginare. In questa tesi si fara una analisi preliminare di essa e della sua diffusione nel mondo, oltre a dare uno sguardo alla sua storia, dalle origini fino al mondo moderno. Successivamente, si darà uno sguardo più approfondito al mondo delle realtà virtuale, aumentata e mista, che giocano un ruolo fondamentale nella tecnologia moderna. Esse, infatti, sono presenti ovunque, anche negli smartphone che usiamo ogni giorno. In seguito, verranno studiati i dispositivi più diffusi che usufruiscono di queste tecnologie e si darà uno sguardo ad alcuni casi di studio specifici.

**Keyword**: Olografica, Smart Glasses, Realtà Virtuale (VR), Realtà Aumentata (AR), Realtà Mista (MR), Virtuality continuum, Visore

# Indice

## **Introduzione 1**

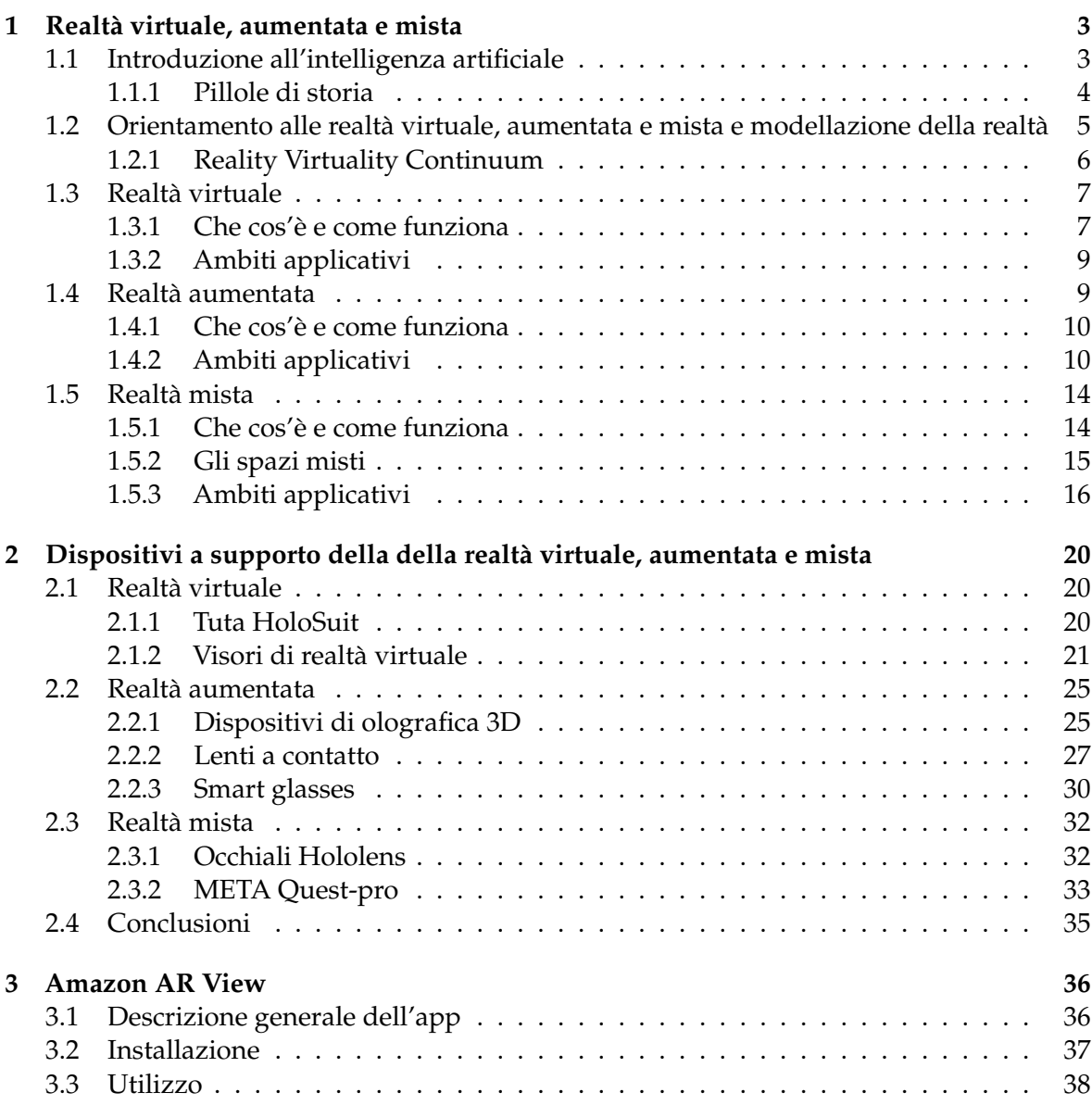

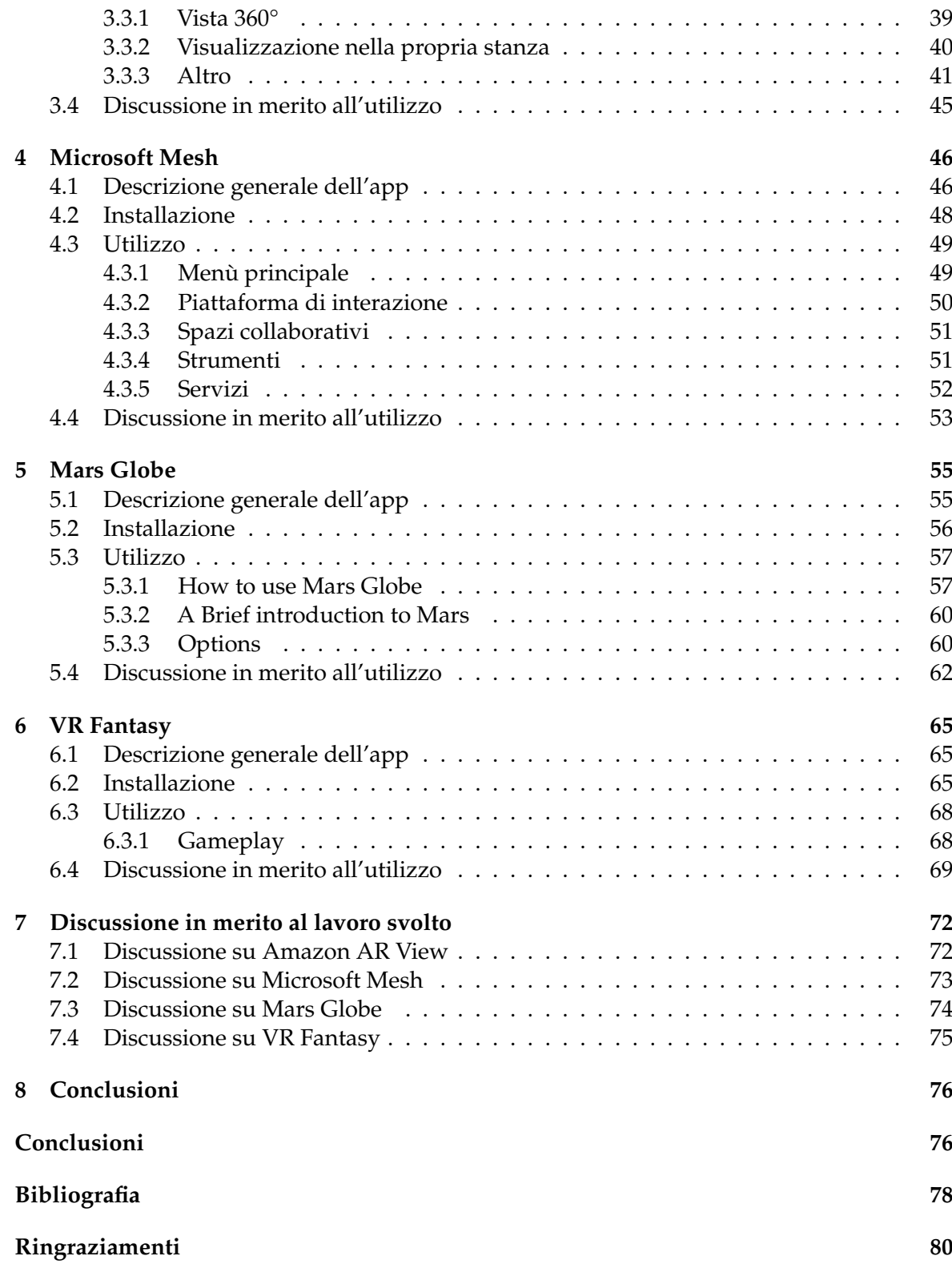

# Elenco delle figure

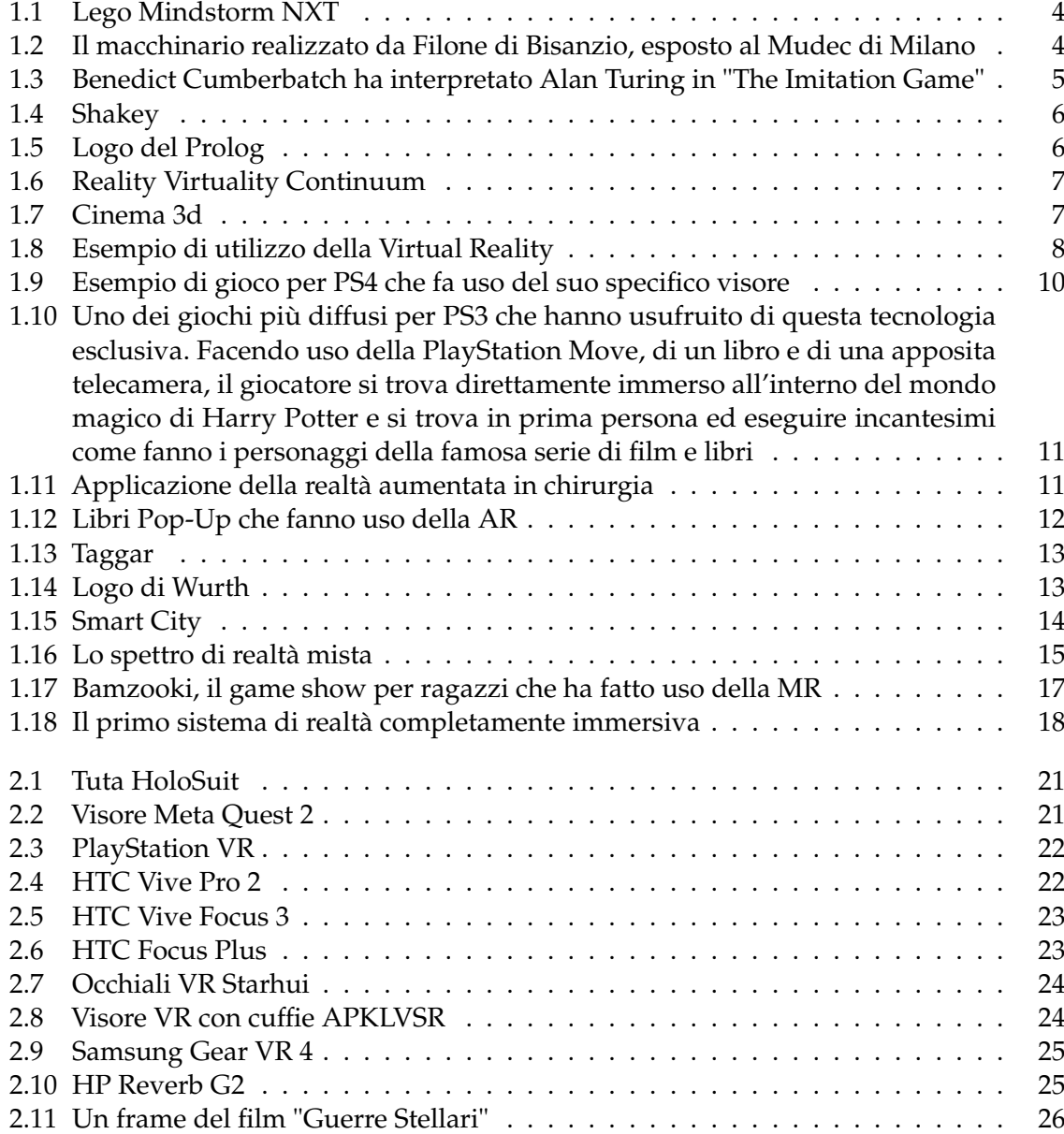

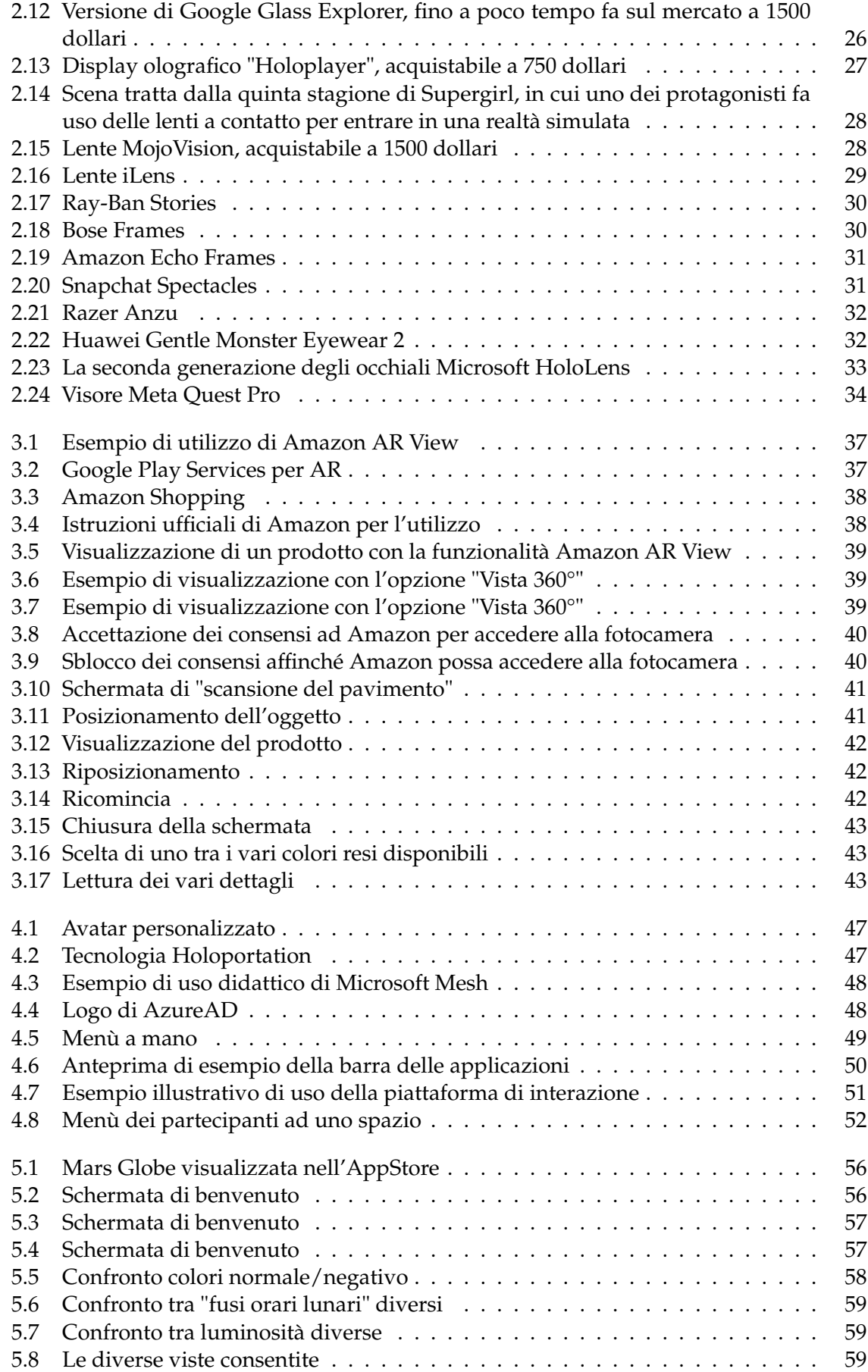

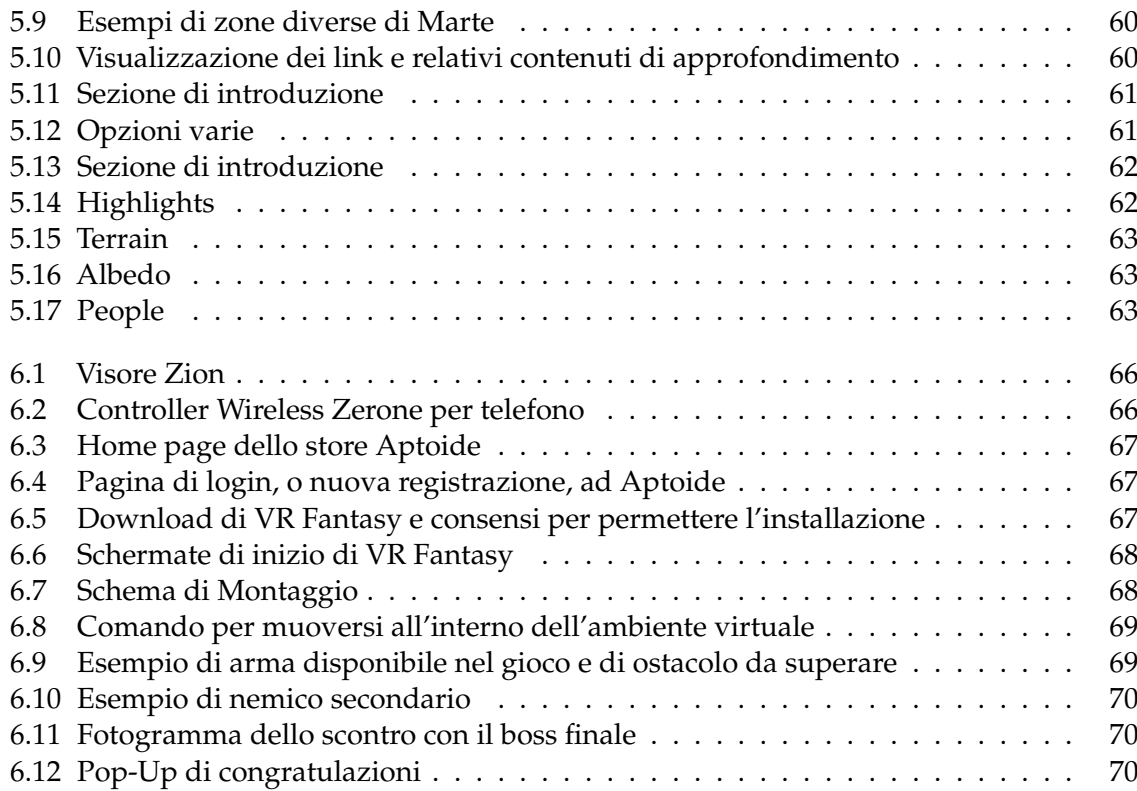

## Elenco delle tabelle

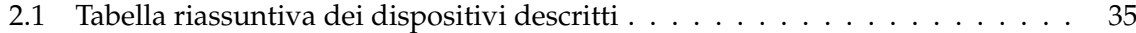

## Introduzione

Oggigiorno, il mondo è sommerso dalla tecnologia. Nelle banche, nei supermercati, nella didattica, nelle strade e anche all'interno delle nostre case abbiamo una enorme mole di strumenti tecnologici intelligenti che fanno si che si abbia uno stile di vita fortemente improntato all'uso della tecnologia, anche solo, ad esempio, per fare la spesa. Molto importante risulta, in questo contesto, la realtà immersiva. Spesso, nel lessico comune, si tende ad indicare con *Realtà Virtuale* (VR) tutto l'ambito della tecnologia che ha a che fare con sensori, visori od ologrammi.

In realtà, va fatta una importante distinzione di questa in tre diverse categorie. La prima, appunto la Realtà Virtuale, è intesa come uso di dispositivi per interagire con un mondo virtuale, come suggerisce il nome. Un semplicissimo esempio è l'uso dei visori per la visione di contenuti multimediali; questa tecnologia, però, trova applicazione in molti altri contesti, quale quello motorio e, in generale, medico.

La *Realtà Aumentata* (AR) è un tipo di interazione virtuale-reale più diretto. Prevede, ad esempio, l'uso di sensori per captare informazioni altrimenti non conoscibili. Essa assume un ruolo centrale nell'ambito della robotica e della meccanica, ad esempio con l'utilizzo di sensori che, a seconda delle condizioni ambientali circostanti, si comportano in un modo piuttosto che in un'altro.

Infine, la *Realtà Mista* (MR), come suggerisce il nome, può essere pensata come una via di mezzo tra le due precedenti, una fusione tra mondo fisico e digitale. Ad oggi, la Realtà Mista è ancora in una fase di ricerca. Infatti, sono pochi i dispositivi e le applicazioni accessibili, ed hanno anche prezzi molto alti, limitando, quindi, l'uso della Realtà Mista al solo ambito lavorativo e professionale; il suo uso nella vita quotidiana è molto meno accessibile.

Queste tre tecnologie, soprattutto nell'ultimo decennio, hanno avuto una crescita esponenziale arrivando ad essere presenti ovunque nel mondo e nella vita di tutti i giorni. Ciò è stato possibile anche grazie ad una crescita delle telecomunicazioni. Infatti, l'enorme evoluzione delle reti radiomobili ha consentito una maggiore connettività ed interazione tra computer ed, in generale, strumenti elettronici. In particolare, a partire dal 5G, che si sta diffondendo dal 2019, si prevedono perfomance più evolute per la connettività su persone e cose. In futuro, si presume a partire dal 2030, il 6G non farà altro che migliorare ulteriormente la connettività wireless, portando una maggiore crescita anche alle futuristiche Smart City.

A tal proposito, non si può non fare un primo accenno all'Intelligenza Artificiale. Seppur un ramo dell'informatica separato, essa condivide le stesse origini delle realtà virtuale, aumentata e mista. Entrambe, infatti, fanno uso di algoritmi strutturati in modo che la macchina cresca e migliori col tempo.

In questa tesi studiamo le tre diverse tipologie di realtà immersiva, entrando nel dettaglio di ciascuna di esse. Per ognuna di esse, infatti, vi utilizzato lo stesso approccio: una definizione generale di cosa è e cosa fa, l'analisi dei principali ambiti applicativi e lo studio dei principali dispositivi tramite cui si può accedere ad essa. Per una visione più completa, infine, vengono effettuati una ricerca ed un utilizzo di alcuni casi di studio in cui si fa uso delle tecnologie presentate in ambiti di vita quotidiana (didattica, intrattenimento, ricerca e mercato).

La presente tesi è composta da otto capitoli strutturati come di seguito specificato:

- Nel Capitolo 1 sarà introdotta l'Intelligenza Artificiale, con anche una parentesi sulla sua storia, per poi passare alla descrizione delle VR, AR e MR.
- Nel Capitolo 2 si presenteranno i dispositivi a supporto delle Realtà Virtuale, Aumentata e Mista, elencandone vantaggi, svantaggi e prezzi.
- Nel Capitolo 3 verrà analizzato il primo dei 4 casi di studio: Amazon AR View, che, come suggerisce il nome, fa uso della Realtà Aumentata.
- Nel Capitolo 4 si studierà Microsoft Mesh, quella che probabilmente è l'applicazione più diffusa nel mondo della Realtà Mista.
- Nel Capitolo 5 si passerà all'analisi di Mars Globe, applicazione esclusiva per iOS che permette di studiare in maniera dinamica ed interattiva il pianeta Marte con l'ausilio della Realtà Virtuale.
- Nel Capitolo 6 sarà presentata l'ultima delle applicazioni studiate: VR Fantasy. Essa è un gioco installabile su Android e con cui si può giocare indossando un semplice visore di VR.
- Nel Capitolo 7 verranno discusse e confrontate le quattro applicazioni precedentemente descritte.
- Nel Capitolo 8 verranno tratte le conclusioni e verranno delineati alcuni possibili sviluppi futuri.

# CAPITOLO<sup>1</sup>

## Realtà virtuale, aumentata e mista

*Nel mondo moderno, la tecnologia è sempre più in evoluzione. Questo porta le attività ad essere sempre più modernizzate usufruendo di nuovi strumenti che agevolano e semplificano lavori sulla carta molto complicati. L'informatica, ovviamente, è maestra di questi progressi in tanti modi. Uno di questi è l'uso di strumenti di intelligenza artificiale, nelle sue varie accezioni. Di queste, si vuole dare uno sguardo più approfondito alle realtà virtuale, aumentata e mista. Esse trovano applicazioni in diversi ambiti, tra cui quello medico, videoludico, turistico e sportivo.*

## **1.1 Introduzione all'intelligenza artificiale**

L'intelligenza artificiale è la disciplina che studia la realizzazione di sistemi informatici che simulino le capacità e i comportamenti umani. È una disciplina che trova applicazione in molti ambiti, e tuttora è in evoluzione. Ricerche e studi a riguardo sono all'ordine del giorno, e combinano molte discipline insieme, tra cui:

- Le telecomunicazioni, e quindi tutto ciò che riguarda la realizzazione e la gestione di reti e interazioni con il mondo esterno;
- L'automatica, e quindi la realizzazione di sistemi intelligenti ed autosufficienti che, con l'ausilio di sensori, si comportano in un certo modo a seconda delle casistiche;
- L'informatica, che la fa da padrona, per quanto riguarda gli aspetti software, e quindi l'implementazione di algoritmi, e hardware, e quindi tutti gli aspetti fisici ed elettronici.

Si può vedere, ad esempio, il robottino in Figura 1.1, molto diffuso a livello scolastico per permettere agli studenti delle scuole medie e superiori un primo approccio al mondo dell'intelligenza artificiale. Quello mostrato, in particolare, appartiene all'edizione "Lego Mindstorm NXT", in commercio dalla fine del 2006. Ad oggi, è però preferita la versione "Lego Mindstorm EV3", che presenta alcune migliorie.

Non solo lato ingegneristico e scientifico, l'intelligenza artificiale viene studiata anche dal punto di vista filosofico ed etico, in quanto è necessario valutare la possibilità che vengano ad esistere strumenti che possono a tutti gli effetti sostituire l'uomo in molti ambiti, o anche il semplice uso di questa tecnologia a scopi ostili. Lo stesso Stephen Hawkings l'ha definita "una minaccia per l'umanità". In un modo o nell'altro, si tratta di una disciplina che fa molto parlare di se. Si parla di un insieme di applicazioni oggigiorno fondamentali per far fronte a problematiche sulla carta di complessa risoluzione. Nel corso degli anni l'intelligenza

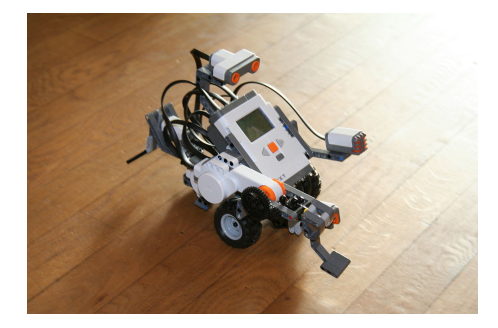

**Figura 1.1:** Lego Mindstorm NXT

artificiale si è evoluta esponenzialmente, e sta entrando sempre più nella vita di tutti i giorni, sia in ambiti lavorativi ma anche all'interno delle nostre case.

### **1.1.1 Pillole di storia**

Ben prima di emergere quale tecnologia pratica, a partire dagli anni '50 del Novecento, l'intelligenza artificiale è stata infatti protagonista della narrazione e del dibattito letterario, con una presenza mediatica costante.

L'intelligenza artificiale è di per sé qualcosa di intangibile, dei bit che hanno bisogno di essere rappresentati attraverso una manifestazione fisica. Questo spiegherebbe la frequente associazione tra AI e macchine, in particolare robot o automi umanoidi animati da una misteriosa quanto affascinante coscienza sintetica.

Il rapporto tra uomo e macchina ha radici ancora più antiche di quanto si possa credere. Partiamo dal lontano terzo secolo A.C. quando lo scienziato greco Filone di Bisanzio inventò il servo automatico di Philon, un robot umanoide che, attraverso un meccanismo per l'epoca complesso, versava il vino in una coppa (Figura 1.2).

Funzionava attraverso tubi e molle, assolutamente ignaro di cosa fossero elettronica e informatica.

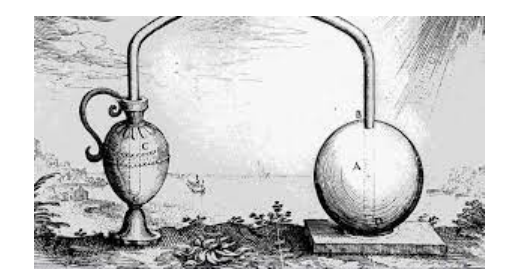

**Figura 1.2:** Il macchinario realizzato da Filone di Bisanzio, esposto al Mudec di Milano

Nel Seicento, Thomas Hobbes, ne "Il Leviatano", da un primo importante sguardo all'analogia tra la vita umana e la vita artificiale delle macchine, paragonando gli organi ai marchingegni in grado di donare il movimento agli automi.

Nel Settecento, il saggio l'Homme Machine, di Julien Offray de La Mettrie, definiva l'uomo come un meccanismo, più complesso degli altri, con un'anima determinata dal corpo stesso, la cui complessità sarebbe stata spiegata con l'avanzare degli studi scientifici.

Nell'Ottocento iniziano le prime ricerce a livello scientifico e tecnologico che andranno ad indirizzare verso l'intelligenza artificiale: la matematica britannica Ada Lovelace iniziò a studiare le macchine programmabili di Charles Babbage, che avrebbero dovuto studiare algoritmi per il calcolo dei numeri di Bernoulli. Nei suoi appunti, pubblicati nel 1953, viene descritto l'algoritmo in maniera precisa e formale. Tale algoritmo è, a tutti gli effetti, considerato il primo programma informatico della storia e la stessa Lovelace viene considerata la prima programmatrice della storia dei computer.

L'evoluzione più significativa la si ha con la Macchina di Turing, ideata appunto da Alan Turing nel 1936 ed usata durante la seconda guerra mondiale per decriptare Enigma, la macchina usata dai nazisti per scambiarsi messaggi in codice. Nel 2014 venne rilasciato un film, ªThe Imitation Game", ispirato proprio alla storia di Alan Turing (Figura 1.3).

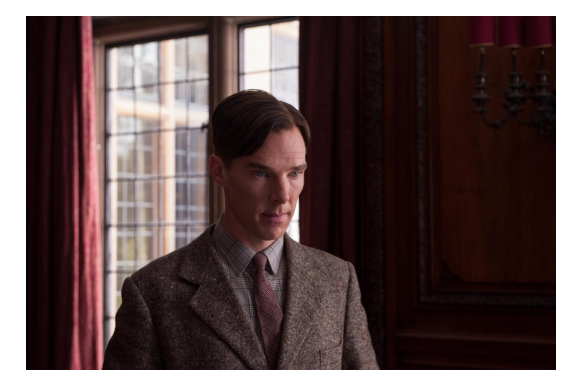

**Figura 1.3:** Benedict Cumberbatch ha interpretato Alan Turing in "The Imitation Game"

È lo stesso Turing ad essere considerato il padre e fondatore dell'informatica e dell'intelligenza artificiale, che evolve ulteriormente nel 1943, quando McCulloch e Pitts sostennero che il funzionamento dei neuroni fosse in grado di riprodurre gli elementi di base della logica del primo ordine (AND, OR, NOT) che ritroviamo anche nei computer.

La svolta la si ha nel 1958, quando Frank Rosenblatt propose il percettrone, primo esempio di rete neurale, dove l'output viene generato attraverso la ponderazione degli input. Sarà oggetto di diverse ricerche che porteranno a definire le reti neurali come le intendiamo oggi. Inoltre, John McCarthy definì il Lisp, linguaggio di programmazione per l'intelligenza artificiale con approccio logico. Successivamente, nel 1959 Arthur Samuel diede vita al Machine Learning, inizialmente per replicare la dama, famoso gioco da tavolo.

Nel 1969 venne costruito Shakey, il primo robot capace di muoversi in autonomia grazie ad un programma in Lisp che gli consentiva di svolgere delle semplici operazioni domestiche (Figura 1.4).

Nel 1970, quando Robert Kowalski, Marten Van Emdem e Alain Colmerauer crearono Prolog (contrazione del francese PROgrammation en LOGique) un nuovo linguaggio di programmazione per l'intelligenza artificiale ad approccio logico, capace di dare una notevole spinta alla ricerca informatica (Figura 1.5).

Per quasi 30 anni la ricerca rimase ferma, fino a quando l'evoluzione dell'informatica permise di rendere possibili gli sviluppi delle tecnologie fino ad allora rimaste solo come intuizioni.

## **1.2 Orientamento alle realtà virtuale, aumentata e mista e modellazione della realtà**

In sintesi, l'intelligenza artificiale è l'uso di algoritmi matematici per permettere a degli strumenti di replicare le attività umane. Tali algoritmi possono anche permettere ad una macchina di "apprendere dall'esperienza", andando sempre più vicino ad una perfezione ideale.

Un ambiente particolare riguarda le realtà immersive (pazialmente o totalmente, si vedrà in seguito il significato di queste definizioni), che applicano algoritmi di questo tipo per

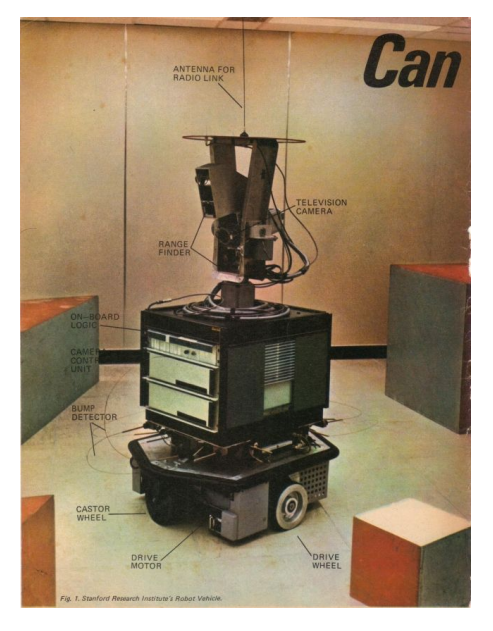

**Figura 1.4:** Shakey

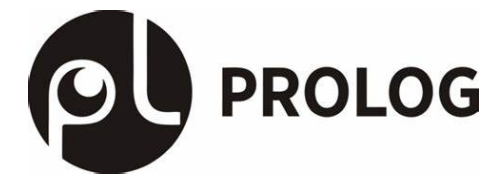

**Figura 1.5:** Logo del Prolog

creare ambienti virtuali con l'uso di dispositivi altamente tecnologici. Si definiscono, a tal senso, le realtà virtuale, aumentata e mista, ognuna con i suoi vantaggi e svantaggi, ma tutte e tre nate con lo scopo di creare appunto degli ambienti realistici con scopi che possono svariare dal quello del semplice svago alla ricerca scientifica e alla simulazione di esperimenti teorici su ambienti realistici.

## **1.2.1 Reality Virtuality Continuum**

Si può definire il Reality Virtuality Continuum come l' ªintervallo delle realtà" che a sinistra posiziona la "realtà reale", a destra la realtà virtuale e in mezzo la realtà mista, comprendendo anche le realtà aumentata e la virtualità aumentata (Figura 1.6). In sintesi, possiamo definire i seguenti scenari:

- Il Real Enviroment, intesa come la realtà concreta in cui viviamo.
- La Virtual Reality, come la tecnologia immersiva che crea una "realtà nuova" e diversa da quella tangibile realizzata in computer grafica (CG).
- La Mixed Realty, intesa come inserimento di elementi digitali nel reale, capace di mettere direttamente a contatto il mondo reale e virtuale.
- L'Augmented Realty, che fa da "complementare" alla realtà esistente. Un banale esempio sono i filtri di Instagram.
- L'Augmented Virtuality, che riguarda tecniche di User Experience talmente avanzate da far sembrare reale un ambiente digitale.

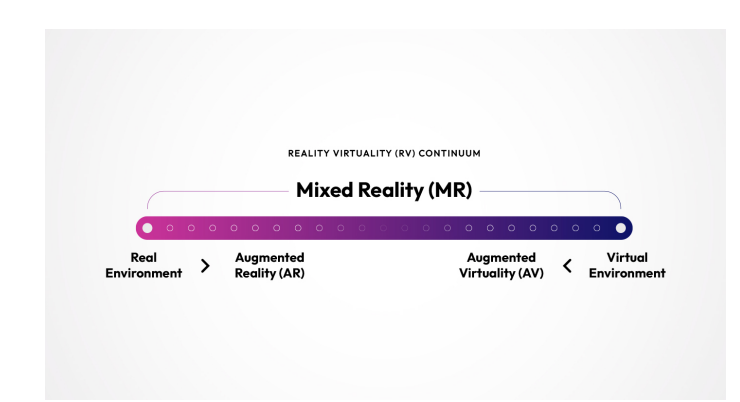

**Figura 1.6:** Reality Virtuality Continuum

Nel paragrafi successivi si entrerà nei dettagli delle tre tecniche, che saranno il tema principale che si vuole affrontare. Nel complesso, si parla delle tre come delle tecnologie che, attraverso opportuni dispositivi di supporto e software complessi implementati, permettono di simulare il mondo circostante. Alcuni esempi molto semplici sono l'uso degli ologrammi, o anche della visione di film in 3D che, con opportuni schermi, sterei ed occhiali per la fruizione di film in 3D, immergono l'osservatore all'interno del film sia sotto il profilo delle immagini che delle sensazioni e dei rumori, spesso usati per film con effetti speciali allo scopo di amplificare gli effetti grafici, visivi e sonori della pellicola (Figura 1.7).

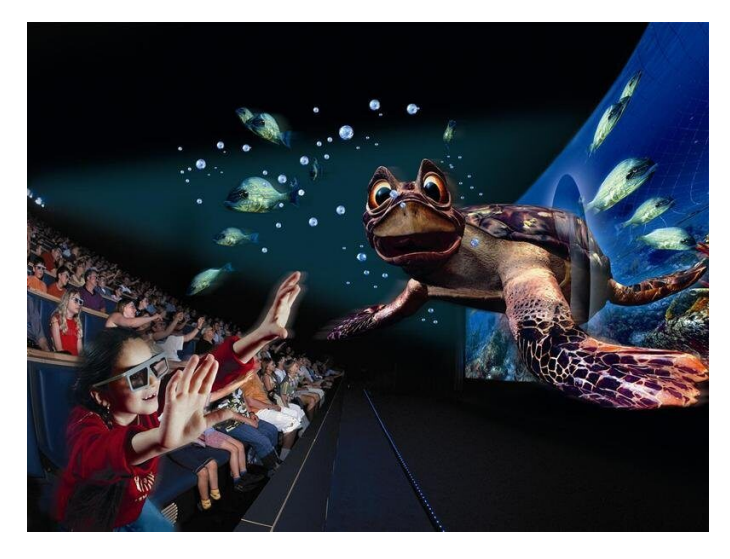

**Figura 1.7:** Cinema 3d

## **1.3 Realtà virtuale**

La realtà virtuale (spesso abbreviata in VR, dall'inglese Virtual Reality) indica la simulazione di situazioni reali con l'ausilio di un computer e di dispositivi opportunamente implementati.

### **1.3.1 Che cos'è e come funziona**

La VR è una nuova tecnologia basata sul principio dell'interazione tra un utente e un computer che può trasmettere stimoli in tempo reale. Un semplice esempio è l'illusione di

trovarsi in un altro luogo, grazie al "senso di presenza", e di rispondere in modo realistico a stimoli virtuali, compresa la reattività sia fisiologica che neurale, il cosiddetto "embodiment" (tradotto letteralmente, "mente incarnata", in relazione alla teoria della mente e al problema del rapporto fra mentale e corporeo), nonchè di simulare l'esecuzione di azioni altrimenti impossibili o non comuni, vivendo esperienze insolite, accedendo a ogni possibile situazione in modo sicuro e controllato (Figura 1.8).

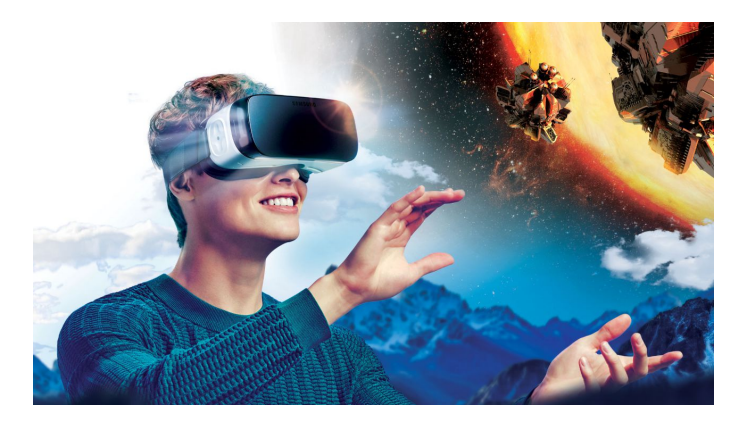

**Figura 1.8:** Esempio di utilizzo della Virtual Reality

Un'ampia gamma di interfacce visive viene utilizzata per creare vari gradi di immersione che vanno dai monitor convenzionali ai display montati sulla testa. L'immersività, ovvero l'utilizzatore che è circondato dall'ambiente virtuale, è una caratteristica fondamentale che permette di differenziare i sistemi di realtà virtuale in immersivi e non immersivi. Più specificamente, è possibile avere:

- La realtà virtuale completamente immersiva. Offre agli utenti l'esperienza di simulazione più realistica, completa di vista e suono. Per sperimentare e interagire con la realtà virtuale completamente immersiva, l'utente ha bisogno di opportuni dispositivi, quali visori o display per montaggio sulla testa (HMD). I visori VR offrono contenuti ad alta risoluzione con un ampio campo visivo. Il display, in genere, si divide tra gli occhi dell'utente, creando un effetto 3D stereoscopico, e si combina con il tracciamento dell'input per creare un'esperienza coinvolgente e credibile.
- La realtà virtuale non immersiva, spesso trascurata come categoria di realtà virtuale perché comunemente usata. Questa tecnologia fornisce un ambiente generato dal computer, ma consente all'utente di rimanere consapevole e mantenere il controllo del proprio ambiente fisico. I sistemi di realtà virtuale non immersivi si basano, ad esempio, su un computer o una console per videogiochi.
- La realtà virtuale semi-immersiva. Categoria intermedia che offre un ambiente parzialmente virtuale. Fornisce agli utilizzatori la percezione di trovarsi in una realtà diversa quando si concentrano sull'immagine digitale, ma consente, anche, di rimanere connessi all'ambiente fisico circostante. La tecnologia semi-immersiva fornisce realismo attraverso la grafica 3D. Questa categoria di realtà virtuale viene utilizzata spesso per scopi educativi e si basa su display ad alta risoluzione, potenti computer, proiettori o simulatori rigidi che replicano parzialmente il design e la funzionalità dei meccanismi funzionali del mondo reale.

Un'altra caratteristica fondamentale è quella di predisporre un senso di presenza effettiva in un ambiente simulato e controllabile da parte dell'utente. Il senso di presenza è stato definito come "la sensazione di trovarsi in un ambiente anche se non fisicamente presenti e

che determina un comportamento congruente con la situazione da parte del soggetto nell'ambiente". In alcuni sistemi, l'interazione con il mondo virtuale può essere ottenuta tramite un pointer, attivabile, ad esempio, da un pulsante di un joystick. In altri, una rappresentazione della mano dell'utente (o di un'altra parte del corpo) può essere generata all'interno dell'ambiente stesso, dove il movimento della mano virtuale è legato alla "mano vera" dell'utente, consentendo un'interazione più naturale con gli oggetti nel mondo virtuale.

#### **1.3.2 Ambiti applicativi**

I continui progressi nella tecnologia della VR, insieme alle relative riduzioni dei costi correlati, hanno favorito lo sviluppo di sistemi più facilmente utilizzabili, vantaggiosi e accessibili, che possono indirizzare in una vasta gamma dei domini di riabilitazione motoria e cognitiva, nonchè psicologica. Ad oggi, le applicazioni riabilitative prevedono principalmente l'utilizzo di feedback sensitivi di tipo uditivo e visivo e, indirettamente, propriocettivo e vesticolare (soprattutto nel caso di RV immersiva). I dispositivi di interfaccia tattile (guanti, joystick) forniscono agli utenti un senso del tatto e consentono di percepire una varietà di forme e superfici. Recenti ricerche hanno evidenziato che le informazioni tattili sono un'aggiunta vantaggiosa per il raggiungimento di determinati obiettivi del trattamento, come l'aumento della mobilità articolare. L'integrazione di interfacce visive e tattili con il tracciamento del movimento consente all'utente di immergersi in ambienti virtuali tridimensionali, inclusi suoni tridimensionali e oggetti virtuali che possono essere raccolti, manipolati e addirittura percepiti col tatto.

Programmi di training motorio-cognitivo forniscono stimoli sensoriali interattivi e multimodali e biofeedback, utilizzando rappresentazioni degli arti del paziente. La neuroriabilitazione supportata dalla realtà virtuale agisce secondo i principi dell'Action Observation Therapy e dell'immagine motoria che, a loro volta, attivano le aree corticali coinvolte nell'esecuzione del movimento, un processo che, aumentato, risulta di maggiore intensità quando il movimento è diretto verso un oggetto. Altra caratteristica interessante dal punto di vista riabilitativo è la possibilità di manipolare gli ambienti virtuali adattandoli alle esigenze terapeutiche ed alle caratteristiche del paziente.

L'applicazione della VR in riabilitazione si è mostrata potenzialmente vantaggiosa grazie agli ambienti terapeutici standardizzati, riproducibili e controllabili che può prestare. Numerosi studi suggeriscono che possa costituire un approccio riabilitativo motivante, divertente e, perchè no, più coinvolgente rispetto alla terapia convenzionale.

Oltre all'ambito medico, probabilmente il più affascinante, è particolarmente interessante anche studiare come la Realtà Virtuale possa interagire con l'intrattenimento. Probabilmente l'applicazione più diffusa, soprattutto in ambito videoludico,il teletrasporto tramite VR di un giocatore all'interno del gioco è, sicuramente, una modalità molto affascinante per l'utilizzatore che, con tecnologie analoghe a quelle già descritte, si trova totalmente (o parzialmente) all'interno del gioco stesso. L'esempio più semplice da fare riguarda il mondo Sony, che per le sue console piu recenti (PS4 e, ora, PS5), ha progettato e sta progettando esperienze di gioco ancora più immersive, facendo uso direttamente di visori (Figura 1.9).

## **1.4 Realtà aumentata**

Per realtà aumentata (abbreviato AR, dall'inglese augmented reality) si intende l'arricchimento della percezione sensoriale umana mediante informazioni, in genere manipolate elettronicamente, altrimenti non percepibili con i cinque sensi. Esempi abituali che incontriamo ogni giorno sono il cruscotto dell'automobile e la chirurgia robotica a distanza

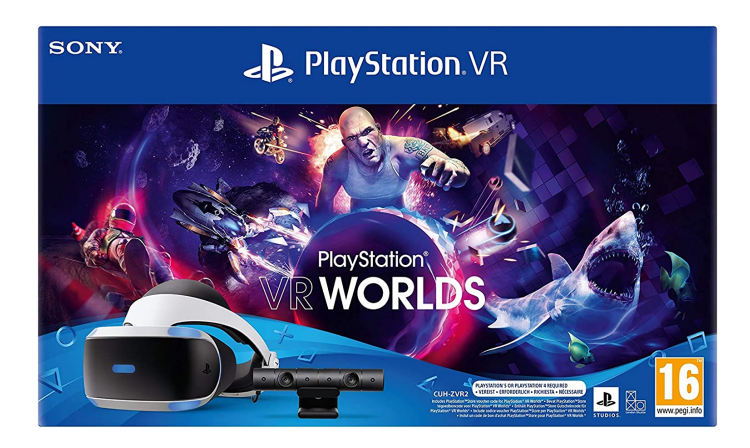

**Figura 1.9:** Esempio di gioco per PS4 che fa uso del suo specifico visore

#### **1.4.1 Che cos'è e come funziona**

Un principio alla base è quello dell'overlay, una tecnica che permette di suddividere un programma di grandi dimensioni in parti sufficientemente piccole in modo da essere contenute per intero nella memoria centrale. Un esempio classico è il seguente: la fotocamera legge un oggetto nell'inquadratura, il sistema lo riconosce e attiva un nuovo livello di comunicazione che si va a sovrapporre e a integrare perfettamente alla realtà, potenziando la quantità di dati di dettaglio di quell'oggetto.

Oggi l'AR può sembrare il passo successivo alla smart mobility e allo smart working. Di fatto, consente ad aziende e organizzazioni di aggiungere nuovi livelli informativi, in tempo reale e ad alto tasso di interazione, usando dispositivi mobili di qualsiasi tipo, tecnologie indossabili incluse.

#### **1.4.2 Ambiti applicativi**

La realtà aumentata esordisce nell'entertaiment. L'esempio più semplice da fare coinvolge nuovamente la Sony quando, per PS3, progettò quello la "PlayStation Move":, ovvero una dualshock particolare che rileva i movimenti diretti del giocatore per eseguire i comandi desiderati, dando molta meno importanza al "pulsante da cliccare" ed offrendo una esperienza di gioco più dinamica (Figura 1.10)

In in realtà, il focus è un infotainment che coniuga la quantità e la qualità delle informazioni da utilizzare in un contesto di utilizzo preciso con la facilità interattiva di una qualsiasi superficie capacitiva associata all'uso di una fotocamera e un sistema di gestione dedicato. Si sta molto diffondendo anche in ambito industriale, nelle supply chain e nelle operations.

Un primo esempio riguarda il mondo del marketing. Infatti, secondo un' indagine realizzata da NielsenIQ, il 56% degli intervistati ha affermato che l'AR dà loro maggiore sicurezza sulla qualità di un prodotto e il 61% ha affermato di preferire effettuare i propri acquisti con rivenditori che offrono esperienze AR.

Nello specifico, lo studio ha evidenziato che l'utilizzo dell'AR ha un'influenza maggiore sugli acquisti per i clienti che non hanno mai acquistato un prodotto specifico da un canale online, suggerendo che può aiutare a ridurre l'ansia di acquisto per i clienti che si sentono a disagio nell'effettuare acquisti online. Allo stesso modo, l'AR ha un effetto maggiore per i clienti che acquistano dalla categoria di prodotto per la prima volta rispetto a quelli che hanno acquistato in precedenza, riducendo il rischio di effettuare un acquisto potenzialmente deludente. L'impatto dell'utilizzo dell'AR sulle vendite dei prodotti è maggiore per i marchi meno popolari: offrendo l'AR la possibilità di determinare quanto ogni prodotto si adatti alle proprie esigenze riduce la dipendenza dal marchio nel processo di acquisto. Nella stessa

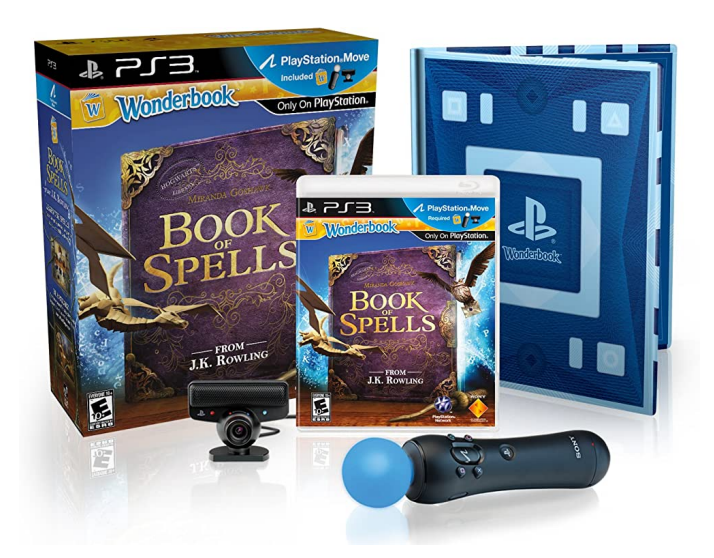

**Figura 1.10:** Uno dei giochi più diffusi per PS3 che hanno usufruito di questa tecnologia esclusiva. Facendo uso della PlayStation Move, di un libro e di una apposita telecamera, il giocatore si trova direttamente immerso all'interno del mondo magico di Harry Potter e si trova in prima persona ed eseguire incantesimi come fanno i personaggi della famosa serie di film e libri

logica l'utilizzo dell'AR ha anche un'influenza maggiore sull'acquisto di prodotti meno tradizionali e più costosi, potendo ªprovarli" prima.

La realtà aumentata ha un enorme potenziale anche in ambito didattico; nonostante le numerose ricerche condotte sullo sviluppo di questa tecnologia, ancora pochi studi riguardano il suo utilizzo in aula. Tra questi, emergono soprattutto sperimentazioni in campo medico, chimico, biologico, astronomico e fisico, che hanno portato a risultati sorprendenti. Per esempio, le interfacce di AR che consentono ai medici di operare chirurgicamente o effettuare una biopsia con un'attenzione e una precisione prima impensabili, sono utilizzate anche come strumento formativo (Figura 1.11). In campo chimico, l'AR ha reso interattivo lo studio degli elementi, grazie alla rappresentazione in 3D delle loro proprietà fisiche e delle reazioni chimiche.

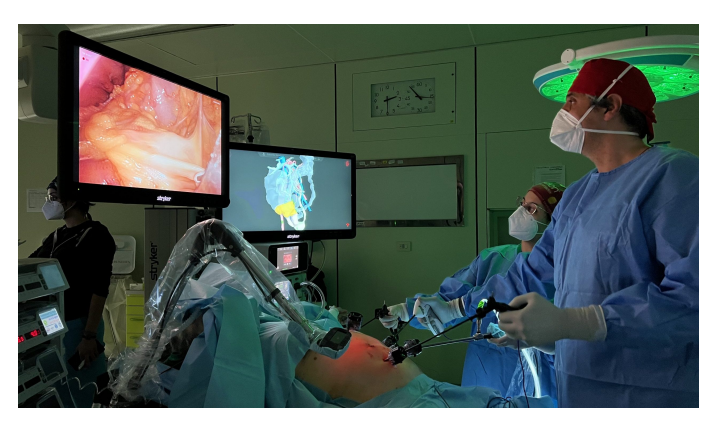

**Figura 1.11:** Applicazione della realtà aumentata in chirurgia

Anche la geolocalizzazione ha avuto numerose applicazioni, in particolare nello studio della geografia e dell'astronomia.

La possibilità di scansionare i quadri più famosi per ricavarne informazioni in tempo reale ha risvolti importanti anche nell'insegnamento dell'arte, mentre la possibilità di sviluppare e visionare modelli in 3D contribuisce all'architettura. Gli studenti hanno la facoltà di interagire con un supporto multimediale animato e passibile di modifiche.

Secondo Mark Billinghurst (2002), l'AR ha "il vantaggio di favorire la collaborazione tra gli studenti, grazie alla possibilità di ricreare un ambiente reale e comune in cui tutti possono operare". Crea coinvolgimento perchè porta materiali autentici e oggetti alla portata dell'esperienza sensoriale di tutti gli apprendenti.

Un po' difficile da immaginare, ma l'AR trova applicazione anche nelle discipline linguistiche, seppur a livello sperimentale e principalmente per spagnolo ed inglese. Le sperimentazioni fanno uso specialmente di applicazioni per dispositivi Mobile, strumenti handheld o, nel caso dell'apprendimento specifico per bambini, di MagicBooks e libri Pop-up (Figura 1.12).

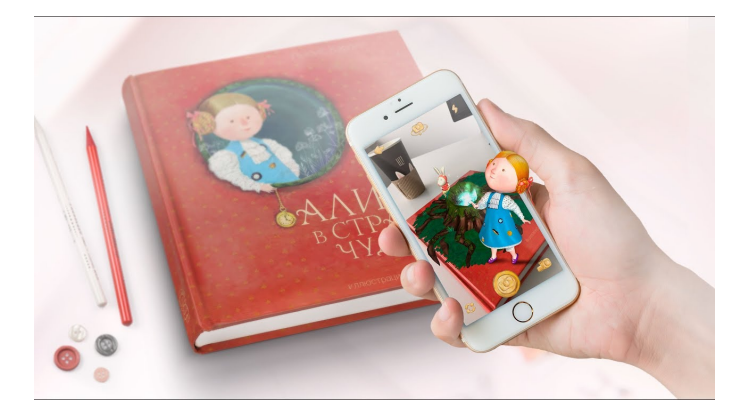

**Figura 1.12:** Libri Pop-Up che fanno uso della AR

Più nello specifico, i principali obiettivi linguistici e didattici che possono essere raggiunti attraverso l'AR sono:

- concretizzare concetti astratti senza dover ricorrere alla traduzione;
- sostenere la comprensione di processi o espressioni idiomatiche espressi nella L2/LS ("seconda lingua", appresa nel paese in cui viene correntemente parlata; "qualunque lingua straniera" studiata dove abitualmente non si parla);
- offrire l'opportunità di un apprendimento autentico e adatto alle esigenze del singolo studente, anche dinanzi a disabilità fisiche e psichiche;
- facilitare la memorizzazione di un contenuto linguistico attraverso la multicanalità;
- sviluppare negli apprendenti il pensiero critico e la capacità di risolvere problemi concreti con la L2/LS;
- favorire lo studio collaborativo, grazie a compiti linguistici da svolgere attraverso il medium tecnologico;
- rendere i contenuti didattici disponibili sempre e ovunque;
- rendere lo studente attivo, reattivo e responsabile del proprio apprendimento.

Le possibili controindicazioni dell'utilizzo dell'AR nella classe di lingue sono, sostanzialmente, le stesse dell'utilizzo della tecnologia in generale. Oltre ai problemi strettamente concreti (accesso agli strumenti e alla connettività, durata della batteria e capacità della memoria dei dispositivi), si rileva come in alcuni casi risulti difficile la reperibilità delle informazioni senza la guida di un insegnante. Va inoltre segnalata una possibile difficoltà

di approccio a questo metodo negli studenti di età più avanzata che, per proprie abitudini quotidiane, potrebbero opporre resistenze ad un uso eccessivo delle tecnologie.

Anche con i bambini, il successo dell'AR è assicurato. Oltre a suscitare immediato interesse, attraverso applicazioni appositamente pensate, è possibile rendere concreto e manipolabile l'apprendimento della lingua. Si possono aumentare con brevi messaggi scritti i disegni fatti dai bambini stessi, o ancora predisporre giochi che prevedano l'utilizzo dei colori o di modellini 3D. Gli adolescenti potranno trovare un'occasione particolare di utilizzo della lingua L2/LS se le produzioni scritte e orali saranno incanalate in attività social, attraverso applicazioni come Taggar, che consentono di ideare uno spazio virtuale in cui postare contenuti, commenti, foto e video; il tutto sotto la supervisione dell'insegnante, che saprà come incanalare la discussione verso contenuti appropriati e inerenti al percorso formativo (Figura 1.13).

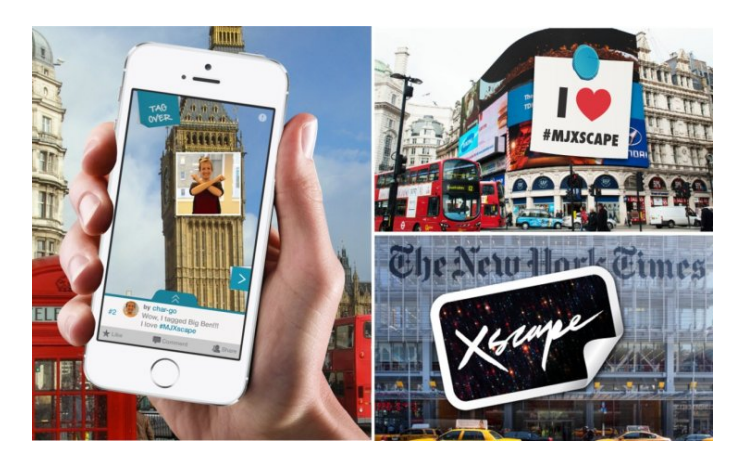

**Figura 1.13:** Taggar

Interessante anche l'ambito sanitario. Infatti, la realtà aumentata ha trovato nuovi ambiti applicativi anche nell'emergenza sanitaria causata dal Coronavirus, in quanto si adatta all'esigenza del distanziamento. Un esempio è Wurth (Figura 1.14), leader mondiale nella distribuzione di prodotti e sistemi per il fissaggio e il montaggio, che, in collaborazione con Hevolus Innovation e Microsoft Italia, ha introdotto HoloMaintenance Link, una piattaforma che consente agli artigiani di gestire in modo interattivo e risolvere da remoto le richieste di consulenza, assistenza e manutenzione.

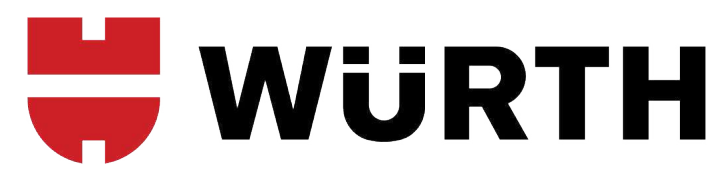

**Figura 1.14:** Logo di Wurth

Il funzionamento è semplice: cliccando su un link ricevuto via SMS, mail o chat, il cliente può ricevere rapidamente assistenza dal proprio artigiano di fiducia, avviando una videochiamata con computer o con qualsiasi dispositivo mobile.

Attraverso la fotocamera del proprio dispositivo, il cliente mostra al tecnico il macchinario che può individuare la causa del guasto e da remoto guidare il cliente nell'esecuzione delle operazioni. Al termine dell'assistenza il sistema genera automaticamente un ticket con lo storico della chiamata.

La piattaforma può essere utilizzata anche indossando il visore olografico Microsoft HoloLens 2, quindi con l'ausilio della mixed reality. Anticipandola, possiamo dire che, indossando il visore, l'artigiano potrà, ad esempio, visualizzare nella realtà fisica, da ogni punto di vista e in qualsiasi scala, i gemelli digitali 3D delle componenti impiantistiche e interagire con essi.

La realtà aumentata può essere utilizzata anche da musei e pubbliche amministrazioni per comunicare con i cittadini informazioni importanti. Con l'AR, infatti, è possibile coniugare ingaggio e divertimento attraverso nuovi percorsi emozionali. Idealmente parlando, la tecnologia si inserisce nel percorso della Internet of Things, aiutando le smart cities (Figura 1.15) a comunicare con i cittadini attraverso una serie di "oggetti parlanti".

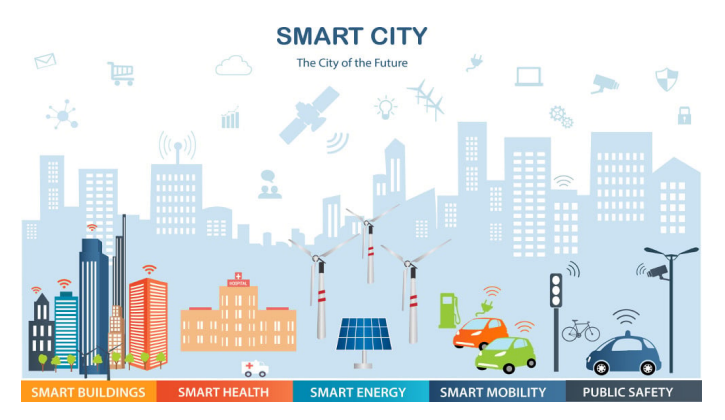

**Figura 1.15:** Smart City

Il principio è quello di creare una serie di touch point che fungano da innesco per attivare la situazione in realtà aumentata. Sarà, così, possibile visitare una città sapendo cosa si sta guardando e perchè. A usarla in ambienti pubblici è, ad esempio, il National Geographic's: stazioni che diventavano teatro di uno show spettacolare, con dinosauri che camminavano in mezzo alle persone, orsi polari con i cuccioli che passeggiavano tra le gambe della gente e altre cose fantastiche.

## **1.5 Realtà mista**

La realtà mista è l'onda successiva nel calcolo seguito da mainframe, PC e smartphone. La realtà mista si sta diffondendo tra i consumatori e le aziende. Ci libera dalle esperienze associate allo schermo offrendo interazioni istintive con i dati nei nostri spazi viventi e con i nostri amici. Gli esploratori online, in centinaia di milioni in tutto il mondo, hanno vissuto la realtà mista attraverso i propri dispositivi portatili. Mobile AR offre le soluzioni di realtà mista più tradizionali oggi sui social media. Le persone potrebbero anche non capire che i filtri AR usati su Instagram sono esperienze di realtà mista. Windows Mixed Reality accetta tutte queste esperienze utente al livello successivo con rappresentazioni olografiche mozzafiato di persone, modelli 3D ad alta fedeltà e il mondo reale intorno a loro.

## **1.5.1 Che cos'è e come funziona**

La realtà mista (MR, Mixed Reality) è una miscela di mondi fisici e digitali, sblocco di interazioni umane, computer e ambientali naturali. Questa nuova realtà si basa su progressi nella visione artificiale, nell'elaborazione grafica, nelle tecnologie di visualizzazione, nei sistemi di input e nel cloud computing. Il termine "realtà mista" è stato introdotto in una carta del 1994 di Paul Milgram e Fumio Kishino, "A Taxonomy of Mixed reality Visual Display". Il loro documento ha esplorato il concetto di un continuum di virtualità e la tassonomia delle visualizzazioni visive. Da allora, l'applicazione della realtà mista à andata oltre le visualizzazioni per includere:

- comprensione ambientale: mapping spaziale e ancoraggi;
- comprensione umana: rilevamento della mano, rilevamento oculare e input vocale;
- suono spaziale;
- posizioni e posizionamento in spazi fisici e virtuali;
- collaborazione sugli asset 3D in spazi di MR.

Negli ultimi decenni, la relazione tra esseri umani e computer ha continuato a evolversi tramite metodi di input. Una nuova disciplina è conosciuta come interazione umanacomputer o "HCI". L'input umano può ora includere tastiere, mouse, tocco, input penna, voce e rilevamento dello scheletro.

I progressi nei sensori e nella potenza di elaborazione creano, per i computer, nuove percezioni degli ambienti basati su input avanzati. Questo è il motivo per cui i nomi "api" in Windows che rivelano le informazioni ambientali sono chiamate API di percezione. Gli input ambientali possono acquisire:

- posizione del corpo di una persona nel mondo fisico (rilevamento testa)
- oggetti, superfici e limiti (mapping spaziale e comprensione della scena)
- illuminazione ambientale e suono
- riconoscimento degli oggetti
- posizioni fisiche

La realtà mista fonde sia mondi fisici che digitali. Queste due realtà contrassegnano le estremità polari di uno spettro noto come continuum di virtualità, in precedenza descritto e nuovamente riportato in Figura 1.16.

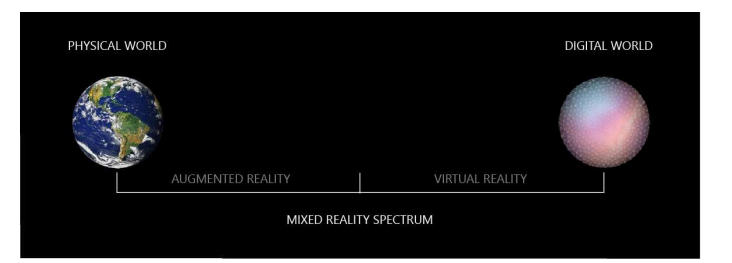

**Figura 1.16:** Lo spettro di realtà mista

Si fa riferimento a questo spettro come "spettro di realtà mista". Ad una estremità, abbiamo la realtà fisica che noi conosciamo. Dall'altra parte dello spettro, abbiamo la realtà digitale corrispondente.

#### **1.5.2 Gli spazi misti**

Uno spazio misto (blended spaces) è uno spazio in cui un ambiente fisico e uno virtuale sono deliberatamente integrati in modo strettamente unito. Lo scopo è fornire alle persone l'esperienza di provare un senso di presenza nello spazio misto, agendo direttamente sul suo contenuto. Esempi di spazi misti includono dispositivi come Microsoft HoloLens e giochi come Pokémon Go.

L'idea di fusione deriva dalle idee di integrazione concettuale, o fusione concettuale, introdotte da Gilles Fauconnier e Mark Turner.

Manuel Imaz e David Benyon hanno introdotto la teoria del blending per esaminare i concetti dell'ingegneria del software e dell'interazione uomo-computer.

L'implementazione più semplice di uno spazio misto richiede due funzionalità.

- l'input, che può variare dal tattile ai cambiamenti nell'ambiente;
- le notifiche ricevute dagli spazi digitali; le corrispondenze tra spazio fisico e digitale devono essere astratte e sfruttate dal design dello spazio misto.

La perfetta integrazione di entrambi gli spazi è rara. Gli spazi misti hanno bisogno di punti di ancoraggio o tecnologie di collegamento.

Ci sono due componenti principali in qualsiasi spazio. Essi sono:

- oggetti: gli effettivi oggetti distinti che compongono il mezzo/spazio.
- agenti: utenti all'interno dello spazio che interagiscono con esso attraverso gli oggetti.

Al fine di esaminare gli spazi misti, la natura e le caratteristiche di essi possono essere rappresentate da questi fattori:

- ontologia: diversi tipi di oggetti presenti nello spazio.
- topologia: il modo in cui gli oggetti vengono posizionati.
- volatilità: frequenza con cui gli oggetti cambiano.
- agenzia: mezzo di comunicazione tra gli oggetti e tra essi e gli utenti. L'agenzia comprende anche gli utenti all'interno dello spazio.
- spazio fisico: spazi che consentono l'interazione spaziale. Questo tipo di interazione ha un forte impatto sul modello cognitivo dell'utente.
- spazio digitale (o spazio informativo): costituito da tutto il contenuto informativo. Questo contenuto può essere in qualsiasi forma.

#### **1.5.3 Ambiti applicativi**

La realtà mista è utilizzata in diversi campi, tra cui progettazione, istruzione, intrattenimento, addestramento militare, assistenza sanitaria, gestione dei contenuti dei prodotti e funzionamento umano dei robot. Di seguito saranno elencati alcuni esempi.

Una prima casistica è l'istruzione: l'apprendimento basato sulla simulazione include formazione basata su realtà virtuale ed aumentata e apprendimento interattivo ed esperienziale. Esistono molti potenziali casi d'uso per la realtà mista sia in contesti educativi che di formazione professionale. In particolare nell'istruzione, è stata utilizzata per simulare battaglie storiche, fornendo un'esperienza immersiva senza precedenti per gli studenti. Inoltre, ha mostrato efficacia nell'istruzione universitaria per studenti di medicina all'interno di discipline che beneficiano di rappresentazioni 3D di modelli, come fisiologia e anatomia.

Dagli spettacoli televisivi alle console di gioco, la realtà mista ha molte applicazioni anche nell'intrattenimento. Ad esempio, il game show britannico del 2004 Bamzooki ha invitato i bambini concorrenti a creare "Zook" virtuali e guardarli competere in una varietà di sfide (Figura 1.17).

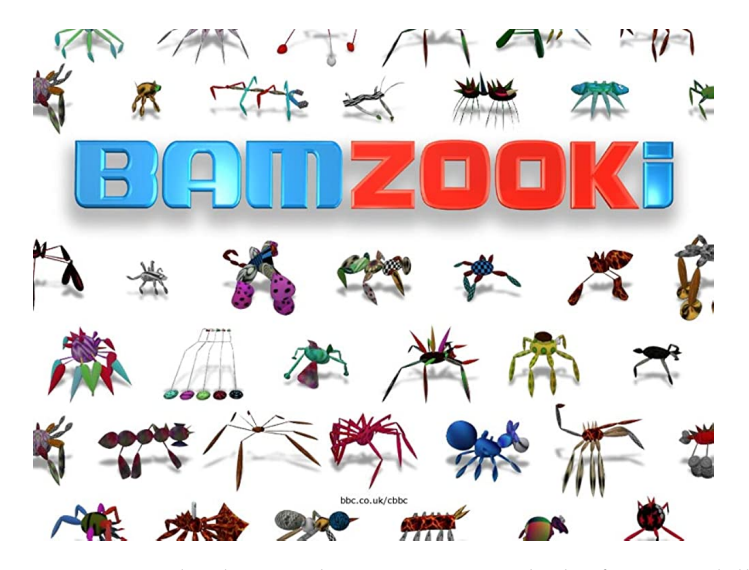

**Figura 1.17:** Bamzooki, il game show per ragazzi che ha fatto uso della MR

Lo spettacolo ha utilizzato la realtà mista per dare vita agli Zook. Lo show televisivo è andato in onda per una stagione, terminando nel 2010.

Nel 2009, alcuni ricercatori hanno presentato all'International Symposium on Mixed and Augmented Reality (ISMAR) il loro prodotto sociale chiamato "BlogWall", che consisteva in uno schermo proiettato su un muro in cui gli utenti possono pubblicare brevi clip di testo o immagini e giocare con giochi semplici come Pong. Il BlogWall presentava anche una "modalità poesia", in cui riorganizzava i messaggi ricevuti per formare una poesia, e una modalità sondaggio in cui gli utenti potevano chiedere ad altri di rispondere ai loro sondaggi.

Mario Kart Live: Home Circuit è un gioco di corse in realtà mista per Nintendo Switch, rilasciato nell'ottobre 2020. Il gioco consente ai giocatori di utilizzare la propria casa come pista. Entro la prima settimana dal rilascio, 73.918 copie sono state vendute in Giappone, rendendolo il gioco più venduto della settimana nel paese.

Il primo sistema di realtà mista completamente immersivo è stata la piattaforma Virtual Fixtures, sviluppata nel 1992 a scopi di addestramento militare da Louis Rosenberg presso gli Armstrong Laboratories della United States Air Force (Figura 1.18). Ha consentito agli utenti umani di controllare i robot in ambienti del mondo reale che includevano oggetti fisici reali e sovrapposizioni virtuali 3D ("dispositivi") che sono stati aggiunti per migliorare le prestazioni umane delle attività di manipolazione. Studi pubblicati hanno dimostrato che, introducendo oggetti virtuali nel mondo reale, gli operatori umani potrebbero ottenere significativi aumenti delle prestazioni.

La realtà del combattimento può essere simulata e rappresentata utilizzando dati complessi e stratificati e ausili visivi, la maggior parte dei quali sono display montati sulla testa

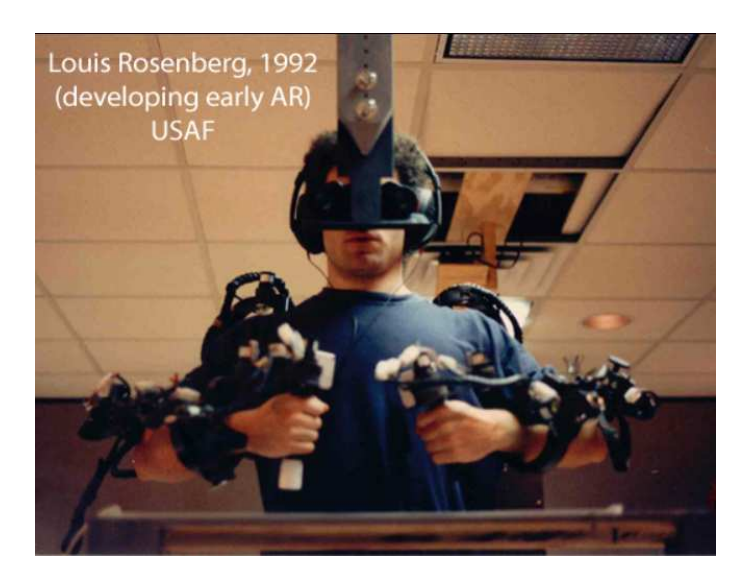

**Figura 1.18:** Il primo sistema di realtà completamente immersiva

(HMD), che comprendono qualsiasi tecnologia di visualizzazione.

Nel 2017 l'esercito degli Stati Uniti stava sviluppando il Synthetic Training Environment (STE), una raccolta di tecnologie per scopi di addestramento che avrebbe dovuto includere la realtà mista. A partire dal 2018, STE era ancora in fase di sviluppo senza una data di completamento prevista. Alcuni obiettivi registrati di STE includevano il miglioramento del realismo e l'aumento delle capacità di addestramento.

La realtà mista consente a una forza lavoro globale di team remoti di lavorare insieme a distanza. Indipendentemente da dove ci si trovi fisicamente, un dipendente può indossare cuffie con cancellazione del rumore ed entrare in un ambiente virtuale collaborativo e coinvolgente. Sebbene molti datori utilizzino ancora modelli di lavoro "classici", è dimostrato che i dipendenti sono più produttivi se hanno maggiore autonomia su dove, quando e come lavorare. Ad esempio, alcuni dipendenti preferiscono ambienti di lavoro rumorosi, mentre altri hanno bisogno di silenzio. Alcuni sono più produttivi al mattino, altri di notte. I dipendenti beneficiano anche dell'autonomia nel modo in cui lavorano a causa dei diversi modi di elaborare le informazioni.

Anche la manutenzione della macchina può essere eseguita con l'aiuto della realtà mista. Le aziende più grandi, con più sedi di produzione e molti macchinari, possono utilizzarla per istruire i propri dipendenti. Le macchine necessitano di controlli regolari e devono essere regolate di tanto in tanto. Questi aggiustamenti sono per lo più eseguiti da esseri umani, quindi i dipendenti devono essere informati sugli aggiustamenti necessari. Utilizzando la realtà mista, i dipendenti di più sedi possono indossare le cuffie e ricevere istruzioni in tempo reale sui cambiamenti. Gli istruttori possono utilizzare la rappresentazione che ogni dipendente vede e possono scorrere l'area di produzione, ingrandendo i dettagli tecnici e spiegando ogni modifica necessaria. Un'estensione di questo ambiente è l'incorporazione di dati in tempo reale dai macchinari operativi nello spazio collaborativo virtuale e quindi associati a modelli virtuali tridimensionali dell'apparecchiatura. Ciò consente la formazione e l'esecuzione di processi di lavoro di manutenzione, operativi e di sicurezza, altrimenti difficili .

La realtà mista può essere utilizzata, inoltre, per creare prototipi che combinano elementi fisici e digitali. Con l'uso della localizzazione e della mappatura simultanea (SLAM), i mockup possono interagire con il mondo fisico per ottenere il controllo di esperienze sensoriali più realistiche come la permanenza dell'oggetto, che normalmente sarebbe irrealizzabile o estremamente difficile da tracciare e analizzare.

A livello sanitario, si può fare uso degli smartglass nella sala operatoria per facilitare le procedure chirurgiche, possibilmente visualizzando comodamente i dati del paziente sovrapponendo precise guide visive per il chirurgo. I visori per realtà mist,a come Microsoft HoloLens, sono stati teorizzati per consentire un'efficiente condivisione di informazioni tra medici, oltre a fornire una piattaforma per una formazione avanzata. Ciò può, in alcune situazioni (,ad esempio paziente affetto da malattia contagiosa), migliorare la sicurezza del medico.

I recenti progressi nelle tecnologie di realtà mista hanno rinnovato l'interesse per modalità di comunicazione alternative per l'interazione uomo-robot. Gli operatori umani che indossano occhiali per realtà mista, come HoloLens, possono interagire, ad esempio, con robot e macchine di sollevamento in loco in una configurazione di fabbrica digitale. Questo richiede, in genere, la comunicazione di dati in tempo reale tra un'interfaccia di realtà mista e la macchina/processo/sistema, che potrebbe essere abilitata incorporando la tecnologia digital twin (un modello virtuale di un oggetto fisico).

Infine, la realtà mista consente ai venditori di mostrare ai clienti come una determinata merce soddisferà le loro richieste. Un venditore può dimostrare come un determinato prodotto si adatterà alle case dell'acquirente. L'acquirente può, virtualmente, scegliere l'oggetto, girarlo e posizionarlo nei punti desiderati. Ciò migliora la fiducia dell'acquirente nell'effettuare un acquisto e riduce il numero di resi.

# CAPITOLO  $2$

## Dispositivi a supporto della della realtà virtuale, aumentata e mista

*In questo secondo capitolo, si andrà più a fondo circa le tre rappresentazioni della realtà. In particolare, dopo le introduzioni sul come e dove vengono utilizzate, si vuole ora dare una descrizione più articolata degli strumenti che vengono utilizzati a supporto delle realtà virtuale, aumentata e mista. Si procederà con una descrizione articolata dei vari dispositivi principalmente diffusi sul mercato e a livello aziendale, confrontandone le potenzialità, i prezzi e i limiti*

## **2.1 Realtà virtuale**

## **2.1.1 Tuta HoloSuit**

La tuta HoloSuit, mostrata nella Figura 2.1, è una tuta ricca di sensori ed attuatori pensata per immergere chi la usa in ambienti virtuali in grado di reagire ai movimenti e restituire sensazioni fisiche in risposta. Essa si compone di tre tipologie di elementi, ovvero:

- 36 sensori sparsi tra copritesta, giacca, pantaloni e guanti, che rilevano la posizione e il movimento di volto, torso, arti e mani dell'utilizzatore;
- 6 pulsanti, per l'interazione diretta con il mondo virtuale;
- 9 dispositivi, deputati a recapitare alle varie parti del corpo una risposta fisica agli stimoli dell'ambiente virtuale, spesso sotto forma di vibrazioni.

La tuta riesce a posizionare chi la usa all'interno dello spazio senza necessità di installare nella stanza rilevatori esterni e si può facilmente collegare via Wi-Fi o Bluetooth con tutti i visori più diffusi, compresi HTC Vive, Oculus (e Oculus Go), Microsoft HoloLens, Samsung Gear VR ed i dispositivi compatibili con i sistemi Windows Mixed Reality, Google Daydream e prodotti basati su Android o iOS.

Questo strumenti ha due grosse limitazioni. La prima è dovuta alle richieste di questa, in quanto app già pronte a sfruttarle ce ne sono molto poche, se non addirittura nulle. Infatti, il gadget è pensato per fornire a sviluppatori e aziende un metodo pratico per creare le proprie esperienze in realtà virtuale da proporre, in seguito, ad eventuali clienti. La seconda è il costo: nella sua versione completa costa ben 1599 dollari. Una versione meno costosa, priva di guanti e pantaloni, è accessibile a "soli" 999 dollari.

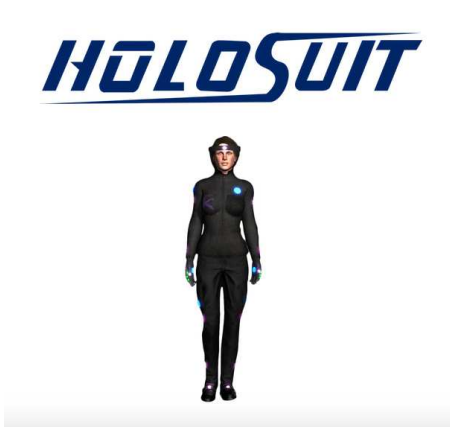

**Figura 2.1:** Tuta HoloSuit

#### **2.1.2 Visori di realtà virtuale**

Già da diversi anni molto diffusi e facilmente acquistabili in qualsiasi negozio di elettronica, i visori sono dispositivi che si indossano facilmente come fossero occhiali e che proiettano l'utente in un ambiente virtuale a 3D all'interno del quale può interagire a 360 gradi con ciò che incontra. Ad oggi sono anche visti come la chiave di accesso al famoso "metaverso", un mondo vituale in fase di progettazione da Mark Zuckerberg, e che usa già questo marchio per identificare tutti i social di sua proprietà.

Il visore e i software ad esso associati tengono traccia dei movimenti del capo e del corpo adattando la visuale alla posizione. Solitamente, un visore è accompagnato da due controller (uno per mano) che permettono di individuare anche la posizione delle mani

Come scegliere il miglior visore? Molto dipende da cosa si è interessati a fare. Si passa da quelli che puntano sulla qualità, quindi i più costosi e completi, a quelli usati a fini professionali, ad esempio per uno studio di grafica, fino a quelli usati semplicemente per svago, quindi visori che si integrano a console di videogiochi o anche a smartphone. In questa sezione, si descriveranno i visori attualmente più diffusi. Il primo di questi è Meta Quest 2, mostrato in Figura 2.2, visore all-in-one di nuova generazione. Non richiede l'uso interno di smartphone o cavi per funzionare. Molto leggero, Quest 2 è il visore perfetto per un'esperienza VR completamente immersiva, con 6 gradi di libertà (6DoF) che permettono di muoversi all'interno dello spazio virtuale come fosse reale. Infatti, con la tecnologia 6DoF, il visore effettua il tracking dei movimenti di testa e corpo per poi tradurli in VR con precisione realistica. Non sono necessari a tale scopo sensori esterni. Con Quest 2 è possibile provare tantissimi contenuti, giochi ed esperienze per tutti i gusti. Inoltre, grazie al cavo Oculus Link, è possibile collegarlo al proprio PC.

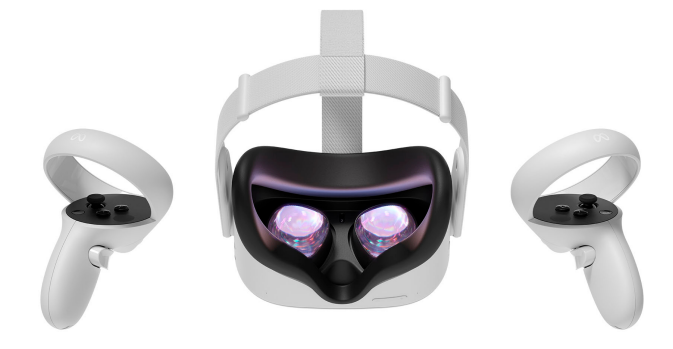

**Figura 2.2:** Visore Meta Quest 2

I controller Touch di Meta Quest 2 sono molto ergonomici; un nuovo appoggio per il pollice aggiunge stabilità ed un cinturino morbido garantisce leggerezza e comfort a ogni tipo di giocatore. Il controller possiede una risoluzione di 1832x1920 per occhio ed un supporto per frequenza di aggiornamento a 60, 72 e 90 Hz. Esso è anche compatibile con gli occhiali evitando fastidi soprattutto per chi indossa occhiali da vista. A livello sonoro, è presente un audio posizionale 3D integrato direttamente nel visore per consentire di ascoltare l'ambiente circostante. Infine, ha uno spazio di archiviazione che va dai 128 ai 256 GB, con delle differenze anche nel prezzo, che va dai 399 ai 499 dollari.

A livello videoludico, è molto diffuso il PS VR (Figura 2.3), integrabile con molti giochi per PS4 e PS5. Dotato di display OLED da 5,7 pollici con risoluzione HD a 1080 pixel, gli occhiali puntano soprattutto sulla fluidità di gioco grazie ad una frequenza di ricarica da 120 frame, che permettono di giocare senza sosta senza notare grossi salti o pixel sbiaditi. Ad oggi si può comprare a 199,99 dollari, con un prezzo notevolmente abbassato a seguito dell'uscita, nel febbraio 2023, della PS VR2.

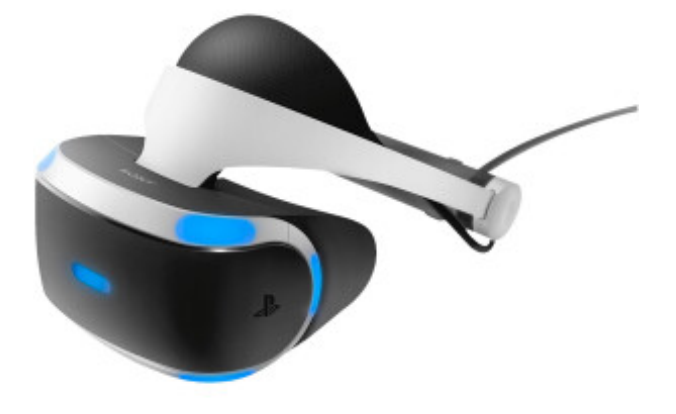

**Figura 2.3:** PlayStation VR

L'azienda HTC, con sede a Taiwan e produttrice di smartphone, è produttrice di diversi visori. Il primo che si cita è il Vive Pro 2 (Figura 2.4). Probabilmente uno dei visori più completi in circolazione, con una risoluzione in 5K (2448x2448 pixel per occhio), un campo visivo a 120 gradi, fino a schermi con frequenza di aggiornamento a 120 Hz. Il visore è spesso accompagnato da un doppio controller HTC per interagire anche con le mani nella realtà virtuale, in uno spazio di 4,5 metri quadri ed ha un limite dovuto dal computer con cui lo si interfaccia. Serve, infatti, un computer molto potente. Ha un prezzo che si aggira ai 749 dollari.

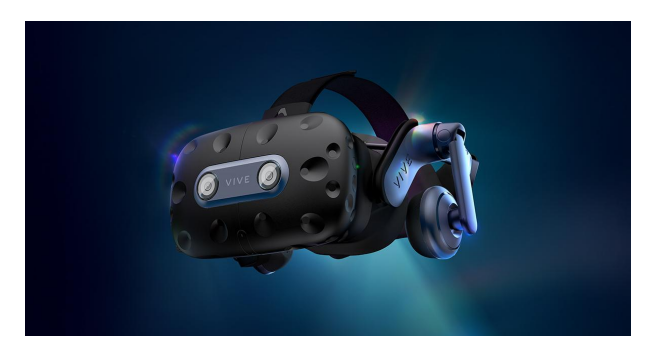

**Figura 2.4:** HTC Vive Pro 2

Un secondo visore progettato è il Vive Focus 3 (Figura 2.5), visore ad alta risoluzione acquistabile ad un prezzo di 1,099.00 dollari. Esso è dotato di cuffie leggere ed eleganti in modo da essere indossabile praticamente ovunque, permettendo un'ottima qualità soprattutto a livello visivo: esso unisce i mondi fisico e virtuale e sfutta i quadranti IDP e diottrie regolari per gantire un'esperienza visiva quanto più possibile naturale. È facilmente integrabile anche con i giochi moderni per PC che fanno uso dei visori e richiedono collegamenti wireless; sfrutta potenti altoparlanti per offrire un audio nitido e pulito. È molto preciso anche nel rilevamento della profondità, disegnando un tracciamento accurato e preciso in base anche alle condizioni di luce esterne. Per una maggiore portabilità, è consigliato rimuovere il supporto della batteria ove non necessario.

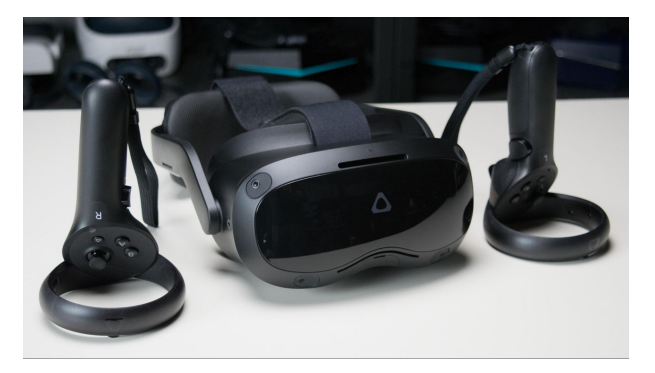

**Figura 2.5:** HTC Vive Focus 3

Un terzo ed ultimo visore della HTC è il Focus Plus (Figura 2.6), anch'esso ad alta risoluzione (1440 x 1600 pixel per occhio), oltre ad essere molto flessibile (è indossabile anche insieme agli occhiali da vista) e facilmente maneggiabil; il prezzo è pari a circa 629 dollari. È utilizzato anche in ambito aziendale, in quanto consente l'accesso da remoto anche ad interviste e meeting aziendali grazie anche ad una coonettività 5GHz. La sua ottima risoluzione, oltre ad una frequenza di aggiornamento a 75 Hz, permette di visualizzare le immagini in maniera molto chiara e nitida. Esso si muove fino a 110 gradi di libertà. Sfrutta microfoni ed auricolari incorportati per fornire la migliore qualità audio possibile. Ha una durata di 4 ore di attività continuata e si ricarica solo in due.

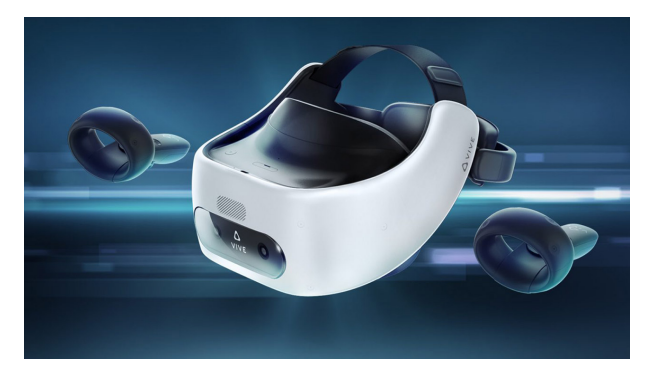

**Figura 2.6:** HTC Focus Plus

Se si è in cerca di un modello più economico ma comunque funzionale per chi vuole iniziare ad avvicinarsi al mondo della realtà virtuale, la soluzione degli occhiali Starhui (Figura 2.7) può essere ideale. Si tratta, per la precisione, di un visore che funziona incastonando al suo interno uno smartphone, ed è compatibile con quasi tutti i modelli di iPhone e Android: offre un campo visivo a 100° ed è dotato di un telecomando Bluetooth per interagire con le diverse tipologie di videogioco o di piattaforma virtuale. Ha un'imbottitura morbida e un

sistema di regolazione facile per migliorare il comfort durante l'utilizzo. È acquistabile a soli 41,70 dollari.

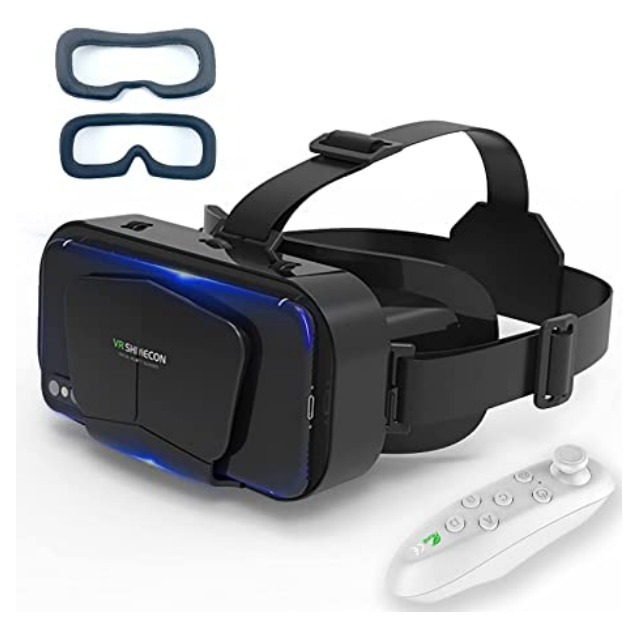

**Figura 2.7:** Occhiali VR Starhui

Un'altra soluzione economica è il Visore VR con cuffie APKLVSR (Figura 2.8), acquistabile a 60,99 dollari. Anch'esso compatibile con quasi tutti i modelli iPhone ed Android in circolazione, può essere tranquillamente usato per giocare o guardare dei film in 3D grazie alla compatibilità con video fino a 720 gradi. Le cuffie ad esso integrate sono più coinvolgenti dei semplici auricolari, migliorando, tra le altre cose, l'effetto dei bassi.

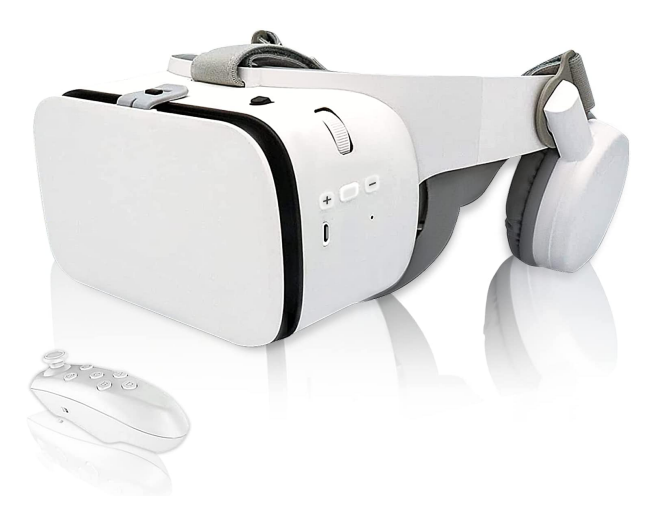

**Figura 2.8:** Visore VR con cuffie APKLVSR

La Samsung non è da meno, con il Samsung Gear VR 4 (Figura 2.9), realizzato in collaborazione con Oculus e funzionante solo con gli smartphone. Il suo punto di forza è il prezzo, in quanto con soli 85.00 dollari si accede ad un visore per la realtà virtuale a tutti gli effetti. Infatti, l'angolo di visione di default è di 96 gradi ma, potenzialmente, può aumentare fino a 360 gradi in base a come viene sviluppato.

Descriviamo, infine, come ultimo visore un marchio HP, il Reverb G2 (Figura 2.10). Realizzato assieme a Valve e Microsoft, richiede un vuon PC per poter funzionare. Grazie ai due schermi LCD 2K, agli auricolari e al microfono integrato, è ottimo per lavorare e giocare

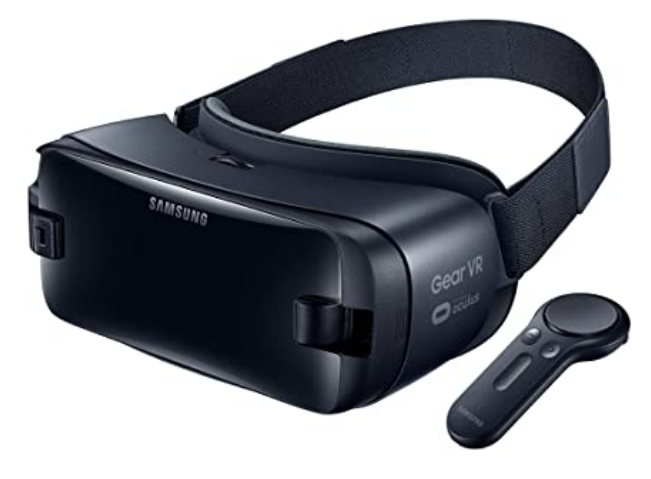

**Figura 2.9:** Samsung Gear VR 4

a 360 gradi. Grazie al materiale flessibile, alle imbottiture più grandi e a lenti regolabili a seconda della distanza degli occhi, ogni utente potrà adattarlo a seconda dei suoi comfort. Il suo prezzo di listino è pari a 599.00 dollari.

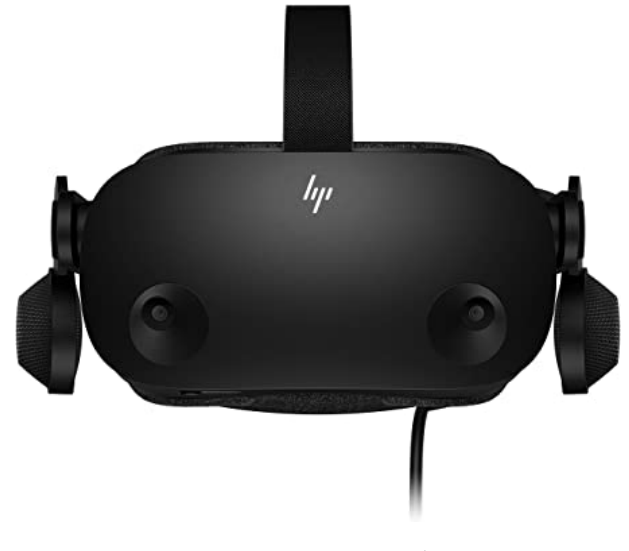

**Figura 2.10:** HP Reverb G2

## **2.2 Realtà aumentata**

Gli smartphone hanno cambiato il mondo, mettendoci letteralmente nelle mani un mondo digitale che fino ad alcuni anni fa era limitato al solo PC. Ora, il nuovo obiettivo di Apple, Meta, Google, e molte altre realtà, è quello di rendere il digitale parte integrante della vita reale tramite l'ausilio della realtà aumentata.

## **2.2.1 Dispositivi di olografica 3D**

Questi dispositivi sono stati immaginati già negli anni 70 ed "introdotti" per la prima volta a livello cinematografico in Guerre Stellari (Figura 2.11). Si tratta, comunque, di una tecnologia ancora ad oggi fantascientifica, ma a partire da allora si sono fatti molti passi in avanti che possono portare, in futuro, alla tecnologia olografica vera e propria, alla possibilità

di chattare con proiettori olografici e rappresentazioni olografiche di persone come se fossero fisicamente presenti di fronte a noi. Ad oggi, la videochiamata è probabilmente il mezzo più vicino alle modalità immaginate.

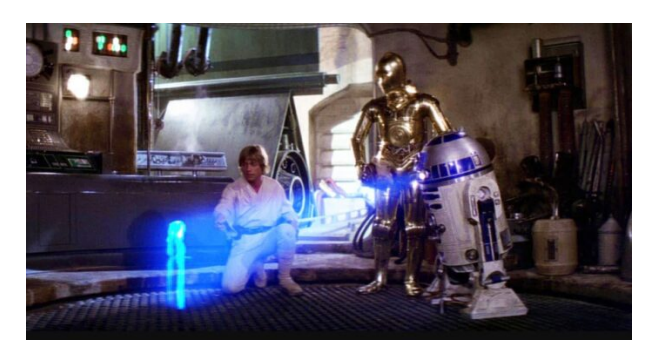

**Figura 2.11:** Un frame del film "Guerre Stellari"

Il significato del termine "ologramma" deriva dai termini "olo" (tutto) e "gramma" (scrittura), e significa, quindi, "scrivere tutto". Non va vista come una foto o una proiezione 3D, ma si tratta di un sistema che raccoglie e conserva molte informazioni. La realtà aumentata entra molto in gioco nello sviluppo della tecnologia olografica, ad esempio con l'uso di visori. Con dispositivi di questo tipo si può guardare il mondo reale a noi circostante e vedere proiettato in esso oggetti olografici. È una tecnologia che possiamo usare, ad esempio, per visualizzare una "anteprima" di un oggetto domestico all'interno della propria casa, ma non solo. Può essere usato anche per guardare filmati olografici, come la riproduzione di una scena di una festa che si desidera rivivere direttamente all'interno di essa.

Come funzionano gli ologrammi? Tecnicamente parlando, ciò che viene presentato nella realtà aumentata è, a tutti gli effetti, un ologramma, quindi un oggetto virtuale 3D proiettato nella realtà. E gli ologrammi tridimensionali sono oggetti veri e propri.

Il più importante alfiere di questa tecnologia AR è HoloLens di Microsoft, visore che verrà meglio descritto in seguito in quanto, per caratteristiche, lo si associa ad un dispositivo per realtà mista. Questo per dire che, in fin dei conti, si potrà racchiudere la tecnologia olografica all'interno di semplici occhiali.

Questo è ciò che Google Glass (Figura 2.12) ha cercato di fare, ma probabilmente in forte anticipo sui tempi; difatto, è stato un progetto che non ha avuto esiti positivi, con un fallimento e la chiusura definitiva delle produzioni dal 20 marzo 2023.

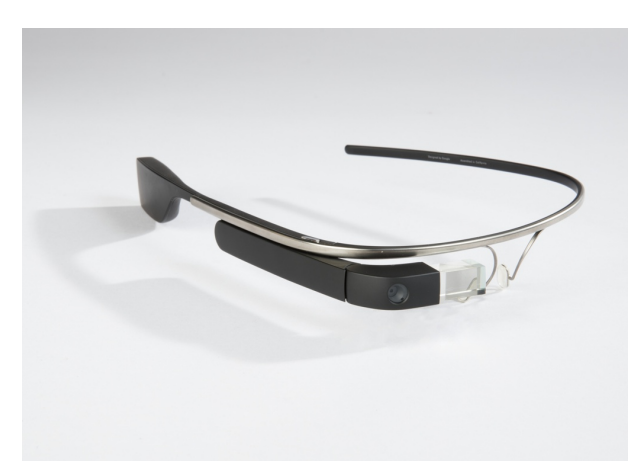

**Figura 2.12:** Versione di Google Glass Explorer, fino a poco tempo fa sul mercato a 1500 dollari

Il Google Glass è caratterizzato da tre principali componenti:

- *Touchpad*: simile a quello di un laptop, si trova sul lato del Google Glass, consentendo agli utenti di controllare il dispositivo scorrendo attraverso un'interfaccia visualizzata sullo schermo. Lo scorrimento all'indietro mostra gli eventi correnti, come il meteo, mentre lo scorrimento in avanti mostra gli eventi passati, come le telefonate e le foto;
- *Fotocamera*: Google Glass ha la capacità di scattare foto da 5 MP e registrare video HD a 720pi;
- *Display*: la versione Explorer utilizza un cristallo liquido su silicio, un sistema di colori sequenziale ed illuminazione a LED, prima polarizzata P; essa quindi risplende attraverso il giunto interno polarizzante beam splitter verso il pannello LCo;, poi il pannello riflette la luce e la altera alla polarizzazione S nei siti del sensore a pixel attivi. Il giunto riflette quindi le aree di luce polarizzate S a 45° attraverso il giunto esterno verso un riflettore di collimazione dall'altra parte. Infine, il giunto esterno beam splitter, specchio parzialmente riflettente, riflette la luce collimata di altri 45° e nell'occhio di chi lo indossa.

Diverse startup stanno, in realtà, lavorando a nuovi modi per presentare ologrammi al grande pubblico senza occhiali, come un ologramma laser. Una di loro, Looking Glass Factory, sta lavorando su un dispositivo chiamato Holoplayer (Figura 2.13).

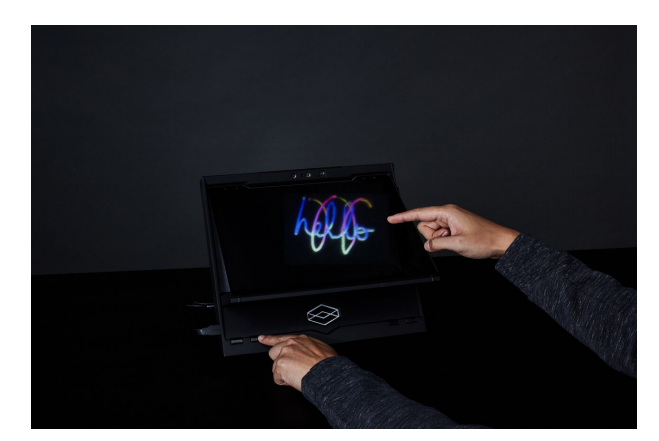

**Figura 2.13:** Display olografico "Holoplayer", acquistabile a 750 dollari

Attraverso il dispositivo, un utente, l'Holoplayer, crea oggetti (o eventi) olografici 3D che possono essere manipolati con il semplice movimento delle proprie dita. Quando si guarda dritto, si vede la parte anteriore dell'immagine. Gli oggetti olografici, monumenti compresi, possono essere manipolati con gesti naturali: ad esempio, allungare la mano, fingere di afferrare e girare ruoterà gli oggetti 3D.

Questi dispositivi sono molto utilizzati, sia in ambito domestico ma anche nel marketing, in medicina, in sicurezza nonchè in campo militare.

#### **2.2.2 Lenti a contatto**

Le lenti a contatto diventano "smart". I piccolissimi sensori inserite sopra le nostre pupille possono implementare la realtà aumentata senza bisogno di visori. Teoricamente parlando, rappresentano un modo per mettere davanti ai nostri occhi contenuti digitali senza impedirci di vedere ciò che realmente ci circonda, senza contare la possibilità di zoomare, monitorare la salute e molto altro.

Serie TV e film hanno largamente anticipato questo sviluppo. È il caso, ad esempio, della quinta stagione della famosa serie TV Supergirl (rilasciata in Italia nel 2020), in cui il ruolo
della realtà digitale "Obsidian Platinum" assume un ruolo centrale all'interno della stagione; i protagonisti vengono interamente catapultati all'interno di una realtà simulata nell'ambito della quale conducono una vera e propria vita divenendo impossibile distinguere il simulato dal reale (Figura 2.14).

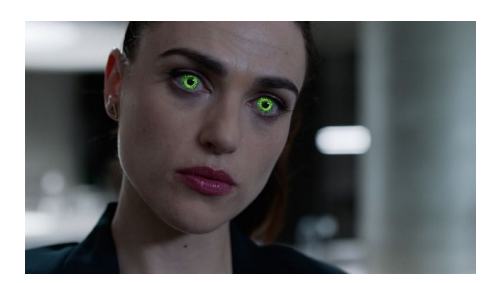

**Figura 2.14:** Scena tratta dalla quinta stagione di Supergirl, in cui uno dei protagonisti fa uso delle lenti a contatto per entrare in una realtà simulata

Nel 2021 sono stati presentati i primi prototipi funzionanti di lenti a contatto per la realtà aumentata. Discuteremo, in particolare, di due modelli: MojoLens, prodotto dalla Mojo Vision, e iLens.

Il primo, in Figura 2.15, è stato presentato al CES, evento tecnologico dove le aziende di tutto il mondo mettono in mostra le loro innovazioni, ed è stato eletto dal pubblico come il prodotto migliore della mostra.

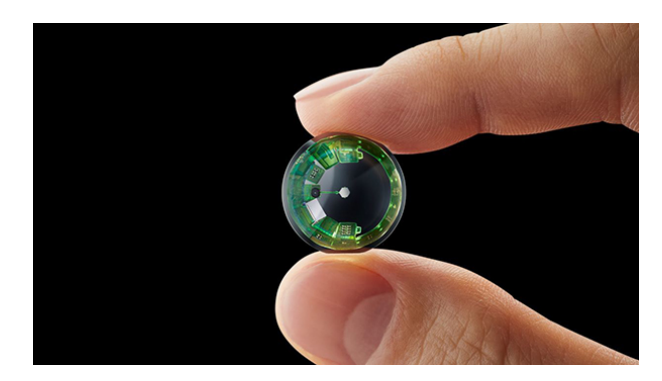

**Figura 2.15:** Lente MojoVision, acquistabile a 1500 dollari

L'obiettivo dielle lenti MojoVision è quello di fornire informazioni utili alle persone direttamente nel loro campo visivo. Per farlo mostrano del testo e delle immagini sul piccolissimo schermo delle lenti a contatto. Le lenti a contatto devono essere abbastanza intelligenti da riconoscere gli oggetti e collegare le giuste informazioni a riguardo, seguendo, nel frattempo, i movimenti delle pupille per capire su cosa l'utilizzatore si sta concentrando per metterlo in primo piano. In questo modo l'interfaccia permetterà di mostrare informazioni utili nel campo visivo dell'utente a seconda degli elementi dell'immagine che si stanno osservando. Ad esempio, è possibile concentrarsi su un prodotto e conoscerne prezzo e caratteristiche. I sensori integrati, infatti, permettono di rilevare i movimenti della testa e degli occhi; il proiettore esegue contromovimenti appropriati in modo che l'informazione di realtà aumentata proiettata nel campo visivo sia automaticamente fissata sull'oggetto d'interesse. Per farlo viene usato uno schermo in MicroLED ad altissima risoluzione.

Entrando nei dettagli dal punto di vista tecnico, le lenti sono dotate di uno schermo microLED con 14.000 pixel per pollice, e del diametro di soli 0,2 pollici (0,5 mm). Il funzionamento è gestito esclusivamente tramite il movimento oculare. MojoLens, infatti, incorpora un accelerometro, un giroscopio e un magnetometro che tracciano continuamente i movimenti oculari in modo che le immagini AR rimangano ferme mentre gli occhi si muovono. I sensori

di immagine e di movimento, alcuni chip radio (SoC wireless) e i circuiti integrati di gestione dell'alimentazione (PMIC) sono posizionati nella parte esterna della lente mentre il microdisplay è posto al centro. A causa delle sue ridotte dimensioni, il display è monocromatico: dei 3 pixel RGB è supportato solo il verde. Tuttavia, la densità elevata permette di visualizzare immagini molto nitide. Il dispositivo funziona su un minuscolo processore ARM M0 con una microbatteria e un circuito integrato personalizzato per la gestione dell'alimentazione. Le lenti ospitano, inoltre, l'hardware necessario per eseguire in locale le elaborazioni delle immagini e l'unità radio è in grado di collegarsi con lo smartphone per mostrare informazioni aggiuntive collegandosi ad Internet. L'alimentazione a batteria (integrata in ciascuna lente) consentirebbe piena autonomia per un'intera giornata.La pupilla si restringe ed espande a seconda delle condizioni di luce misurando circa 2 millimetri con molta luce e 8 millimetri con poca. Con le lenti, secondo Mojo, la perdita di luminosità è a circa l'8%. Dobbiamo tener conto, però, di alcuni limiti tecnologici. Ad esempio, la lente si basa su un accessorio che deve essere indossato intorno al collo. Questo contiene un processore, una GPU e una connessione WiFi a 5 GHz per inviare e ricevere dati dalla lente. Per una migliore connettività, l'utente deve anche indossare un cappello con un'antenna integrata.

Per le prossime versioni, il CEO della Mojo Vision Perkins si è posto i seguenti obiettivi:

- la lente è ancora troppo spessa rispetto alle lenti convenzionali e potrebbe, quindi, non essere adatta per un utilizzo continuato. Occorre, dunque, trovare un modo per ridurre le sue dimensioni;
- si vuole far sì che le lenti facciano a meno di tutti i dispositivi ingombranti a cui vanno attualmente accompagnate.

Per quanto riguarda invece iLens (Figura 2.16), lente lanciata dalla Lenstore, essa sfrutta l'uso del collegamento Bluetooth per fornire moltissime funzionalità.

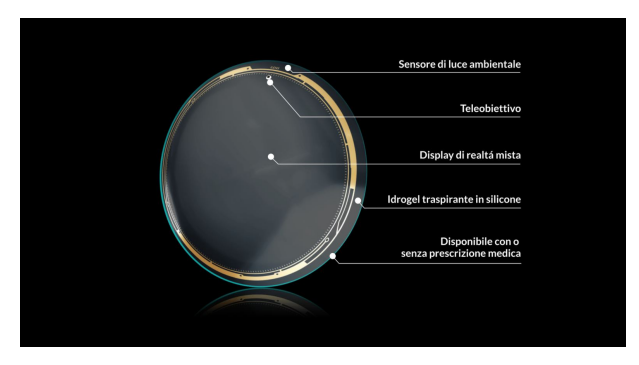

**Figura 2.16:** Lente iLens

Come prima cosa, le lenti iLensi permettono di registrare i ricordi: con un occhiolino si inizia a registrare quello che si sta osservando per poi immagazzinare i dati sul proprio smartphone. Inoltre, esso permette di vedere quanto spazio vi separa dagli altri con precisione. Questa funzione è stat chiaramente utile durante la pandemia ma può trovare tantissime applicazioni, dall'aiutare nei parcheggi fino a misurazioni istantanee per i mobili in casa. Vi è uno zoom digitale ad altissima precisione, addirittura fino a 60x. Infine, la lente avvisa quando si rimane troppo davanti al PC. Per implementare tutte queste funzioni, iLens usa diversi sensori; quello per la luce ambientale, un teleobiettivo per lo zoom ed anche il display per la realtà mista (quindi sia aumentata che virtuale). Inoltre, Lenstore fornisce una custodia per ricaricare le lenti a contatto smart, che si possono indossare fino a 12 mesi, con tre sostituzioni incluse nel prezzo (non ancora comunicato).

Anche se all'inizio le funzioni non dovessero essere perfette, nel giro di pochi anni potrebbero diventare una tecnologia quotidiana.

#### **2.2.3 Smart glasses**

Il mondo degli indossabili smart ha recentemente visto l'introduzione di una nuova tipologia di dispositivi: gli occhiali smart o smart glasses. Esistono diverse tipologie, e possono essere usati per scattare foto e registrare video, come per ascoltare della musica, o audio in generale, o ancora leggere notifiche ed effettuare e ricevere chiamate. Si è già accennato al modello di Google, ma non è l'unica soluzione presente sul mercato. I principali si sono diffusi negli ultimi due anni. In questa sezione, analizzeremo i modelli preferiti dai compratori nei primi mesi del 2023.

Dalla collaborazione tra di uno dei più noti brand di occhiali, la Rayban, e Facebook sono nati gli occhiali intelligenti Rayban Stories (Figura 2.17).

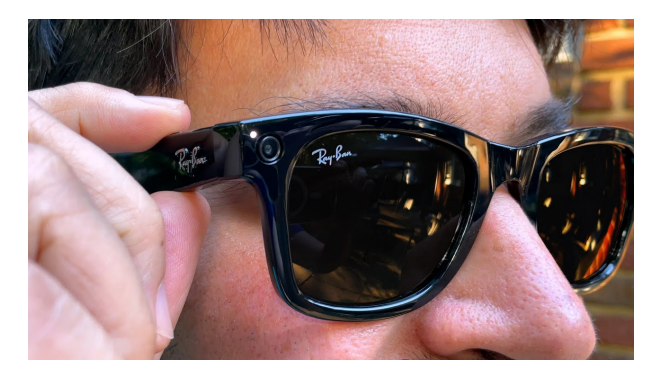

**Figura 2.17:** Ray-Ban Stories

Con un prezzo di acquisto di circa 330 euro, questi occhiali smart sono i più completi sul mercato. Sfruttano due fotocamere integrate da 5 MP per scattare foto ad una risoluzione di 2592×1944 pixel e registrare video in formato quadrato 1184×1184 px. Sulle astine sono integrati due efficienti speaker over-ear per ascoltare musica ed effettuare chiamate a mano libera, grazie a 3 microfoni multidirezionali.

Unico limite è l'assistente vocale Facebook Assistant, attualmente disponibile solo in inglese.

I modelli attualmente disponibili sono: Wayfarer, Round e Meteor, sia da sole che da vista.

Per una esperienza massima riguardo alla funzionalità audio troviamo i Bose Frames (Figura 2.18), acqusitabili a circa 250 euro.

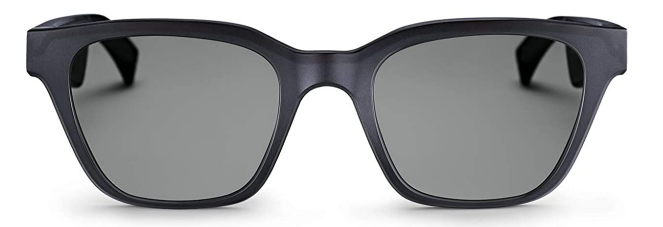

**Figura 2.18:** Bose Frames

Grazie a due speaker Bose open-ear e ad un sensore di movimento Bose AR, possono riprodurre musica simulando in maniera eccellente la diffusione ambientale di un sistema 5.1 Dolby. Il sensore capta i movimenti della testa fornendo al processore le informazioni necessarie affinchè la musica venga riprodotta in maniera dinamica.

Inoltre, supportano sia l'assistente vocale Google che Siri.

La gamma Bose Frames comprende i modelli Soprano (femminile), Tenor (maschile) e Tempo (pensato per l'attività fisica).

Anche Amazon è all'interno di questo mercato, con il modello Echo Frames (Figura 2.19), ad oggi disponibili solo negli USA al prezzo di 155,00 dollari.

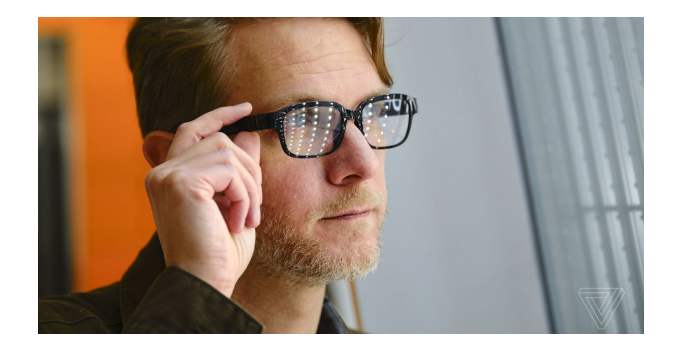

**Figura 2.19:** Amazon Echo Frames

Questi occhiali rappresentano la soluzione ideale per chi desidera acquistare degli occhiali smart per ascoltare musica in libertà, effettuare chiamate e utilizzare gli assistenti vocali all'esterno. Sono dotati di ben 4 speaker open-ear per l'ascolto e due microfoni beamforming per catturare l'audio in chiamata. Anche la scelta di lenti è completa: si passa dalle lenti trasparenti dotate di filtro luce blu fino ad occhiali da sole certificati UV400. Questi occhiali smart supportano anche tutti gli assistenti vocali, tra cui, ovviamente, Amazon Alexa.

Nel 2022, la Snapchat ha rilasciato la terza generazione degli occhiali "Snapchat Spectacles" (figura 2.20), esclusivamente pensati per la creazione di contenuti social (principalmente foto e video).

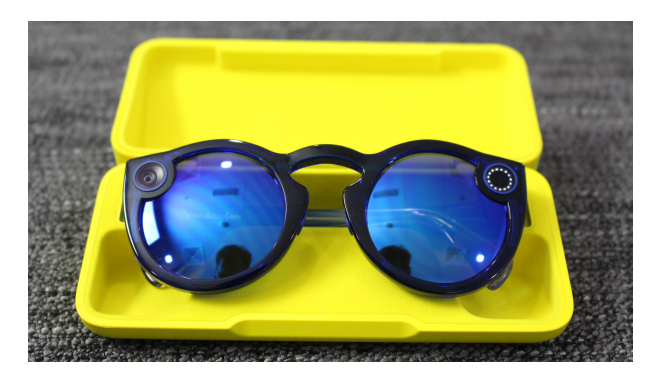

**Figura 2.20:** Snapchat Spectacles

Essi sono dotati di due fotocamere in grado di scattare foto in formato 1728×1728 pixel e video in formato 1216×1216 px. Sfruttano, inoltre, 4 microfoni multidirezionali integrati per registrare efficacemente l'audio ambientale. È anche possibile registrare video e scattare foto in 3D, visualizzabili grazie al visore 3D in dotazione e banalmente utilizzabile con lo smartphone. L'assenza di speaker over-ear impedisce la possibilità di utilizzare questi occhiali per ascoltare musica ed effettuare chiamate, ricordando comunque che questi occhiali non sono pensati per queste funzionalità. Sono acquistabili a 380 dollari.

Dalla Razer, azienda leader nel gaming, vengono proposti gli occhiali smart Razer Anzu (Figura 2.21), al prezzo di 199 dollari. Gli occhiali combinano eleganza, tecnologia avanzata e prestazioni di alta qualità.

Le lenti sono polarizzate, con protezione UV e filtro luce blu, proteggendo gli occhi dall'affaticamento e dallo stress. Il design leggero e confortevole li rende ideali per un uso quotidiano. Gli altoparlanti open-ear integrati permettono di ascoltare musica, telefonare e utilizzare comandi vocali senza isolarsi dall'ambiente esterno. Gli occhiali sono disponibili in 2 dimensioni e 2 forme differenti.

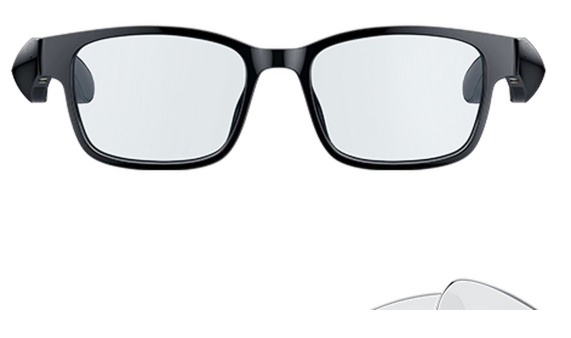

**Figura 2.21:** Razer Anzu

Infine, uno sguardo agli occhiali di casa Huawe;, gli Huawei Gentle Monster Eyewear 2 (Figura 2.22) permettono una interessante gestione dell'audio, interattiva con touch a scorrimento per il controllo del volume, pausa/riprendi/rispondi con tap touch e pairing pizzicando l'astina. Essi possono essere acquistati per 355 dollari.

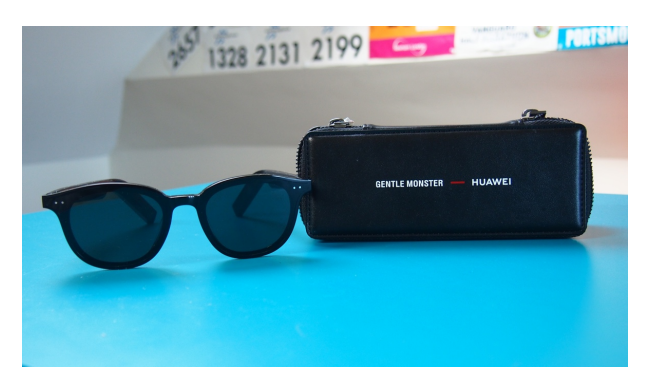

**Figura 2.22:** Huawei Gentle Monster Eyewear 2

Inoltre, sono dotati di due speaker over-ear con tecnologia audio dinamica e microfoni con riduzione del rumore.

### **2.3 Realtà mista**

L'avanzata realtà mista ad alta risoluzione permette di interagire facilmente con il mondo virtuale con gli stessi colori e ad alta definizione dello spazio fisico; essa permett di tenere conferenze con persone provenienti da tutto il mondo e farle interagire nel proprio spazio nonchè lavorare a progetti condivisi in tempo reale.

#### **2.3.1 Occhiali Hololens**

La seconda generazione dei visori Microsoft per la realtà mista (Figura 2.23) è stata presentata al Mobile World Congress 2019 di Barcellona. Essa presenta diversi upgrade rispetto alla versione precedente, tra cui maggior potenza, più confortevolezza, più leggerezza e più completezza e versatilità grazie al supporto di nuove gesture per interagire con le immagini olografiche.

Il primo importante passo in avanti è il più ampio campo visivo, raddoppiato rispetto a HoloLens 1 (passa a 52 gradi) grazie all'uso di una tecnologia MEMS che, utilizzando dei

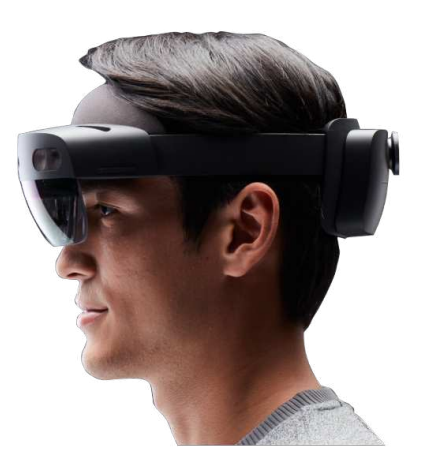

**Figura 2.23:** La seconda generazione degli occhiali Microsoft HoloLens

laser ed un insieme di specchi, estende notevolmente il campo visivo. Si passa da una coppia di display di risoluzione pari a 720p ciascuno ad una pari a 2K. Il dispositivo utilizza poi una nuova unità basata sull'intelligenza artificiale capace di poggiare il suo funzionamento su Azure.

HoloLens 2 vanta una serie di aggiornamenti anche riguardo ai materiali utilizzati; la parte frontale è realizzata in fibra di carbonio; sono, inoltre, utilizzati diversi canali in alluminio anodizzato per dissipare il calore prodotto dal processore. Un supporto in silicone consente alla testa di aderire bene senza creare fastidi all'utilizzatore.

Con HoloLens 2 è possibile anche avvicinarsi a un oggetto virtuale in 3D e, direttamente con le mani, manipolarlo, ruotarlo, ridimensionarlo e, addirittura, premerlo per interagirci direttamente.

La società di Redmond ha anche presentato Dynamics 365 Guides, un insieme di funzionalità che permetteranno di creare app specifiche per HoloLens 2 nel giro di pochi minuti. Il sistema operativo preinstallato è Windows Core.

Al momento HoloLens 2 non è accessibile a tutti, per via di un costo molto alto, pari a 3.500 dollari.

#### **2.3.2 META Quest-pro**

Chiudiamo questo secondo capitolo parlando di quello che, probabilmente, è il miglior prodotto per la realtà mista: il visore Meta Quest-Pro (Figura 2.24); esso riunisce tutte le ultime novità della VR per cambiare la modalità di progettazione di mondi fisici e virtuali. l costo è di circa 1500 dollari

Il visore permette, tra le altre cose, di simulare ambienti reali in modo da poter lavorare in ambiti ostili e di partecipare a conferenze virtuali come se si fosse presenti fisicamente insieme agli altri partecipanti. Si possono elencare le specifiche principali del dispositivo:

- Con un peso di 722 g ed una grandezza di 265 mm (lunghezza) x 127 mm (altezza) x 196 mm (larghezza), esso garantisce una enorme confortabilità.
- La realtà mista dai colori vividi, con una risoluzione 4 volte superiore rispetto al già descritto Quest 2, consente di lavorare, creare e collaborare nel mondo virtuale

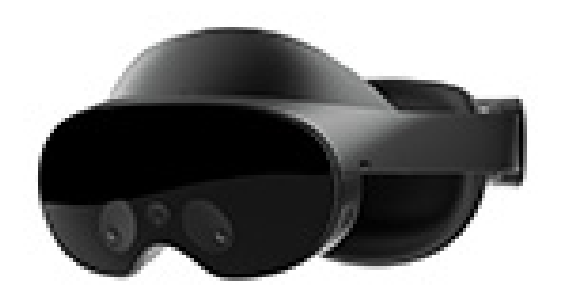

**Figura 2.24:** Visore Meta Quest Pro

senza perdere il contatto con quello reale. Meta Quest Pro è dotato di pass-through stereoscopico per la realtà mista, che combina diversi sensori per creare una visione naturale del mondo in 3D.

- Grazie a 5 sensori a infrarossi per il tracking del movimento degli occhi e del viso con un campo visivo di 120° ciascuno, Meta Quest Pro offre una elevatissima precisione.
- Ogni controller è dotato di 3 fotocamere ed un processore mobile Qualcomm Snapdragon 662 per permettere un movimento a 360°. Ognuno di questi ha un peso di 153g e dimensioni di 130 x 70 x 62 mm. I controller hanno una autonomia di 10 ore.
- Grazie all'Infinite Display, è garantita una nitidezza molto elevata. Una speciale tecnologia di local dimming è in grado di controllare oltre 500 blocchi di LED individuali, per un contrasto superiore del 75% che restituisce colori più vividi e brillanti. Inoltre, rispetto a Quest 2, l'acutezza dell'intero campo visivo è migliorata del 25% nella visione centrale e del 50% nella regione periferica, con una gamma di colore 1,3 volte più estesa. Gli schermi sono composti da 2 pannelli LCD (1800 x 1920 pixel per occhio) con retroilluminazione con local dimming e garantiscono un campo visivo di  $106^{\circ}$  orizzontale  $\times$ 96ë verticale.
- Le specifiche Hadware sono le seguenti: 256 GB di spazio di archiviazione, 12 GB di RAM e 10 sensori VR/MR avanzati che consentono 6 gradi di libertà.
- Viene anche garantito un enorme vantaggio nel multitasking, permettendo di aprire più schermate ridimensionabili (esempi: organizzare attività, scambiare messaggi, trasmettere podcast in streaming) senza perdere il contatto col mondo reale.
- La base di ricarica, inclusa nell'acquisto, è dotata di un adattatore rapido a 45W permettendo una ricarica completa in circa due ore.
- È possibile regolare i livelli di immersività, come completamente libera, parzialmente ostruita o ad immersione totale, a seconda delle esigenze.
- Il visore aumenta e rende molto dinamica l'esperienza audio. Esso è gestito da altoparlanti e microfoni ed è compatibile con auricolari dotati di jack doppio sx/dx da 3,5 mm.
- Si tratta del primo dispositivo di Meta che consente una navigazione a 6 GHz.
- Il dispositivo ha una durabilità di batteria di circa 2:30 h.

## **2.4 Conclusioni**

Nella tabella 2.1 riportiamo le principali caratteristiche ed i costi dei vari dispositivi presi in esame

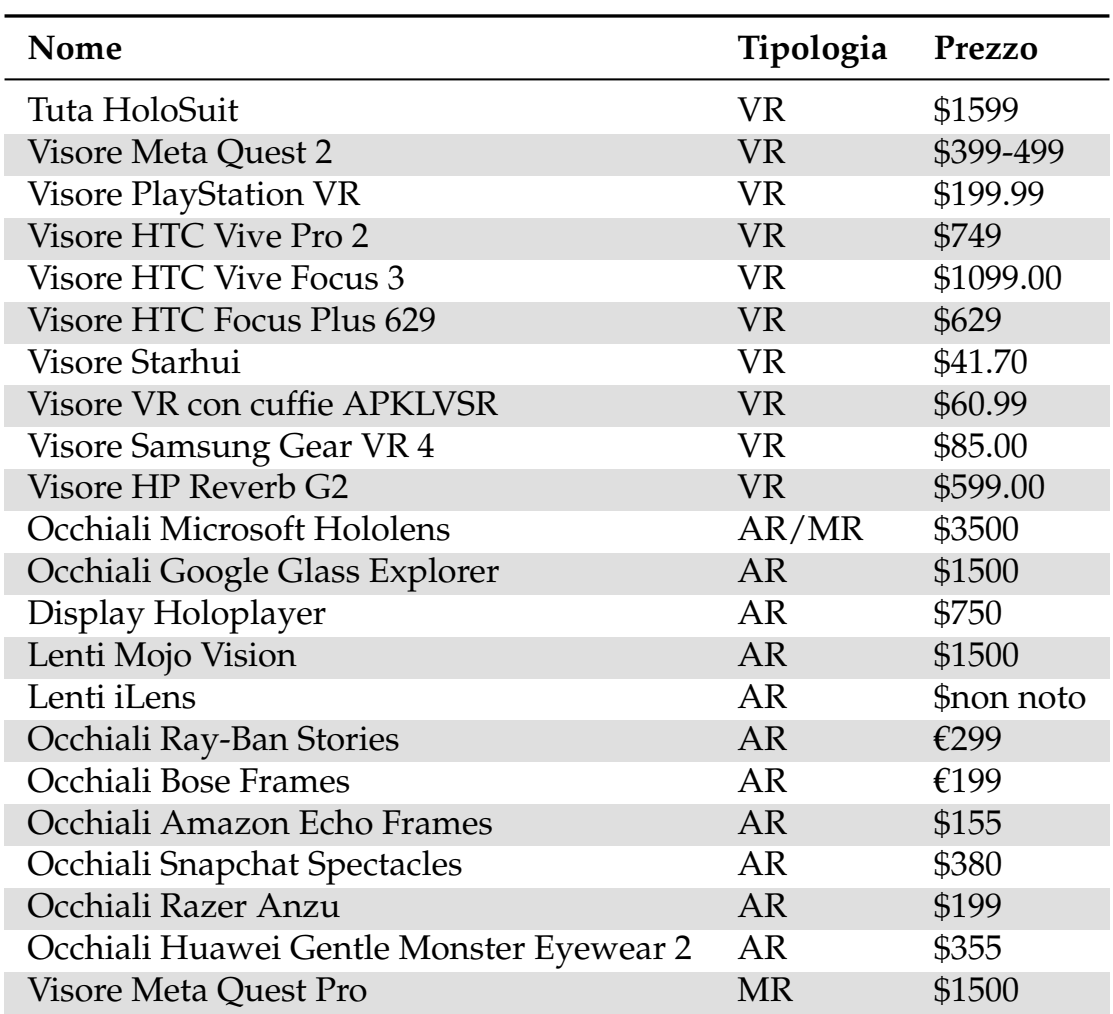

**Tabella 2.1:** Tabella riassuntiva dei dispositivi descritti

## $C$ APITOLO  $3$

## Amazon AR View

*Annunciata nel 2018, Amazon AR View è una applicazione che fa uso della realtà aumentata. Essa consente di visualizzare in anteprima come un prodotto che si vuole acquistare può essere posizionato all'interno di un certo ambiente. Può essere utilizzata per avere una visualizzazione di una scrivania nel proprio studio prima di acquistarla effettivamente, o anche semplicemente per visualizzare come un arredo da decoro può essere posizonato nella propria casa. In questo terzo capitolo si vedrà come questa tecnologia può essere usata, con tanto di guide ed esempi, per poi fornire un feedback sull'utilizzo di questa.*

## **3.1 Descrizione generale dell'app**

Amazon AR View è una funzionalità introdotta nel 2018 dal colosso del mercato online che permette di utilizzare la realtà aumentata per provare un prodotto prima di comprarlo: con dei semplici comandi, si avrà una visualizzazione nitida e precisa del prodotto che si vuole acquistare e lo si può posizionare esattamente dove poi si avrebbe intenzione di posizionarlo nella realtà. Attraverso opportuni algoritmi, il software ricreerà l'immagine del prodotto nell'abitazione rispettando tutte le proporzioni in termini dimensionali, come se fosse già stato acquistato. È sufficiente, una volta scelto il prodotto da Amazon, puntare il proprio smartphone sul punto esatto in cui si vuole visualizzare l'anteprima che comparirà subito nello schermo del cellulare. Amazon AR View è supportato per i sistemi operativi iOS e Android su:

- iPhone 6S e successivi, con versione del sistema operativo iOS uguale o superiore a 11.0.
- Smartphonr che utilizzano una versione di Android maggiore o uguale alla 7.0. Per i telefoni più datati, potrebbe essere anche richiesto installare separatamente l'app AR Core. Spesso, però, potrebbe essere preinstallata l'app "Google Play Services per AR", che consente, appunto, di sfruttare le funzionalità AR delle app che usufruiscono di tale tecnologia.

Inoltre, Amazon AR View consente di visualizzare il prodotto di interesse in diversi modi: lo si può, infatti, ruotare e visualizzare lungo tutte le angolature di interesse, lo si può visualizzare ad una certa distanza dal punto in cui si effettua lo "scatto" e consente, attraverso la funzionalità "vista 360°", di ruotare l'oggetto e di visualizzarlo da tutte le angolazioni desiderate. È, insomma, l'app perfetta per chi ha dei dubbi su come un prodotto di proprio interesse possa essere posizionato in una certa ambientazione, che può essere un ufficio, o anche, semplicemente, nella propria casa. In Figura 3.1 si può vedere un'anteprima di utilizzo.

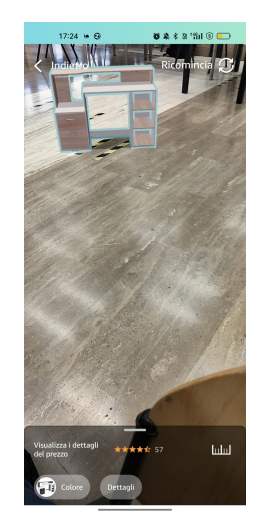

**Figura 3.1:** Esempio di utilizzo di Amazon AR View

## **3.2 Installazione**

Come anticipato, gli utenti Android dovranno prima installare l'app Google Play Services per AR, mostrata in Figura 3.2, se questa non è già stata installata. Invece, per gli utenti iOS non sarà necessario installare nessuna applicazione esterna.

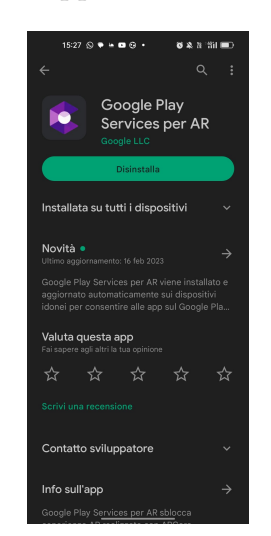

**Figura 3.2:** Google Play Services per AR

Oltre a questo, essendo una funzionalità di Amazon, non occorre fare altro che installare l'applicazione Amazon Shopping, in Figura 3.3. Tale app richiede, per il sistema operativo Android, almeno la versione 8.0 e, per iOS, almeno la versione almeno 14.0; essa occupa circa 200Mb. Ha una classificazione per età "4+" e, in caso di bambini, è consigliata la supervisione dei genitori.

Fatto questo, sarà necessario creare un account Amazon inserendo Nome e Cognome, numero di cellulare o e-mail (che fungerà da identificatore del cliente), e una password. Una volta in possesso di un proprio account Amazon, si potrà acquistare un qualsiasi prodotto

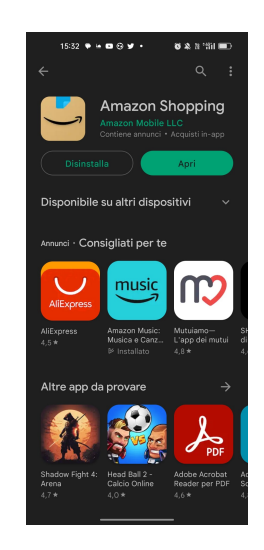

**Figura 3.3:** Amazon Shopping

dal catalogo, nonchè recensire prodotti acquistati, accedere a contenuti Amazon Prime (a pagamento) e molto altro, tra cui visualizzare anteprime dei prodotti che si desidera comprare prima di procedere all'acquisto.

## **3.3 Utilizzo**

Per utilizzare Amazon AR View (Figura 3.4) occorrerà selezionare un prodotto opportunamente configurato dal venditore in modo che l'AR sia utlizzabile per questo. Quindi, non tutti i prodotti godono di questo vantaggio ed è importante cercarne uno che permetta l'uso della realtà aumentata. Questo è facilmente identificabile, in quanto, una volta selezionato il prodotto, compariranno le opzioni "vista 360°" e, la più importante, "visualizzalo nella tua stanza", come si può vedere nella Figura 3.5. È importante specificare che non sempre si troveranno tutte e due; quindi, qualora capitasse di incontrare un prodotto che consente solo la visualizzazione 360° o solo la proieione nella stanza, si può star tranquilli.

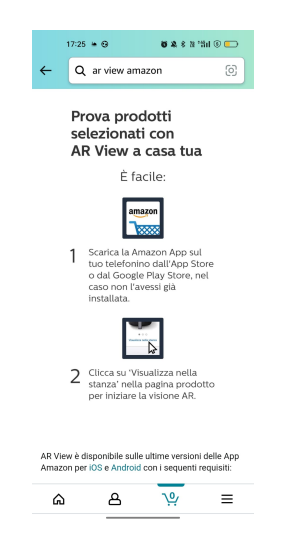

**Figura 3.4:** Istruzioni ufficiali di Amazon per l'utilizzo

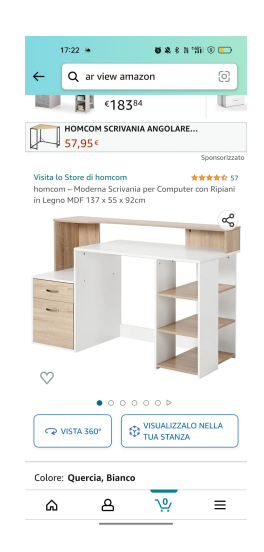

**Figura 3.5:** Visualizzazione di un prodotto con la funzionalità Amazon AR View

#### **3.3.1 Vista 360°**

La vista 360° consente una semplice visualizzazione da tutte le angolazioni del prodotto, quindi vista frontale, laterale, dall'alto, etc. (Figure 3.6 e 3.7).

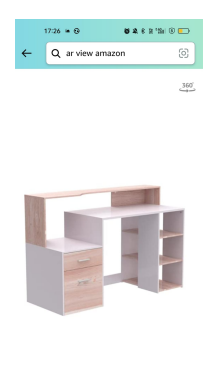

**Figura 3.6:** Esempio di visualizzazione con l'opzione "Vista 360°"

 $\hat{\omega}$ 

 $\overline{v}$  $\Delta$ 

 $\equiv$ 

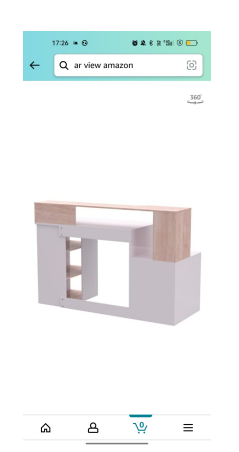

**Figura 3.7:** Esempio di visualizzazione con l'opzione "Vista 360°"

#### **3.3.2 Visualizzazione nella propria stanza**

Questa opzione è quella con cui si utilizza effettivamente la realtà aumentata: sfruttando la fotocamera del cellulare, sarà possibile finalmente proiettare l'oggetto nella propria stanza. Il primo step è dare i consensi ad Amazon ad accedere alla propria fotocamera. La cosa può essere sia fatta non appena l'app stessa li richiede, quindi dopo aver cliccato su "visualizzalo nella tua stanza" (Figura 3.8), sia modificando manualmente i consensi dalle impostazioni. In particolare, su Android il percorso da seguire è il seguente:

impostazioni -> App -> Gestione App -> Amazon Shopping -> Autorizzazioni -> Fotocamera -> Consenti solo mentre l'app è in uso.

Si potrebbe anche scegliere "chiedi ogni volta", ma, ovviamente, risulta scomodo in quanto bisognerebbe dare i consensi ad accedere alla fotocamera ogni volta che la si vuole utilizzare (Figura 3.9).

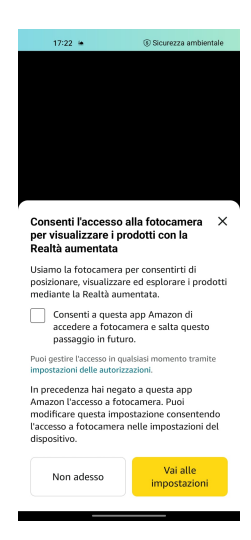

**Figura 3.8:** Accettazione dei consensi ad Amazon per accedere alla fotocamera

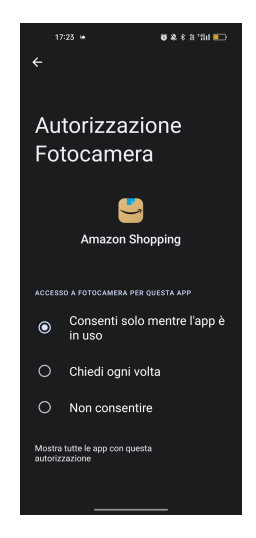

**Figura 3.9:** Sblocco dei consensi affinché Amazon possa accedere alla fotocamera

A questo punto siamo finalmente pronti per utilizzare l'app. Ci verrà chiesto di scansionare l'ambiente circostante (Figura 3.10) in modo che il software possa sia "scoprire" tale ambiente e sia fornire una visualizzazione quanto più precisa del risultato.

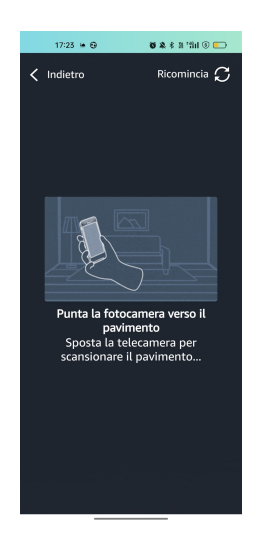

**Figura 3.10:** Schermata di "scansione del pavimento"

Una volta che il software ha completato la scansione, ci verrà chiesto di posizionare il prodotto (Figura 3.11) e quest'ultimo verrà finalmente visualizzato (Figura 3.12).

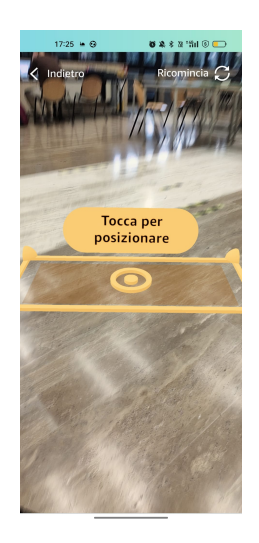

**Figura 3.11:** Posizionamento dell'oggetto

A questo punto sarà anche possibile riposizionare l'oggetto in posizioni diverse (Figura 3.13), nonchè ruotarlo in modo da fornire la migliore anteprima possibile mettendo il compratore nelle condizioni di valutare nel migliore dei modi e come meglio preferisce il prodotto.

Selezionando "Ricomincia" sarà possibile ripetere la scansione (Figura 3.14).

Infine, per chiudere la schermata, basterà banalmente premere il pulsante "indietro" (Figura 3.15).

#### **3.3.3 Altro**

Per alcuni prodotti sarà possibile personalizzare il prodotto (Figura 3.16) e leggere i dettagli (Figura 3.17) direttamente dalla schermata a realtà aumentata, piuttosto che uscire da questa ed andare a leggerli dalla descrizione del prodotto.

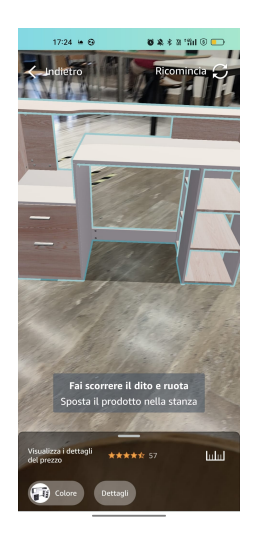

**Figura 3.12:** Visualizzazione del prodotto

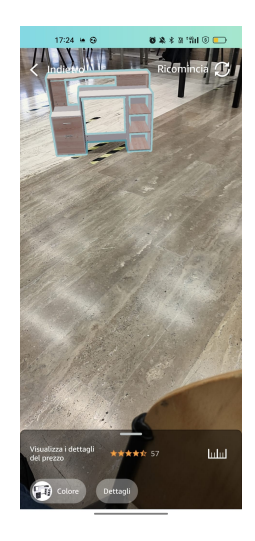

**Figura 3.13:** Riposizionamento

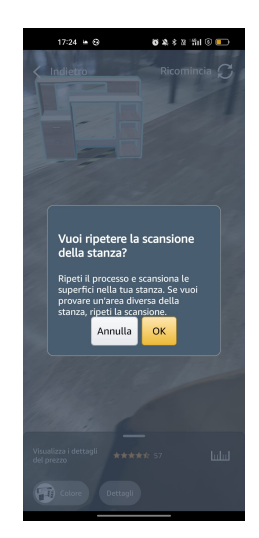

**Figura 3.14:** Ricomincia

Altri possono essere spostati manualmente senza dover ripetere la scansione. Insomma, a

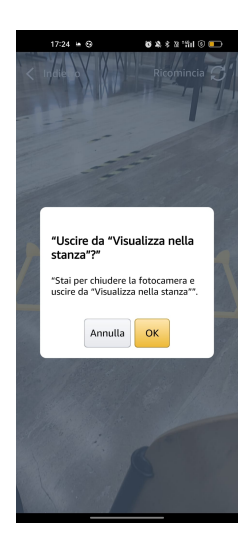

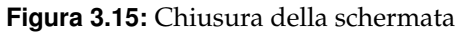

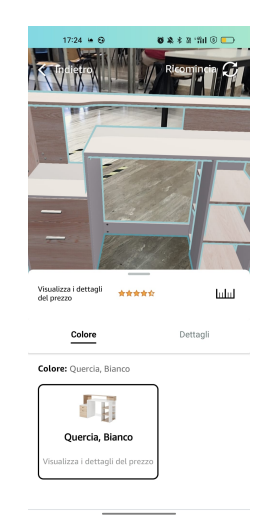

**Figura 3.16:** Scelta di uno tra i vari colori resi disponibili

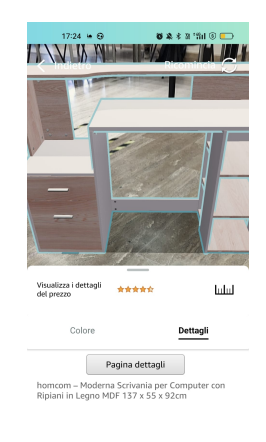

**Figura 3.17:** Lettura dei vari dettagli

seconda di come viene configurato dal compratore, ogni prodotto ha un suo modo diverso di

interazione attraverso la AR.

### **3.4 Discussione in merito all'utilizzo**

Come detto nell'introduzione, Amazon AR View è una funzionalità che fa della realtà aumentata il suo punto di forza. Questo è un enorme vantaggio sia per il venditore, che garantisce la maggior trasparenza possibile, e sia, soprattutto, per il cliente, che può effettuare dei "test di arredamento" direttamente da casa propria, servendosi semplicemente di un telefono e, ovviamente, di una rete Wi-Fi per utilizzare Amazon. Con questa funzionalità è, dunque, possibile avere una simulazione, ad esempio, del proprio studio prima ancora di comprare sedie, scrivanie e decorazioni varie, o anche una simulazione della cucina o di una camera da letto. Usando Amazon AR View, è possibile avere fin da subito un'idea dell'occupazione e dell'ingombro che hanno i vari oggetti che si vogliono acquistare, ed è anche possibile testarli direttamente nell'ambiente in cui andranno collocati in modo da avere subito una "idea stilistica" di tali oggetti. Si possono elencare i seguenti vantaggi circa l'uso dell'AR per fare acquisti importanti:

- aiuta e stimola la creatività e l'immaginazione di un cliente in fase di acquisti e ricerche;
- aiuta a ridurre dubbi ed incertezze circa un determinato prodotto da acquistare senza avere la certezza che esso sia quello giusto per la propria abitazione;
- fornisce un'esperienza di shopping unica ed innovativa.

Non mancano, inoltre, ulteriori vantaggi post vendita. Come un qualunque sito di ecommerce, a seguito di un acquisto (o di una serie di acquisti), al successivo accesso in app Amazon, mediante opportuni algoritmi, garantisce all'utente la migliore esperienza possibile consigliandogli prodotti simili o correlati a quelli acquistati in precedenza. Un richiamo, quindi, a ciò che sta alla base dell'Intelligenza Artificiale e della sua applicazione nel settore delle interazioni uomo-macchina.

Concludendo, Amazon ha certamente fornito una funzionalità di enorme supporto per gli acquirenti che devono valutare se l'acquisto di un certo prodotto può essere conveniente o meno. I prodotti coinvolti possono essere semplici decorazioni o giochi per il giardino (piscine, scivoli etc.). Amazon arriva fino al punto di guidare alla realizzazione di uno studio consigliando e scegliendo i prodotti più adeguati. Ovviamente, per alcuni, ridurre gli acquisti ad una serie di click può sembrare molto forzato, privando il cliente di uno dei punti di forza di una trattativa cliente-venditore, ovvero il contatto diretto e faccia a faccia. Ovviamente, sono punti di vista diversi ed ogunno può scegliere liberamente la modalità di acquisto che preferisce. Quel che è certo è che garantire una soluzione mediante la realtà aumentata è un notevole vantaggio, anche e soprattutto per chi, per un motivo od un altro, è impossibilitato ad accedere direttamente e in un giorno e con orari fissi (e probabilmente scomodi) in un certo negozio, soprattutto se ai clienti vengono richiesti viaggi e spostamenti lunghi e pesanti. Inoltre, la possibilità di avere un'anteprima del prodotto permette di prendere quasi subito una decisione sull'acquisto o meno, e con maggiori garanzie fornite dalla simulazione si riducono anche le possibilità che il prodotto venga restituito perchè non adatto. Non a caso, molte altre aziende (Wayfair e IKEA, per citarne alcune) hanno successivamente applicato gli stessi concetti ai loro mercati, fornendo ai propri clienti le stesse funzionalità che fornisce Amazon AR View, ovviamente in contesti più indirizzati alla loro specifica attività.

## CAPITOLO  $4$

## Microsoft Mesh

*Microsoft Mesh è un'app sviluppata da Microsoft che sfrutta la realtà mista. Essa è, ad oggi, compatibile solo con gli occhiali HoloLens 2, descritti in precedenza nel Capitolo 2. In questo capitolo si procederà con una descrizione iniziale dell'app. Successivamente, si illustrerà nel dettaglio la procedura di installazione di essa all'interno degli occhiali, che incorporano il sistema operativo Microsoft. In seguito, si riporteranno le funzionalità e le modalità d'utilizzo dell'app, introducendo e descrivendo, anche, i gesti manuali e visivi necessari per l'utilizzo di ciascuna di esse. Infine, si dedicherà una sezione per una discussione in merito all'utilizzo e per un feedback complessivo.*

## **4.1 Descrizione generale dell'app**

Microsoft Mesh è un'applicazione sviluppata principalmente con lo scopo di permettere alle persone di connettersi simulando la presenza fisica con l'ausilio di ologrammi che ricreano le persone all'interno dell'ambiente virtuale. Con l'ausilio della realtà mista, per ogni persona viene creato un Avatar. Per la creazione della presenza fisica all'interno di un ambiente virtuale possono essere utilizzate due diverse tecnologie:

- *Avatar semplice*: un Avatar completamente personalizzabile a proprio piacimento (Figura 4.1).
- *Tecnologia Holoportation*: descritta dalla stessa Microsoft come una tecnologia di acquisizione 3D in grado di ricostruire in maniera fedele al reale dei modelli 3D di alta qualità relativi a persone fisiche (Figura 4.2).

Gli scopi di Microsoft Mesh sono molteplici, anche semplicemente il collegarsi con amici e parenti distanti; tuttavia, per via dei suoi costi, è principalmente usata a livello aziendale e, più in generale, lavorativo. Infatti, pur essendo l'app gratuita, è integrabile soltanto con gli occhiali HoloLens 2, che, invece, hanno un costo abbastanza elevato per una persona media.

L'obiettivo principale di Microsoft Mesh è, quindi, quello di migliorare le riunioni a distanza, con l'idea di potenziare l'app Microsoft Teams portando alla realizzazione, appunto, di Avatar 3D degli utilizzatori che si connettono in un ambiente virtuale condiviso. La prossimità e l'audio spaziale consentono agli utenti di sapere dove sono posizionati in relazione agli altri.

Chiudiamo questa introduzione elencando i principali ambiti di utilizzo dell'applicazione:

• *Collaborazione virtuale*: probabilmente l'applicazione più diffusa, consente a colleghi che lavorano in località diverse e, soprattutto, con fusi orari nettamente diversi, di collaborare comunque all'interno della stessa stanza. Microsoft Mesh si integra facilmente

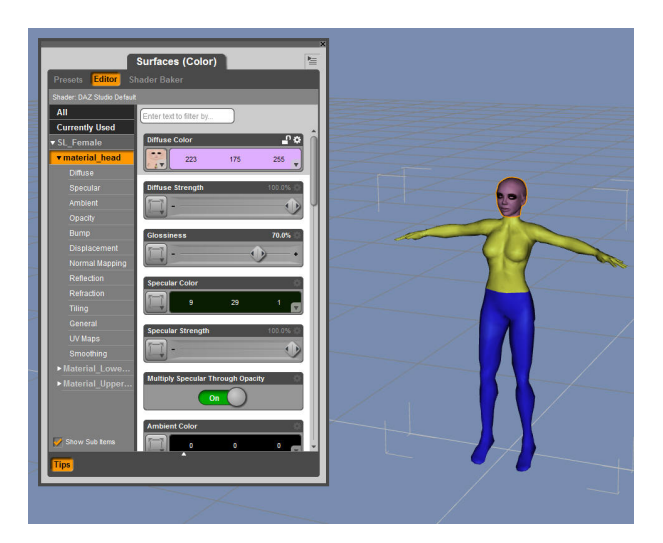

**Figura 4.1:** Avatar personalizzato

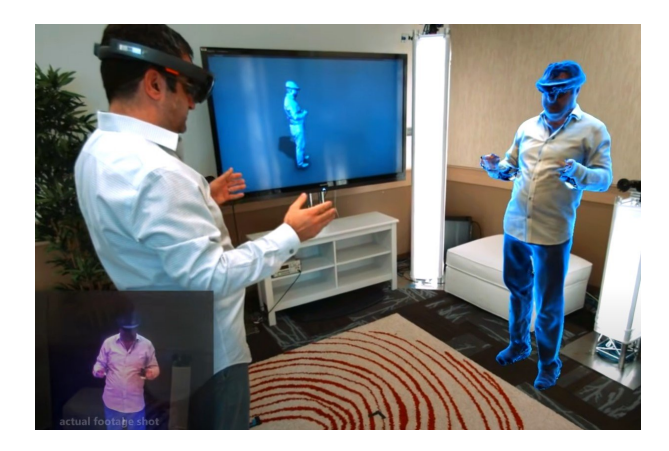

**Figura 4.2:** Tecnologia Holoportation

con Microsoft 365, garantendo, quindi, una maggior facilità di gestione di calendari, contenuti e tutto quello che può interessare l'attività lavorativa.

- *Revisioni di progetti con riconoscimento spaziale*: sempre in ambito lavorativo, è utilizzata anche per visionare progetti e simulazioni 3D consentendo agli utilizzatori di connettersi e partecipare, indipendentemente dalla loro ubicazione, sia chi può prendervi parte fisicamente nel laboratorio/azienda in esame e sia chi può, appunto, collegarsi da remoto e partecipare come se si fosse presenti in tempo reale.
- *Assistenza in remoto*: quando necessario, gli utenti possono chiedere assistenza ad un esperto che potrà fornire loro la giusta guida. Grazie a Microsoft Mesh, essi sono sempre reperibili in remoto ovunque vengano richiesti.
- *Formazione virtuale*: utile soprattuto in ambiti in cui occorre interagire con strumenti di difficile malleabilità e reperibilità (quindi ambiti chirurgici, o in generale medici, ambiti elettronici e robotici, meccanici, etc.), Microsoft Mesh consente di generare a tutti gli effetti ologrammi 3D con cui è possibile interagire ruotando gli oggetti e visualizzandoli da più angolazioni (Figura 4.3).

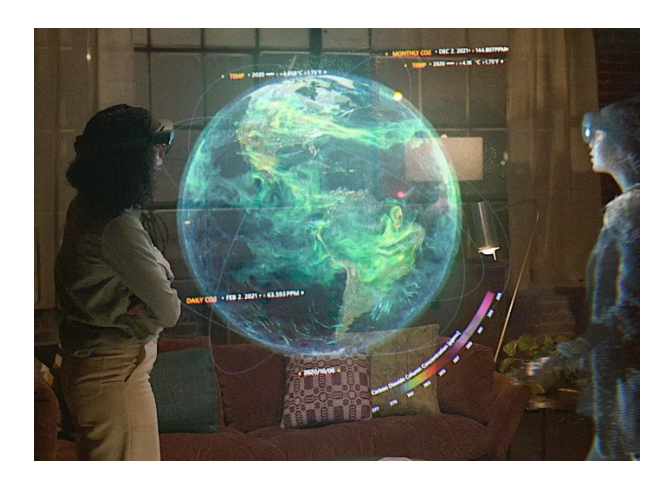

**Figura 4.3:** Esempio di uso didattico di Microsoft Mesh

## **4.2 Installazione**

Microsoft Mesh, attualmente, ha un peso di circa 500MB, rientra nella categoria "Produttività" ed è filtrata per età secondo la categoria "Supervisione dei genitori".

Per procedere con l'installazione di Microsoft Mesh, bisogna accedere al seguente link direttamente dagli smart glass HoloLens (i quali, come già visto, dispongono del sistema operativo Microsoft):

https://www.microsoft.com/it-it/p/microsoft-mesh-app-preview/ *p64lj74ngw0?rtc=1&activetab=pivot:overviewtab*

Successivamente, si clicca sul pulsante "Ottieni" e verrà richiesto di effettuare il login con il proprio account Microsoft (se non se ne ha uno, è indispendabile crearlo). Al primo accesso verrà richiesto di concedere le autorizzazioni per il trattamento dei dati e di accettare le condizioni di servizio e privacy, consensi che dovranno essere accettati per poter proseguire. Per il corretto funzionamento dell'app è, inoltre, richiesta l'installazione del modulo "AzureAD" (Figura 4.4). AzureAD non è altro che una piattaforma cloud pubblica di Microsoft che offre servizi di cloud computing. Essa può essere installata manualmente da prompt dei comandi digitando le seguenti righe di codice (le righe di codice che iniziano con il simbolo "#" sono commenti e non vanno inserite; servono esclusivamente a dare indicazioni sul cosa si sta facendo e per rendere più chiaro il procedimento di installazione):

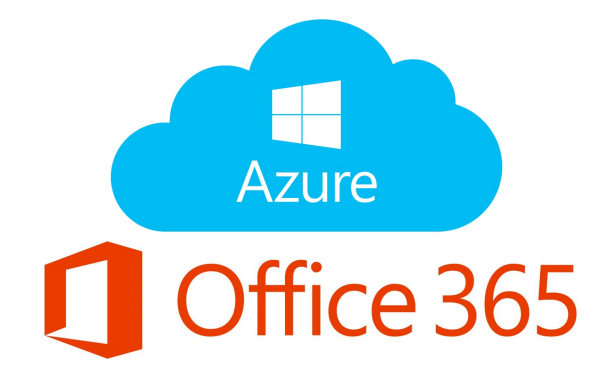

**Figura 4.4:** Logo di AzureAD

In stall –Module –Name AzureAD

\# Replace your− tenan t −id with your ten an t ID

Connect−AzureAD −Tenan t Id ' your− ten an t −id '

\# Mesh

```
New−AzureADServicePrincipal −AppId ' 9 8 e6160b −4308 −432a−b82d− ed 6 fce 3 8d fb f '
```
\# Mesh app on HoloLens

New−AzureADServicePrincipal −AppId ' 6 3 b8670b −4b03 −4c76 −8 e4 f −0 e2 fb4be6a63 '

Come ulteriore funzionalità integrata, già inclusa nel pacchetto, vi è Microsoft Graph, che viene utilizzata per l'uso di documenti condivisi tra i vari utenti. Arrivati a questo punto, l'installazione si può dire conclusa, per cui è possibile iniziare con l'esperienza in Realtà Mista tramite HoloLens

## **4.3 Utilizzo**

Come prima cosa, è necessario conoscere tutti i movimenti, con la testa e con le mani, riconosciuti dagli occhiali in modo da poter sapere come interagire al meglio con l'app.

Per poter visualizzare il "menù a mano" (Figura 4.5), si deve puntare lo sguardo verso il palmo di entrambe le mani; a seguito di ciò verranno visualizzati sia il menù principale che la visualizzazione rapida degli strumenti importanti.

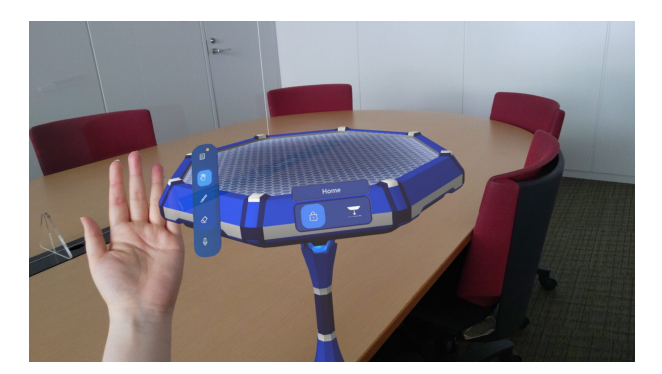

**Figura 4.5:** Menù a mano

#### **4.3.1 Menù principale**

Nella Figura 4.5, visualizzati nel lato sinistro, vengono presentati i principali strumenti di utilizzo. Procedendo dall'alto verso il basso, essi sono:

- *Strumento di selezione*: attiva la "modalità di selezione", che consente di afferrare un oggetto 3D o un'immagine 2D e di poter spostare il contenuto selezionato nello spazio circostante.
- *Menù principale*: selezionato di default, da esso è possibile attivare o disattivare la barra delle applicazioni.
- *Strumento di disegno*: attiva la penna nell'ambiente corrente. Se selezionato, apre il sottomenù con le varie tipologie di pennelli e forme. Una volta selezionato lo strumento desiderato, si devono semplicemente avvicinare le dita e trascinarle per annotare quello che si desidera.
- *Gomma*: attiva la gomma. Una volta selezionata, si può spostare la "X rossa" che si visualizza attraverso il contenuto o la nota scritta per cancellare.
- *Microfono*: consente di attivare o disattivare il microfono.

Un'altra funzionalità importante messa a disposizione da Microsoft Mesh è la barra delle applicazioni (Figura 4.6), che consente di accedere a strumenti e spazi all'interno dell'applicazione. Essa può essere aperta toccando il pulsante superiore nel menù a mano. Seguendo la figura citata, procedendo da sinistra verso destra le funzionalità sono le seguenti:

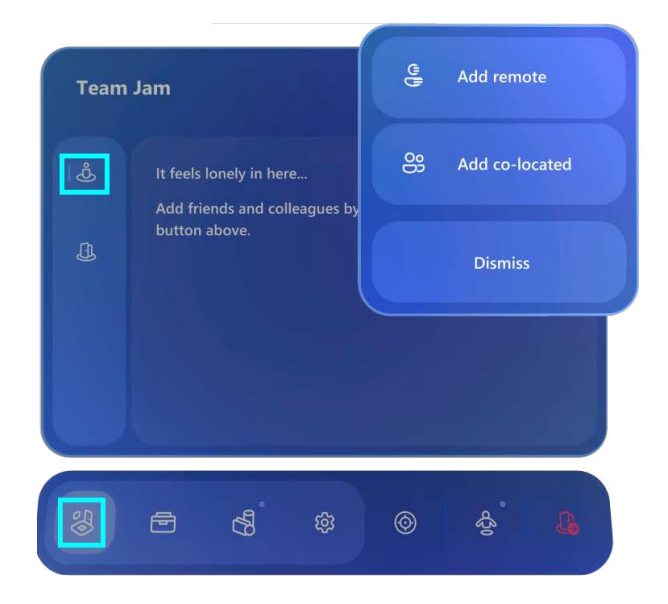

**Figura 4.6:** Anteprima di esempio della barra delle applicazioni

- *Spazi collaborativi*: attiva il riquadro degli spazi;
- *Strumenti*: attiva il riquadro degli strumenti di annotazione;
- *Contenuto*: attiva il riquadro del contenuto; da esso si può selezionare il contenuto che si desidera aggiungere allo spazio;
- *Impostazioni*: attiva il riquadro delle impostazioni;
- *Recenter*: riposiziona la tabella in modo che si trovi davanti alla posizione corrente;
- *Avatar*: apre l'editor per la configurazione del proprio avatar, per poter, se lo si desidera, effettuare alcune modifiche;
- *Esci*: consente di lasciare lo spazio corrente.

#### **4.3.2 Piattaforma di interazione**

Con il termine "piattaforma" si intende lo spazio virtuale sovrapposto al reale in cui si può interagire con i vari elementi dell'applicazione. Essa è illustrata con un esempio di utilizzo

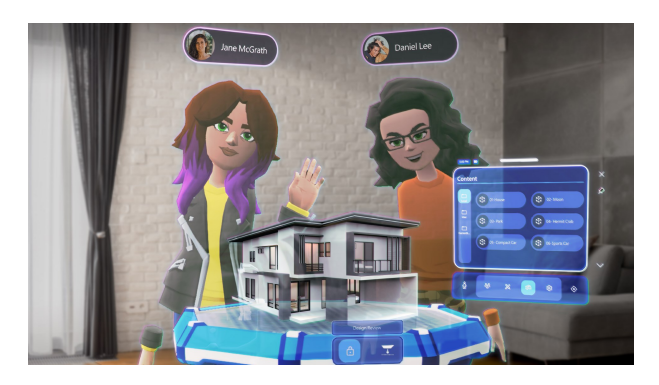

**Figura 4.7:** Esempio illustrativo di uso della piattaforma di interazione

nella Figura 4.7. Selezionando questa modalità, verrà, quindi, proiettata tale piattaforma blu che rappresenta lo spazio in cui è possibile interagire all'interno dello spazio virtuale.

Gli oggetti virtuali e le annotazioni verranno sempre spostati rispetto alla piattaforma ed è, quindi, consigliato, per una migliore esperienza, che essa venga posizionata in una posizione confortevole nel mondo reale. Quindi, ad esempio, in uno spazio aperto e senza che ci sia il richio di scontrarsi con possibili ostacoli. Una volta posizionata, si utilizzano i pulsanti nel pannello di controllo per bloccarla sul posto selezionato. È anche possibile, toccando il pulsante "Recenti" sulla barra delle applicazioni, riposizionare la piattaforma nelle posizioni che erano state scelte in precedenza.

#### **4.3.3 Spazi collaborativi**

Gli spazi collaborativi sono degli elementi fondamentali all'interno dell'ambiente virtuale per collaborare con gli altri utilizzatori ed invitarli ad unirsi al medesimo spazio (oppure accettare l'invito a partecipare ad uno spazio creati da altri utenti).

Gli utenti possono visualizzare solo gli spazi di cui sono membri o proprietari ed ogni spazio può ospitare un massimo di otto utenti simultaneamente. Quando ha accesso ad uno spazio collaborativo, un utente può visualizzare e modificare tutti i contenuti in esso presenti.

Per poter utilizzare gli spazi, va selezionata l'icona "Spazi collaborativi" dal menù a mano, introdotto in precedenza, e ci si dirige nell'angolo destro superiore per selezionare "Nuovo spazio". Verrà richiesto prima di inserire un nome (modificabile in seguito, se lo si desidera) per il nuovo spazio; cliccando successivamente su "Crea", esso verrà generato.

Una volta creato lo spazio, è possibile invitare altri utenti a farne parte (Figura 4.8). Essi devono obbligatoriamente disporre degli occhiali HoloLens con installato Microsoft Mesh. Per aggiungere nuovi utenti allo spazio collaborativo, occorre dirigerci nel riquadro "Spazi" e selezionare quello in cui vogliamo aggiungerli. Successivamente, si deve selezionare il pulsante "Aggiungi altri utenti", per poi cercare l'utente che si desidera aggiungere tramite il suo personale ID di AzureAD. Una volta trovato, sarà sufficiente selezionarlo. Se gli utenti invitati sono online, riceveranno un popup che li invita a partecipare; altrimenti lo spazio verrà visualizzato nel menu "Spazi" dell'utente all'accesso successivo.

#### **4.3.4 Strumenti**

Con "Strumenti" si intendono i gesti e le procedure manuali da eseguire per determinare azioni virtuali che vengono poi interpretate dagli smart glass. Ad esempio, per raccogliere e spostare oggetti virtuali, si deve effettuare un "look and pinch" (ovvero un "guarda e pizzica"). Per essere più precisi, dovremmo puntare con lo sguardo il nostro oggetto di interesse, alzare la mano e dirigerla verso di esso, per poi, infine, pizzicarlo con le dita e spostare la mano.

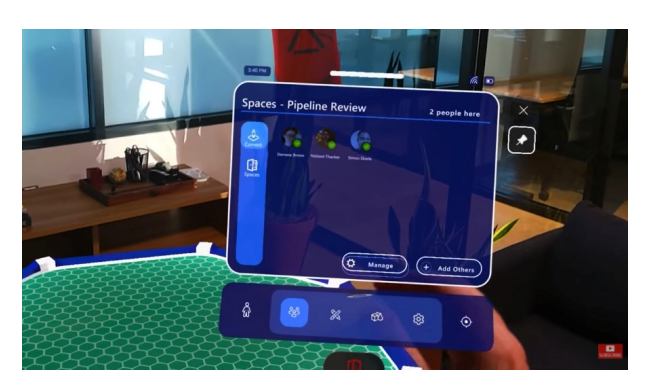

**Figura 4.8:** Menù dei partecipanti ad uno spazio

Con questo movimento è possibile, inoltre, interagire con oggetti distanti, i quali verranno avvicinati da questo movimento.

Gli oggetti con cui interagiamo possono essere, anche, eliminati o modificati. In quest'ultimo caso le modifiche che possono essere apportate sono sia in termini di dimensioni che di colore e forma.

Sull'oggetto è possibile, poi, scrivere o disegnare scegliendo il colore della penna e il tratto che si preferisce.

Gli oggetti virtuali con cui interagiamo in Microsoft Mesh possono essere scelti a partire da una libreria di oggetti resi disponibli dall'app, oppure possono essere creati manualmente o importati dall'esterno.

Gli oggetti che ci interessano particolarmente possono essere salvati (direttamente nell'app, o anche in servizi cloud come OneDrive), per poi essere riutilizzati in seguito e importati in un qualsiasi spazio collaborativo desiderato.

#### **4.3.5 Servizi**

In questa ultima sezione, verranno illustrati i principali servizi forniti da Microsoft Mesh. In cima alla piattaforma si trova una serie di funzionalità, quali:

- *Presenza immersiva*: si tratta, forse, delll'unico aspetto innovativo introdotto dalla piattaforma Microsoft Mesh, che si basa sugli strumenti di oloportazione di HoloLens ma, invece di un'immagine dettagliata, vengono utilizzati avatar meno dettagliati per la maggior parte delle applicazioni, riducendo al minimo l'utilizzo della larghezza di banda. Infatti, utilizzando gli HoloLens 2, le fotocamere per il tracciamento del viso forniscono la mappatura delle espressioni di base, insieme al tracciamento delle mani per le braccia.
- *Mappe spaziali*: sono un'estensione degli ancoraggi spaziali esistenti di Azure, che consentono di fissare un oggetto 3D su una posizione del mondo reale. Microsoft Mesh ha introdotto il supporto per ancoraggi dinamici che fissano un modello virtuale ad una sovrapposizione su un oggetto fisico. I dati sui contenuti e sulla posizione vengono forniti utilizzando servizi cloud, minimizzando, dunque, i requisiti di elaborazione locali.
- *Rendering olografico*: il rendering olografico si basa su un servizio Azure esistente, ovvero il Remote Rendering. Invece di richiedere ai dispositivi degli utenti finali di supportare un'ampia selezione di motori di rendering e formati di file, insieme all'hardware per fornire i contenuti 3D, i modelli possono essere inviati ai servizi di Azure utilizzando formati standard prima di essere sottoposti a rendering per la consegna.

• *Sincronizzazione multiutente*: essa utilizza un insieme di hardware per mappare le posizioni correnti del corpo e le espressioni facciali sugli avatar. Ogni utente riceve le immagini rilevanti per la sua posizione attuale, mantenendo al minimo i requisiti di larghezza di banda. L'aspetto più importante di questa funzione, e quello a cui si dà uno sguardo più dettagliato, è il supporto per l'audio spaziale. Uno dei maggiori problemi con le attuali videoconferenze, intese come semplici videochiamate, è, infatti, la difficoltà nell'individuare chi sta parlando. Utilizzando l'audio spaziale, il suono viene trasformato, utilizzando la posizione della persona nello spazio virtuale per consentire di localizzarla.

Gli avatar sono posizionati all'interno dell'ambiente virtuale in modo che tutti gli utenti possano interagire senza collisioni l'uno con l'altro. È possibile fornire interazioni tra utenti ancora più complesse e dettagliate con l'aggiunta di altri sensori e dispositivi; tuttavia, ciò richiederebbe un hardware aggiuntivo e un ambiente opportunamente configurato per la Realtà Mista.

Questo dovrebbe fornire i dettagli mostrati dall'oloportazione, in quanto consente l'acquisizione in tempo reale di immagini 3D in moto, mappandole su un modello scheletrico di base con tracciamento dei punti chiave delle articolazioni della persona.

## **4.4 Discussione in merito all'utilizzo**

Microsoft Mesh è un'applicazione che dimostra come la capacità di fondere la realtà fisica con quella digitale non è una cosa fantascientifica, ma è, invece, una tecnologia già oggigiorno presente, seppur difficilmente accessibile a tutti.

Come già discusso più volte, con Microsoft Mesh è possibile connettersi con altre persone distanti interagendo con loro e percependo la loro presenza tramite, ad esempio, espressioni facciali; si possono condividere determinati spazi e si può collaborare in maniera totalmente immersiva all'interno dello stesso ambiente. Si permette, quindi, a team largamente distribuiti geograficamente di poter organizzare incontri più collaborativi e condurre sessioni di progettazione all'interno di un ambiente virtuale.

Microsoft Mesh è il risultato di anni di studio e ricerca nello sviluppo degli occhiali HoloLens per creare ologrammi persistenti e modelli di Intelligenza Artificiale per realizzare avatar espressivi e dinamici.

La nuova piattaforma è il risultato di anni di ricerca nello sviluppo degli HoloLens per la creazione di ologrammi persistenti e modelli d'Intelligenza Artificiale in grado di realizzare avatar espressivi.

Durante lo sviluppo dell'app è stato anche possibile risolvere problemi che, fino a poco tempo fa, sembravano impossibili da risolvere. Ad esempio, è possibile fornire immagini 3D ad alta definizione, nonchè proiettare proprio delle persone in un ambiente 3D. Inoltre, si è affrontata la difficoltà di mantenere un ologramma stabile in luoghi dove si usano diversi dispositivi e con condizioni di luce molto variabili. Infine, la sincronizzazione di azioni ed espressioni in una sessione virtuale distribuita geograficamente sembrava estremamente complessa fino alla progettazione ed ultimazione di questa nuova tecnologia.

In sostanza, la piattaforma Microsoft Mesh fornisce agli sviluppatori una soluzione per progettare applicazioni di realtà mista multiutente ed immersive senza doversi preoccupare di potenziali complessi problemi tecnici grazie a tre diverse componenti core:

• *Supporto multidispositivo*: consente di ampliare il numero di dispositivi supportati affiancando ad Hololens altri dispositivi come HP Reverb G2 e Oculus Quest 2;

- *Mesh Developer Platform*: integra servizi Azure, come Azure Active Directory, tramite cui solo gli utenti autorizzati possono accedere in modo sicuro alla sessione di realtà mista. Inoltre, attraverso il servizio di Microsoft Graph, diventa possibile gestire le connessioni senza doversi occupare degli aspetti tecnici di gestione e trasmissione audio e video. Sono anche disponibili funzionalità "AI-Powered" (tra cui Immersive presence, Spatial maps, Holographic rendering, Multiuser sync) che consentono a Microsoft Mesh di affrontare alcune delle più complesse problematiche tecniche nella realizzazione di scenari MMO (Massive Multiuser Online) per realtà mista.
- *Mesh-Enabled Apps*: oltre a Microsoft Mesh, Microsoft ha anche presentato AltspaceVR. Esso rappresenta le app del futuro, che presto popoleranno il mercato.

Per concludere, riteniamo che Microsoft Mesh sia un'applicazione totalmente innovativa e che fornisce un nuovo modo di comunicare a distanza con amici e parenti, oltre che con i propri colleghi di lavoro, come oggi generalmente avviene. Sono evidenti i vantaggi che esso a rispetto alla semplice videochiamata su Microsoft Teams, Zoom, Google Meet e simili; infatti, è anche possibile interagire virtualmente non sono con gli altri utenti ma anche con oggetti.

# CAPITOLO  $5$

## Mars Globe

*Mars Globe è un'applicazione esclusiva per il mercato iOS. Rilasciata nel 2009, ha poi subito una serie di aggiornamenti fino alla Versione 2.3, datata 8 ottobre 2014. Essa, come suggerisce il nome, fa uso della realtà virtuale per studiare e permettere ai curiosi di approfondire il territorio ed il suolo del pianeta rosso. Si tratta, dunque, di un esempio dell'applicazione della realtà virtuale in ambito astronomico. In questo capitolo si darà prima una descrizione generale dell'applicazione e delle specifiche richieste, per poi analizzare prima la modalità di installazione e ciò che si può fare con essa. Si concluderà, infine, con una discussione ed un feedback sull'esperienza di utilizzo di questa.*

## **5.1 Descrizione generale dell'app**

Mars Globe è un'applicazione che fa uso della realtà virtuale per studiare il suolo marziano. È stata rilasciata nel 2009, ed è una esclusiva iOS. Essa può essere installata su un qualsiasi dispositivo della Apple, sia esso un iPhone, un iPad, un iPod o un Mac, ma è compatibile solo con le versioni più recenti dei vari sistemi operativi. In particolare:

- almeno iOS 7.0, per iPhone;
- almeno iPadOS 7.0, per iPad;
- almeno iOS 7.0, per iPod touch;
- almeno macOS 11.0 e almeno incluso chip Apple M1.

Mars Globe è stata distribuita dalla Midnight Martian ed ha un peso di 58,1 MB. Appartiene alla categoria "Istruzione" ed ha il filtro di età di "4+".

Il globo virtuale che viene visualizzato combina una mappa satellitare ad alta risoluzione con i dati dell'altimetro laser ed un'illuminazione topografica avanzata per presentare il pianeta per come apparre dall'alto.

Un'introduzione ed un tour guidato iniziale presentano alcune delle caratteristiche più intriganti, per poi dare la possibilità di fare un "tour personalizzato".

L'applicazione di base è gratuita, ma è possibile accedere ad una versione ad altà qualità (Mars Globe HD) pagando soli 1,19 euro.

Lo stesso sviluppatore ha realizzato altre app di realtà virtuale a scopo astronomico. Oltre a Mars Globe, infatti, sono state sviluppate anche Moon Globe (simile a Mars Globe, ma per il suolo lunare), Midnight Planets (che completa Mars Globe con la possibilità di esplorare

direttamente il suolo) e Moonlight Mahjong Lite (un videogioco a realtà virtuale che simula un solitario nello spazio). Tutte e tre le applicazioni sono esclusive per Apple.

Le applicazioni sono disponibili solo in lingua inglese. In Figura 5.1 è possibile visualizzare uno screen dell'applicazione all'interno dell'AppStore.

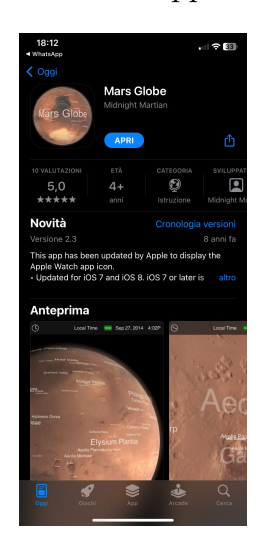

**Figura 5.1:** Mars Globe visualizzata nell'AppStore

## **5.2 Installazione**

L'installazione è relativamente semplice: accedendo all'AppStore, non occorre fare altro che cercare "Mars Globe", selezionarla e cliccare su "Ottieni".

In alternativa, l'applicazione è scaricabile direttamente dal seguente link:

https://apps.apple.com/it/app/mars-globe/id324185998.

Una volta installata, verrà immediatamente visualizzata la schermata di benvenuto (Figura 5.2). Inoltre, verrà indicato che, in caso di problemi o dubbi, sarà possibile, tramite l'opzione About Mars Globe, accedere a tutorial ed informazioni utili.

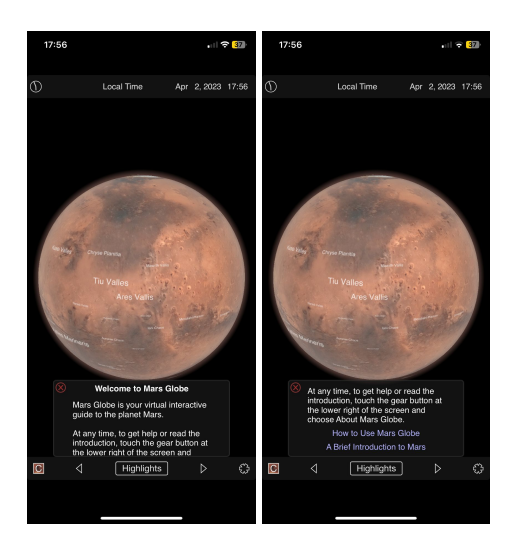

**Figura 5.2:** Schermata di benvenuto

### **5.3 Utilizzo**

Come già detto, all'avvio sarà possibile seguire un tour guida per comprendere al meglio le funzionalità dell'applicazione (Figura 5.3). Descriviamo, di seguito, tutte e tre le funzionalità illustrate nel menù di partenza.

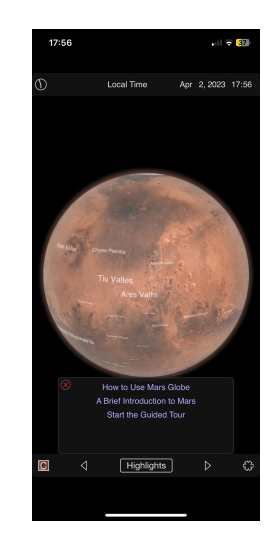

**Figura 5.3:** Schermata di benvenuto

Prima di concludere questa sezione introduttiva è bene precisare che non è obbligatorio seguire i tre step; non è neppure obbligatorio farli tutti e tre. Volendo, si è tranquillamente liberi di iniziare direttamente con l'utilizzo senza leggere le istruzioni ed apprendere autonomamente. La scelta viene lasciata all'utente che è, quindi, libero di scegliere se leggere le istruzioni e seguire il tour oppure iniziare direttamente con l'utilizzo dell'app. Nel caso in cui successivamente dovesse cambiare idea, nella sezione "About Mars Globe", precedentemente citata, è possibile recuperare il tour e seguirlo, quindi, in un secondo momento.

#### **5.3.1 How to use Mars Globe**

Cliccando sul primo suggerimento si apre una pagina che illustra dettagliatamente come viene utilizzato ogni singolo componente dell'applicazione (Figura 5.4).

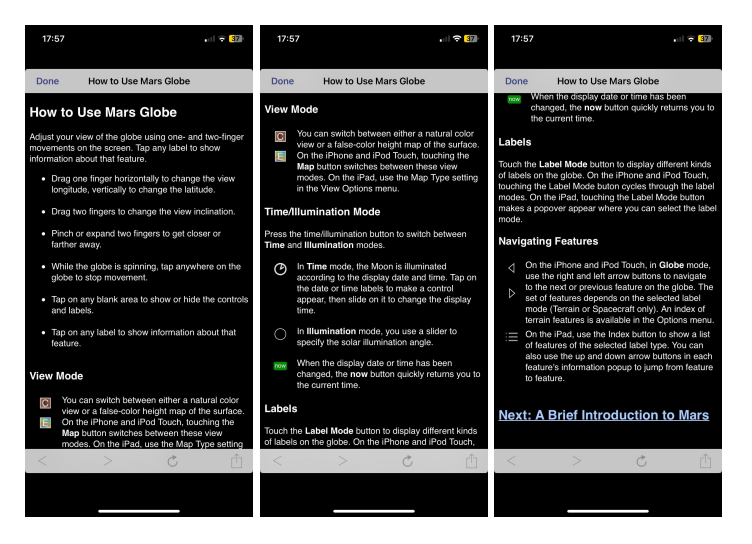

**Figura 5.4:** Schermata di benvenuto

Vengono da subito elencati i comandi base, più specificatamente:

- Usando un dito, è sufficiente un moto orizzontale per una rotazione longitudinale e un moto verticale per uno spostamento latitudinale. Viene garantita, dunque, una visualizzazione a 360°.
- É possibile cambiare l'inclinazione del pianeta usando due dita e muovendole simultaneamente come si desidera.
- Pizzicando lo schermo con due dita, è anche possibile effettuare lo zoom.
- Se il pianeta è in moto e lo si vuole fermare, è sufficiente cliccare in un punto qualsiasi dello schermo.

È possibile, anche, uno scambio dei colori dal normale al negativo, come visibile in un semplice confronto in Figura 5.5, cliccando sull'icona "C" (o "E") in basso a sinistra per cambiare visualizzazione. Il negativo è uno stile di rappresentazione dei colori che viene spesso utilizzato per studiare il comportamento geologico di una determinata zona.

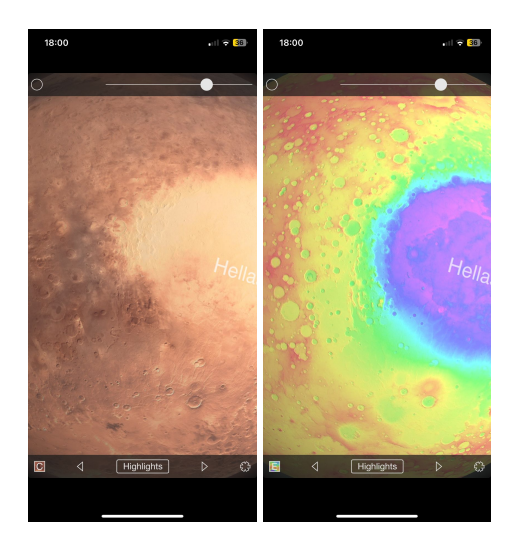

**Figura 5.5:** Confronto colori normale/negativo

La funzionalità successivamente descritta riguarda, più che altro, l'illuminazione della Luna. In Figura 5.6 è visibile un esempio in cui, di fatto, si nota che non ci sono cambiamenti proprio perchè l'illuminazione della Luna terrestre non influenza Marte. Si accede ad essa cliccando sul pulsante a forma circolare in alto a sinistra.

È possibile, inoltre, la modifica della luminosità dello schermo per la sola app. A tale fine è sufficiente tenere premuta la barra in alto a destra e spostarla verso sinistra (dark mode) o destra (light mode), a seconda di come si preferisce. In Figura 5.7 viene illustrato un semplice esempio di ciò.

Un'ulteriore modifica alla visualizzazione del pianeta è attuabile selezionando, tra le 5 opzioni illustrate in Figura 5.8, quella che più si preferisce. Per cambiare da una versione all'altra, è sufficiente cliccare sul pulsante rettangolare centrale in basso.

Infine, nella parte centrale in basso, sono visibili le icone delle frecce verso destra e sinistra che consentono di cambiare zona di Marte da studiare. In Figura 5.9 è presente un esempio esaustivo di alcune zone diverse.

Come si può notare, ad ogni zona corrisponde una descrizione (sempre in lingua inglese), con alcune curiosità ed approfondimenti. A tal proposito, ogni descrizione è chiusa da due diversi link (Figura 5.10): il primo rimanda ad un sito di approfondimento, mentre il secondo

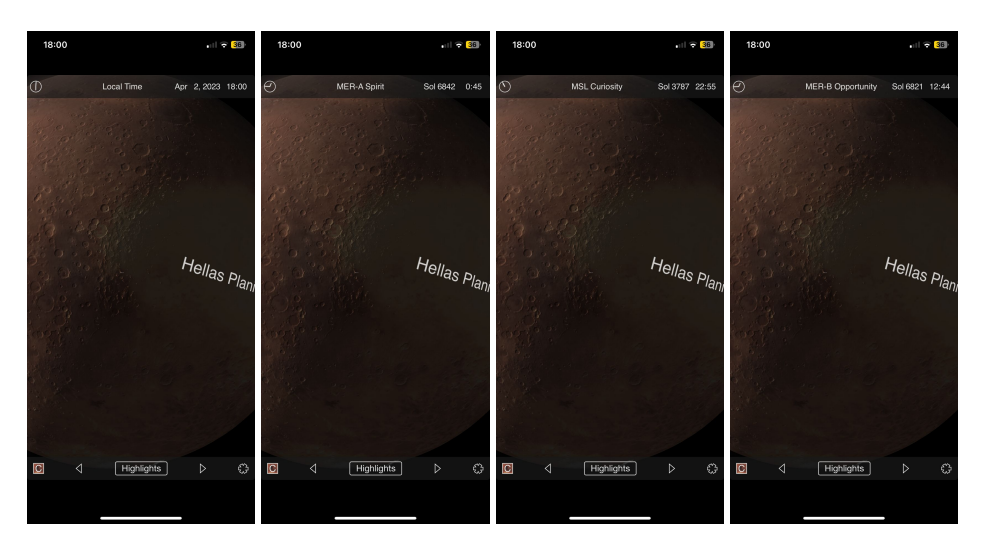

**Figura 5.6:** Confronto tra "fusi orari lunari" diversi

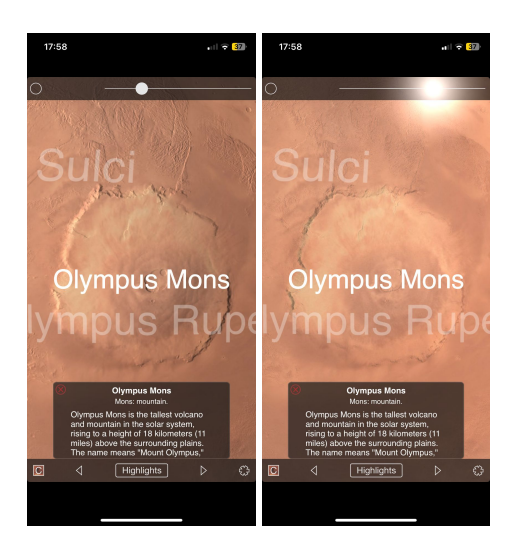

**Figura 5.7:** Confronto tra luminosità diverse

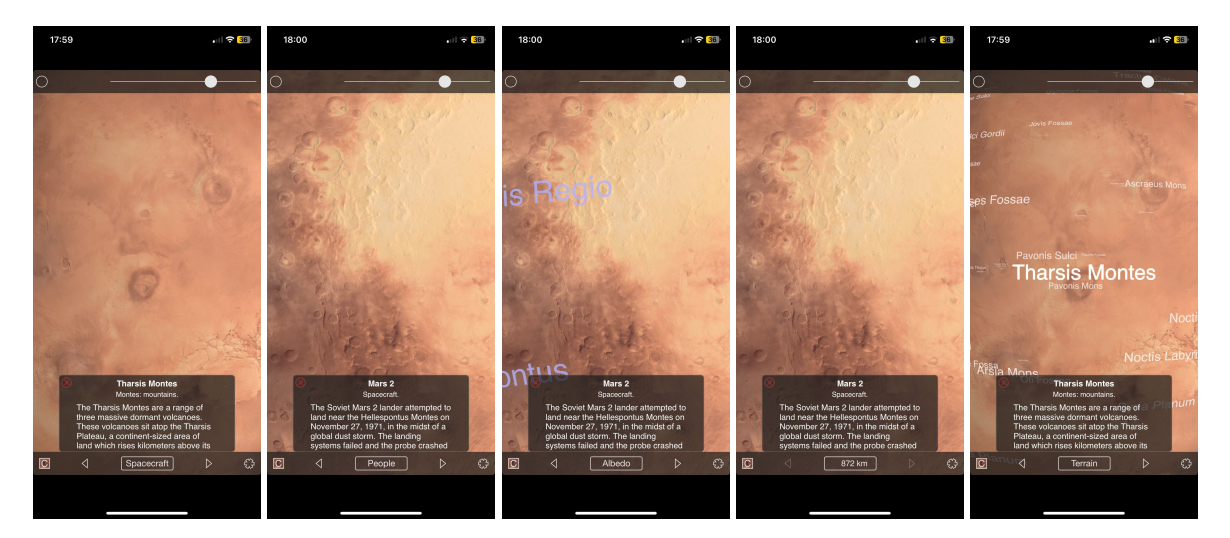

**Figura 5.8:** Le diverse viste consentite

non è altro che un collegamento ad una ricerca su Google della zona di Marte selezionata,

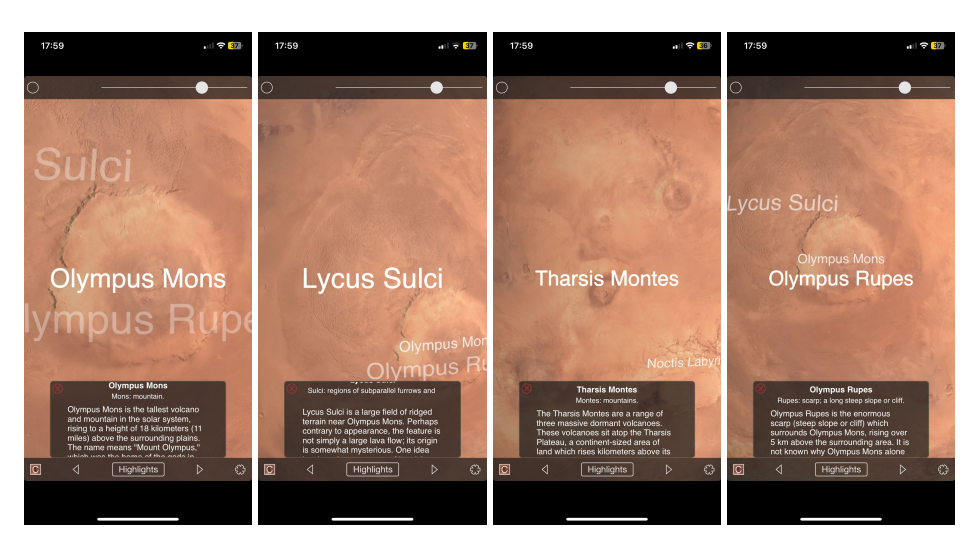

**Figura 5.9:** Esempi di zone diverse di Marte

in modo da poter studiare quanti più approfondimenti si desidera di ogni singola zona del suolo marziano.

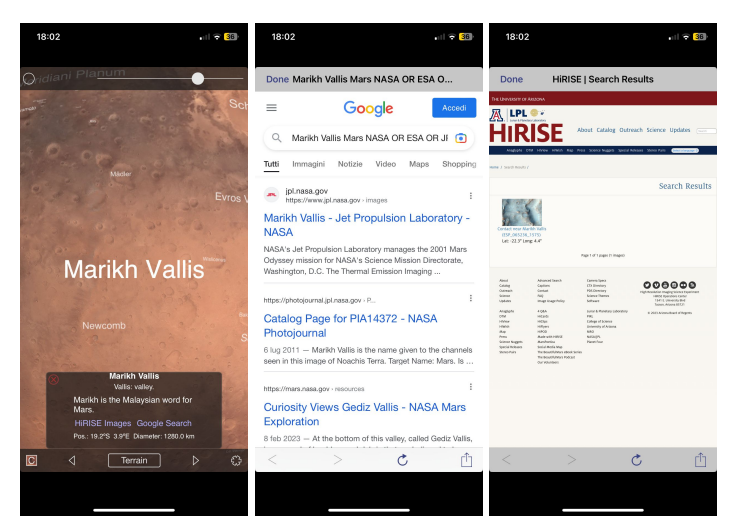

**Figura 5.10:** Visualizzazione dei link e relativi contenuti di approfondimento

#### **5.3.2 A Brief introduction to Mars**

In questa sezione non si fa altro che parlare, dal punto di vista storico e di sviluppo delle ricerche, del Pianeta Rosso. Senza entrare nei dettagli scientifici ed astronomici del pianeta, si allegano, in Figura 5.11, solamente le immagini degli screen in modo che chi è interessato può avere modo di leggere liberamente la sezione. Essa si chiude con il tour guidato, in cui non viene fatto altro che guidare automaticamente l'utilizzatore a quelle che sono le zone principali e le funzionalità più importanti che vengono fornite dall'app.

#### **5.3.3 Options**

Cliccando nell'icona delle impostazioni, in basso a destra, è possibile visualizzare il menù di tutte le opzioni che vengono fornite a supporto (Figura 5.12).

#### §5.3 − Utilizzo **61**

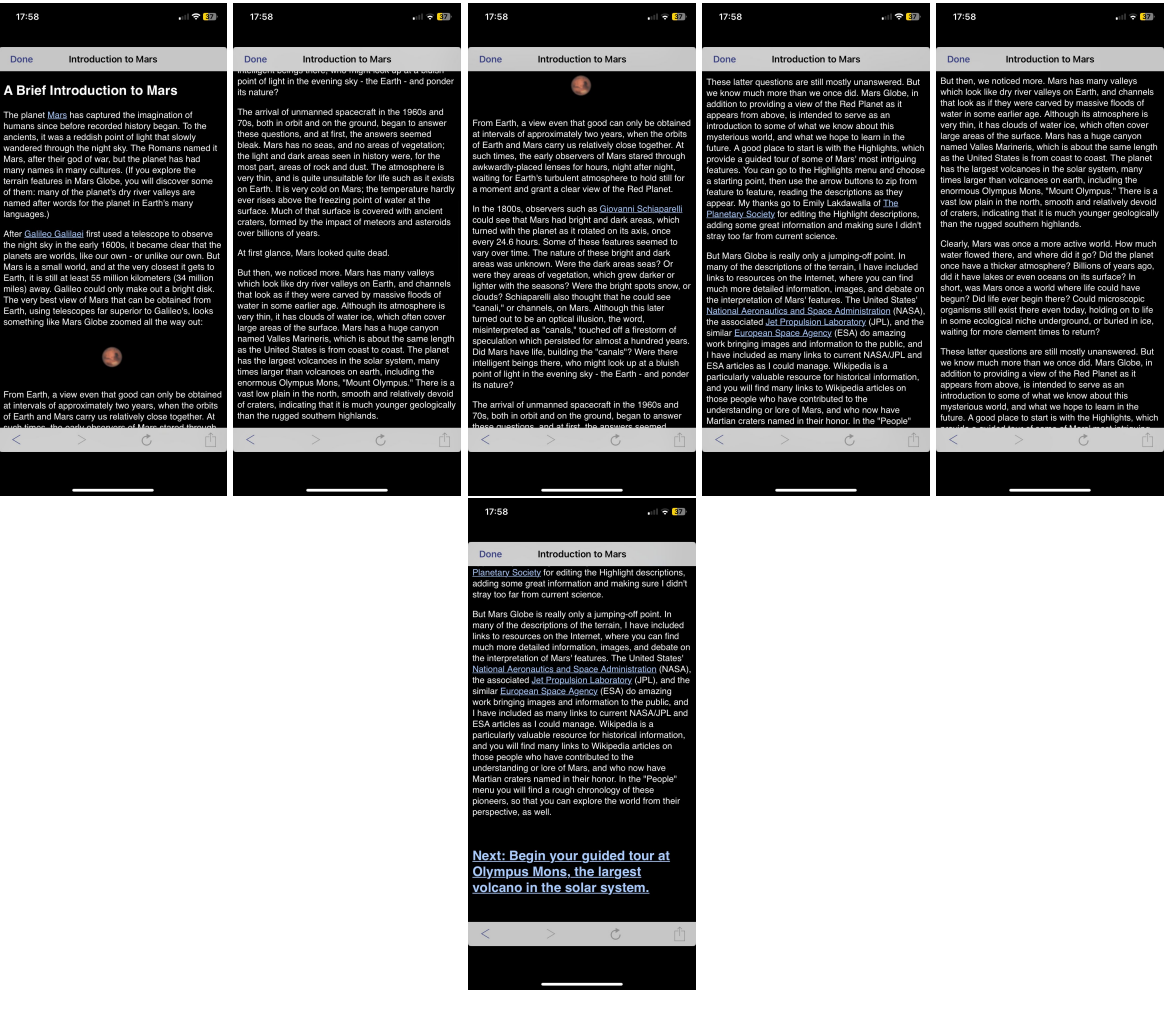

**Figura 5.11:** Sezione di introduzione

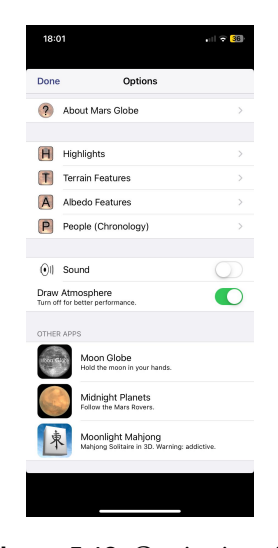

**Figura 5.12:** Opzioni varie

La prima delle opzioni è la già citata About Mars Globe (Figura 5.13), nella quale vengono forniti diversi contenuti. In primis, i tre tutorial che erano già stati visualizzati in fase di prima apertura dell'applicazione, accompagnati da un quarto link di Crediti. Successivamente, sono riportati diversi articoli di approfondimento disponibili sul web. A titolo di esempio, è

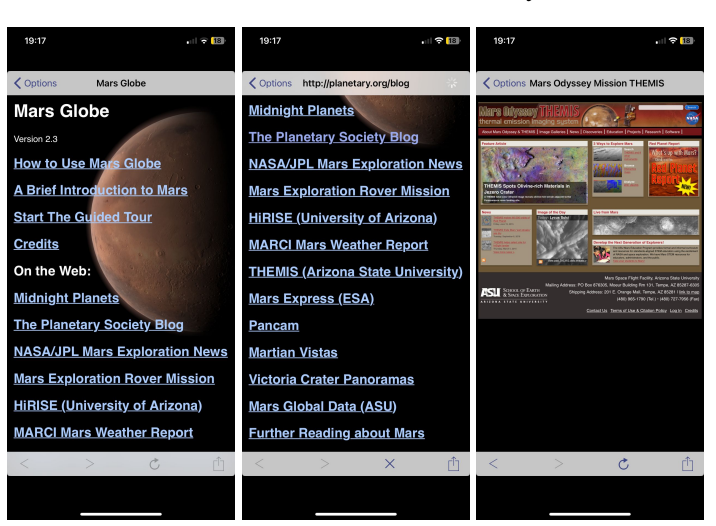

riportato l'articolo "THEMIS" della Arizona State University.

**Figura 5.13:** Sezione di introduzione

Procedendo con le opzioni, selezionando "Highlights" (Figura 5.14), è possibile visualizzare l'elenco di tutte le zone riportate nella mappa con tutte le descrizioni corrispondenti.

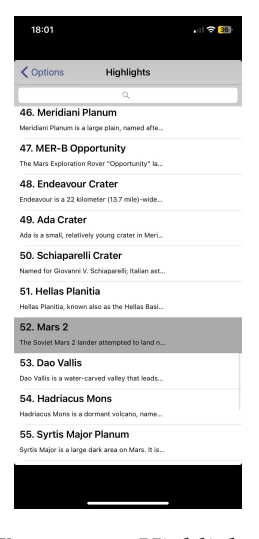

**Figura 5.14:** Highlights

Lo stesso può essere fatto per tutte le opzioni di visualizzazione, ossia Terrain (Figura 5.15), Albedo (Figura 5.16) e People (Figura 5.17).

Concludono l'elenco delle opzioni disponibili la possibilità di attivare o disattivare i suoni a seconda dell'interazione che si ha con l'applicazione, e una proprietà di pura estetica, ovvero la possibilità di attivare o disattivare gli effetti dell'atmosfera sulla visualizzazione del pianeta. Come suggerito dal produttore dell'applicazione, per una visione pulita è consigliato disattivare questa opzione.

Viene lasciato, infine, un link alle altre applicazioni distribuite dalla Midnight Martian e di cui si è accennato nell'introduzione di questo capitolo

## **5.4 Discussione in merito all'utilizzo**

Mars Glob è un esempio di applicazione semplice da implementare ma che permette banalmente di interagire con il pianeta Marte, permettendo una visione ampia e dettagliata

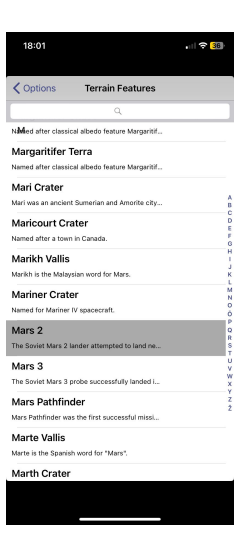

**Figura 5.15:** Terrain

| 18:01                                                               | $    = 36$            |
|---------------------------------------------------------------------|-----------------------|
| <b>く</b> Options<br><b>Albedo Features</b>                          |                       |
| a                                                                   |                       |
| Laestrygon (Laestrigon)<br>Man-eating giants who lived in the west. |                       |
| Lemuria<br>Designation of purported drowned continent s             |                       |
| Libya<br>Area from W. Egypt to greater Syrtis.                      |                       |
| Lunae Palus<br>Named for Roman Moon goddess Luna: "Luna"            | Ă<br>n<br>o<br>n      |
| м                                                                   | б<br>Ġ<br>н           |
| Mare Acidalium<br>Acidalia is the name for the Acidalian (Venusia   | т<br>J.<br>×<br>м     |
| Mare Australe<br>"South Sea"                                        | N<br>ö<br>ø<br>s<br>t |
| Mare Boreum<br>"North Sea"                                          | U<br>v<br>×<br>٧      |
| Mare Chronium<br>*Cronian Sea", northern part of World Sea whe      | ż                     |
| Mare Cimmerium<br>Cimmerians were ancient Thracian seafarers: "     |                       |
| Mare Erythraeum<br>Classical albedo feature, the name coming fro    |                       |
|                                                                     |                       |

**Figura 5.16:** Albedo

| 18:01                                   |                                 |
|-----------------------------------------|---------------------------------|
| <b>く</b> Options<br>People              |                                 |
|                                         |                                 |
| a                                       |                                 |
| 0 AD                                    |                                 |
| Liu Hsin                                |                                 |
| Chinese astronomer (d. A.D. 22).        |                                 |
| 50                                      |                                 |
| Li Fan                                  |                                 |
| Chinese astronomer (c. A.D. 85).        |                                 |
| <b>Claudius Ptolemaeus (Ptolemy)</b>    |                                 |
| Greco-Egyptian astronomer (c. A.D. 90-1 | 400 BC<br><b>150 BC</b><br>0 AD |
| 1000                                    | 50<br>1000                      |
| Leif Ejriksson                          | 1450<br>1500                    |
| Norse explorer (c. 1000).               | 1550<br>1600                    |
| 1450                                    | 1650<br>1700<br>1750            |
| <b>Christopher Columbus</b>             | 1800<br>1850                    |
| Italian explorer (1451-1506).           | 1900                            |
| Leonardo Da Vinci                       |                                 |
| Italian artist-scientist (1452-1519).   |                                 |
| <b>Nicolaus Copernicus</b>              |                                 |
| Polish astronomer (1473-1543).          |                                 |
| Johannes Schöner                        |                                 |
| German geographer (1477-1547).          |                                 |
|                                         |                                 |
|                                         |                                 |
|                                         |                                 |

**Figura 5.17:** People

di tutto il suolo marziano. Certo, essendo stata realizzata quasi 15 anni fa, fa uso di una
tecnologia più semplice di quella che potrebbe proporre una proiezione olografica o una visualizzazione in 3D con l'ausilio di opportuni visori, occhiali o simili, ma Mars Globe è ,comunque, un'applicazione completa per quanto riguarda lo studio dell'astronomia e, in particolare, è l'app perfetta per chi è interessato a studiare la struttura del pianeta.

Probabilmente, per la sua struttura e la sua resa grafica, Mars Globe è fortemente consigliata per dispositivi di medie/grandi dimensioni, quindi iPad o Mac piuttosto che un semplice iPhone (come fatto per lo scatto degli screenshot riportati nella tesina a scopo illustrativo). Ed effettivamente, la visualizzazione di questo tipo di contenuti è consigliabile quando posti davanti ad uno schermo sufficientemente grande (solitamente, si preferisce la visualizzazione con schermo orizzontale).

Essa è completa sotto tutti gli aspetti scientifici e storici che riguardano il tema "pianeta Marte", ma presenta comunque diversi limiti tra cui:

- essa non viene aggiornata da quasi 9 anni, rendendola, quindi, datata e senza i contenuti e le informazioni più recenti riguardo al tema;
- è esclusiva solo per i dispositivi prodotti dalla Apple, quindi inaccessibile per la maggior parte delle persone che preferisce, ad oggi, l'uso di Android;
- è sviluppata interamente ed unicamente in lingua inglese, rendendo difficile la comprensione per chi non conosce tale lingua

Nonostante quesi aspetti negativi, Mars Globe è comunque una applicazione ricca di contenuti ed approfondimenti circa tutto ciò che riguarda il Pianeta Rosso. Le recensioni degli utenti che l'hanno utilizzata, infatti, attribuiscono il punteggio massimo (5 stelle su 5), definendola "Ipnotizzante", "Bellissima", e molti altri aggettivi analoghi usati dai recensori per per complimentarsi conb gli autori e per esprimere la propria soddisfazione nell'utilizzo. L'unica recensione con una nota negativa richiama ad uno zoom limitato, "di poco conto".

Mars Globe non manca, inoltre, di molti contenuti di approfondimento e di articoli scientifici scritti da diverse enti ed università, rendendo l'applicazione quanto più possibile completa ed aggiornata (data dell'ultimo aggiornamento permettendo).

Personalmente, mi sento di concordare con chi reputa l'applicazione completa e bella da vedere. Sicuramente, la versione HD a pagamento permetterebbe, adottando anche un dispositivo ad alta risoluzione e uno schermo di medie/grandi dimensioni, di avere una esperienza perfetta sia a livello visivo e di risaltazione dei colori all'occhio e sia, come poi si è effettivamente interessati da utilizzatori, a livello di contenuti ed informazioni. Si tratta del tipo di applicazione ideale per studiosi e anche semplici appassionati del vasto mondo dell'astronomia.

Gli sviluppatori hanno realizzato anche altre applicazioni simili, tra cui una per lo studio della Luna, e non è sbagliato pensare che una versione più completa ed estesa permetterebbe addirittura una visualizzazione di tutto il Sistema Solare. Ciò non solo permetterebbe una raccolta di informazioni complete e dettagliate dell'universo a noi circostante, ma garantirebbe anche una esperienza visiva indescrivibile.

# CAPITOLO  $6$

#### VR Fantasy

*VR Fantasy è un semplice videogioco disponibile per Android e rilasciato nel 2016 nello store di Aptoide, un app store che, appunto, fornisce diverse applicazioni mobile compatibili con il sistema operativo Android. Spesso, i programmi che vengono rilasciati sono scritti in Java, al contrario di quella che è l'attuale tendenza del mondo delle applicazioni sviluppate per Android che, invece, prediligono lo sviluppo in Kotlin. Come suggerisce il nome, VR Fantasy fa uso della realtà virtuale per immergere il giocatore in un ambiente interattivo. In questo capitolo, come per quelli precedenti, verrà data una prima descrizione del videogioco per poi descrivere le modalità di download, fornire le istruzioni sull'utilizzo e presentare una discussione finale.*

### **6.1 Descrizione generale dell'app**

VR Fantasy è un videogioco sviluppato per Android nel 2016. Esso è stato sviluppata da Chibig, ed è stato pensato per l'utilizzo su telefono. Il sistema operativo minimo che viene richiesto è il 4.1; essa è, quindi, compatibile con praticamente tutti i telefoni Android disponibili, anche quelli più datati. Per farci un'idea, il sistema operativo 4.1 è stato lanciato nel 2012, più di 10 anni fa. Ciò rende poco pratico l'uso in telefoni più recenti, ma non implica malfunzionamenti o bug.

VR Fantasy ha un peso di circa 67MB ed è un gioco ad ostacoli; in maniera molto più ridotta lo si può pensare come una versione demo di Crash Bandicoot, famoso gioco nato per PS1 con una serie di ostacoli da superare e trappole da evitare per superare i vari livelli.

L'applicazione è gratuita, ma richiede per il funzionamento l'utilizzo di un visore. Non è necessario avere un visore caro; è, anzi, sufficiente anche un visore molto economico che garantisce la semplice visione in 3D di contenuti sul cellulare. A titolo di esempio, per lo studio dell'applicazione, è stato utilizzato il visore Zion (Figura 6.1).

Inoltre, nel caso in cui il visore è, come in questo caso, privo di funzionalità avanzate, è consigliabile anche l'utilizzo di un Joiystick Wireless che, tramite Blutetooth, può essere collegato al proprio telefono. Un esempio è il mini controller Wireless della Zerone (Figura 6.2), acquistabile a soli 19,25 euro e più che sufficiente per la fruizione di VR Fantasy.

# **6.2 Installazione**

Per installare ed utilizzare l'applicazione sono necessari i seguenti requisiti:

• smartphone Android con Sistema Operativo 4.1 o superiore;

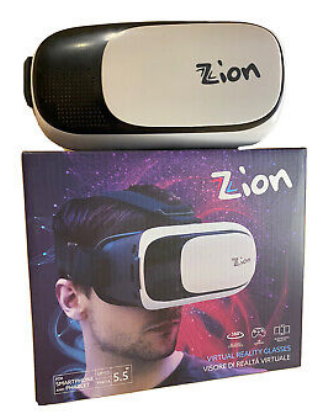

**Figura 6.1:** Visore Zion

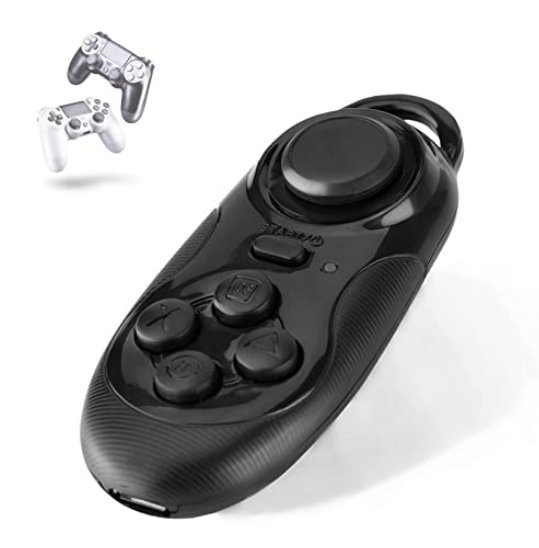

**Figura 6.2:** Controller Wireless Zerone per telefono

- visore di realtà virtuale per telefono;
- se il visore non è strutturato per i videogiochi, o non ha pulsanti incorporati per interagire con essi, un controller wireless per telefono (preferibilmente Android).

La prima cosa da fare è accedere al seguente link:

https://vr-fantasy.it.aptoide.com/app

Esso contiene il file apk da installare nel proprio telefono. Prima di procedere con l'installazione del gioco vero e proprio, verrà chiesto di installare lo store Aptoide (Figura 6.3).

Volendo, ma è una cosa non necessaria ai fini dell'installazione di VR Fantasy, si può anche creare un account Aptoide (Figura 6.4).

Per completare l'installazione, si dovrà semplicemente andare su "Cerca", scrivere "VR Fantasy", selezionarla ed installare l'applicazione. Fatto ciò, verrà chiesto di dare i consensi all'app per procedere al download, come viene fatto per ogni applicazione installata da un ambiente diverso da Google Play, e si è finalmente pronti per iniziare a giocare (Figura 6.5).

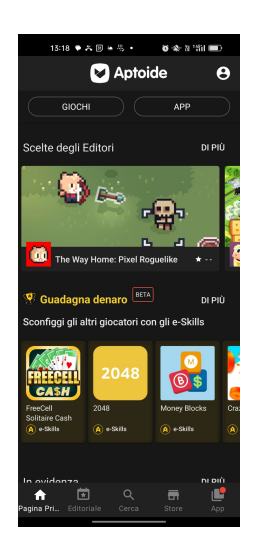

**Figura 6.3:** Home page dello store Aptoide

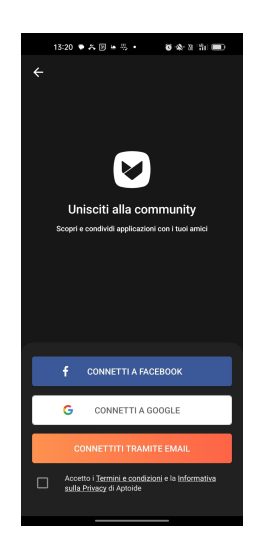

**Figura 6.4:** Pagina di login, o nuova registrazione, ad Aptoide

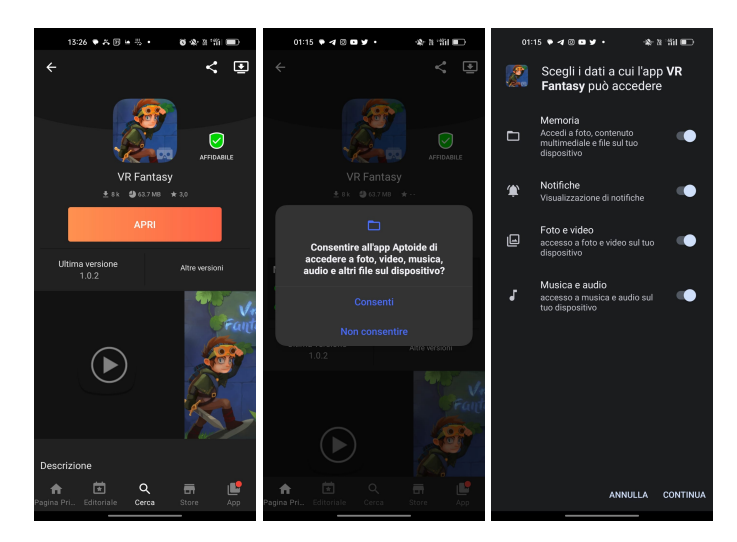

**Figura 6.5:** Download di VR Fantasy e consensi per permettere l'installazione

#### **6.3 Utilizzo**

All'avvio dell'applicazione si visualizzeranno in sequenza le due schermate in Figura 6.6. La prima immagine segnalerà fin da subito che, per giocare a VR Fantasy, è fondamentale avere un visore, possibilmente con pulsanti interattivi. La seconda immagine ci permetterà di scegliere quale, tra il visore o il gamepad, è il controller che si desidera utilizzare per muoversi all'interno dell'ambiente virtuale.

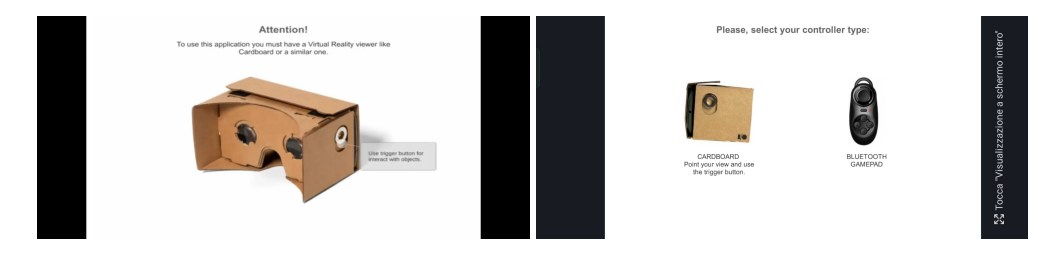

**Figura 6.6:** Schermate di inizio di VR Fantasy

Una volta effettuata la scelta preferita (se si desidera usare un gamepad, ovviamente, è opportuno collegarlo via Bluetooth prima di iniziare), il giocatore dovrà indossare il visore e sarà pronto per giocare. In Figura 6.7 è mostrato lo schema di montaggio, ossia come i vari strumenti usati per giocare dovranno essere disposti per garantire il corretto funzionamento e la corretta visualizzazione del videogioco.

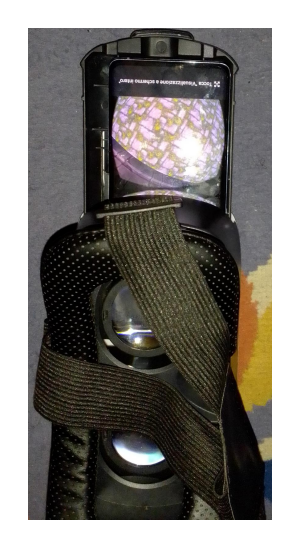

**Figura 6.7:** Schema di Montaggio

#### **6.3.1 Gameplay**

Quelli riportati in seguito saranno soltanto degli screenshot acquisiti dal telefono usato per giocare. Ovviamente, indossando il visore, le immagini assumerano il loro aspetto 3D e il giocatore sarà immerso all'interno del videogioco.

All'interno dell'ambiente virtuale sarà possibile muoversi soltanto secondo l'impostazione scelta all'inizio; usando il gamepad, ci si muoverà a seconda dei pulsanti che si premono come in un normale gioco per console; usando unicamente il visore, invece, ci si muoverà puntando lo sguardo verso la direzione desiderata e selezionando una icona con il simbolo della camminata che dovrà illuminarsi di verde (Figura 6.8). In sostanza, il sensore recepisce solo i movimenti della testa, e saranno questi a comandare come ci si muove all'interno dell'ambiente virtuale.

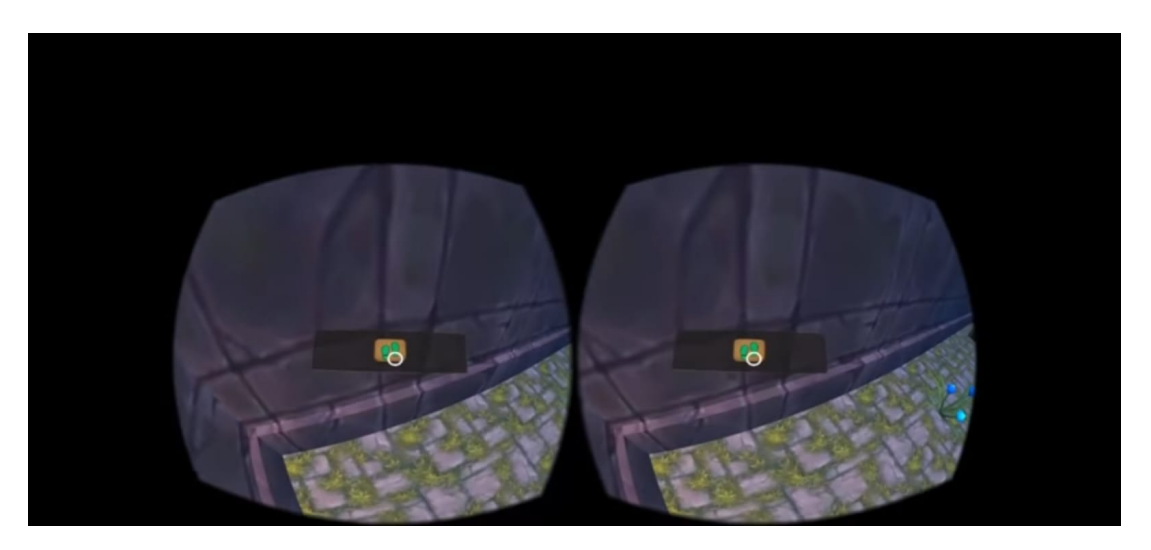

**Figura 6.8:** Comando per muoversi all'interno dell'ambiente virtuale

Scopo del gioco è muoversi all'interno dell'ambiente virtuale per sconfiggere un boss finale, in questo caso un drago.

L'idea di base è molto simile ai classici videogiochi quali Crash Bandicoot e Spyro per PlayStation, Super Mario per Nintendo DS, e molte altre serie di videogiochi che hanno fatto la storia del loro genere: si dovrà costruire un proprio equipaggiamento cercando e raccogliendo delle armi e si dovrà superare una serie di ostacoli ( Figura 6.9).

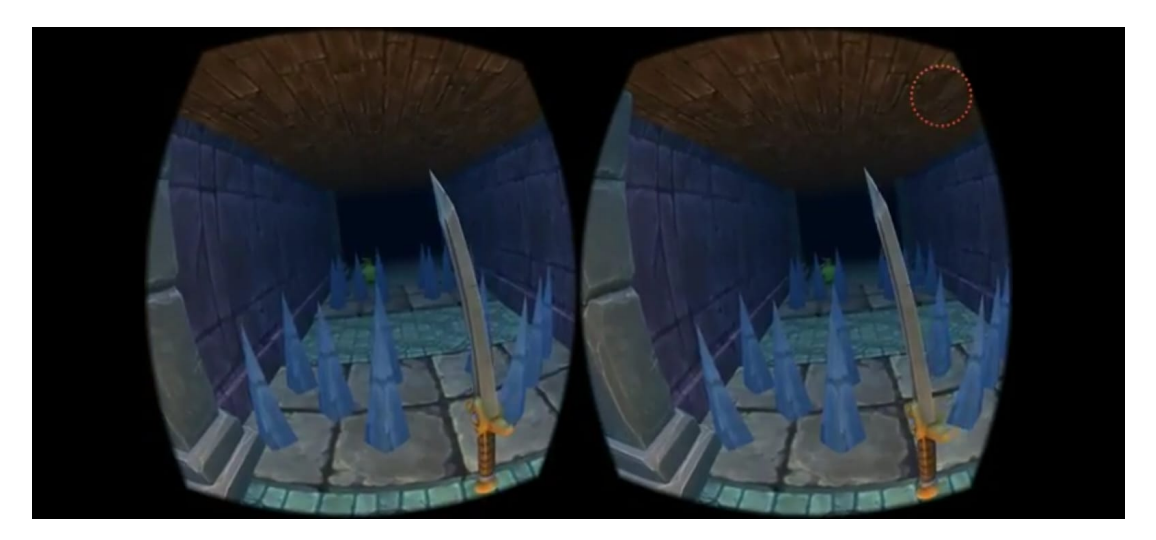

**Figura 6.9:** Esempio di arma disponibile nel gioco e di ostacolo da superare

Successivamente, occorrerà sconfiggere degli "avversari minori", come in Figura 6.10, per poi arrivare ad affrontare il boss finale, con uno screenshot visibile in Figura 6.11.

Terminato il gioco, comparirà un pop-up di congratulazioni (Figura 6.12) da cui sarà possibile scegliere se abbandonare il gioco (Quit), unirsi alla community (Join) o, semplicemente, recensirlo (Rate).

# **6.4 Discussione in merito all'utilizzo**

VR Fantasy è un semplicissimo videogioco in cui bisogna muoversi all'interno di un ambiente, superare ostacoli, risolvere enigmi e sconfiggere il boss finale. Per console molto

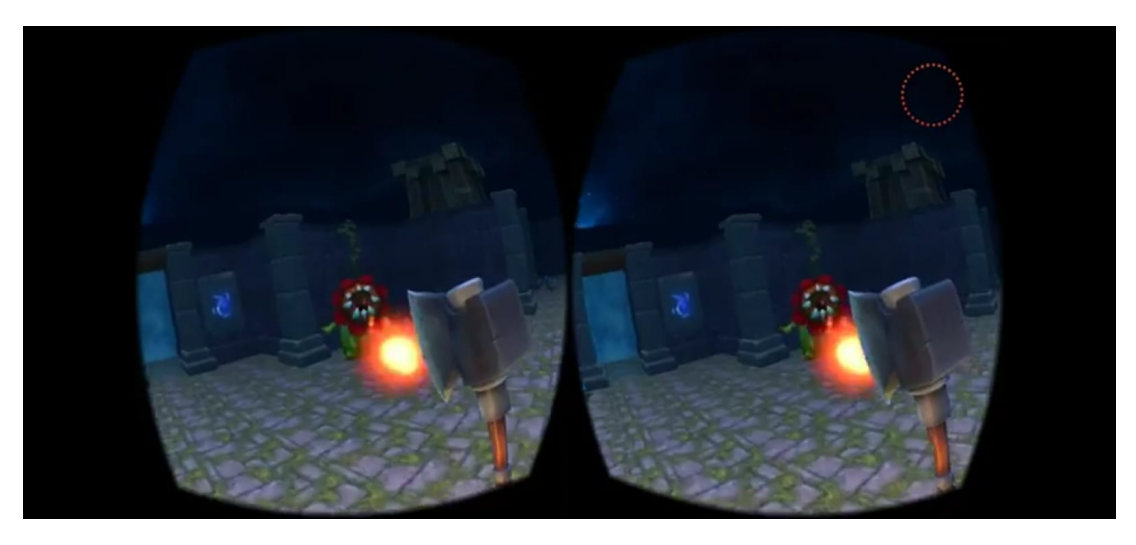

**Figura 6.10:** Esempio di nemico secondario

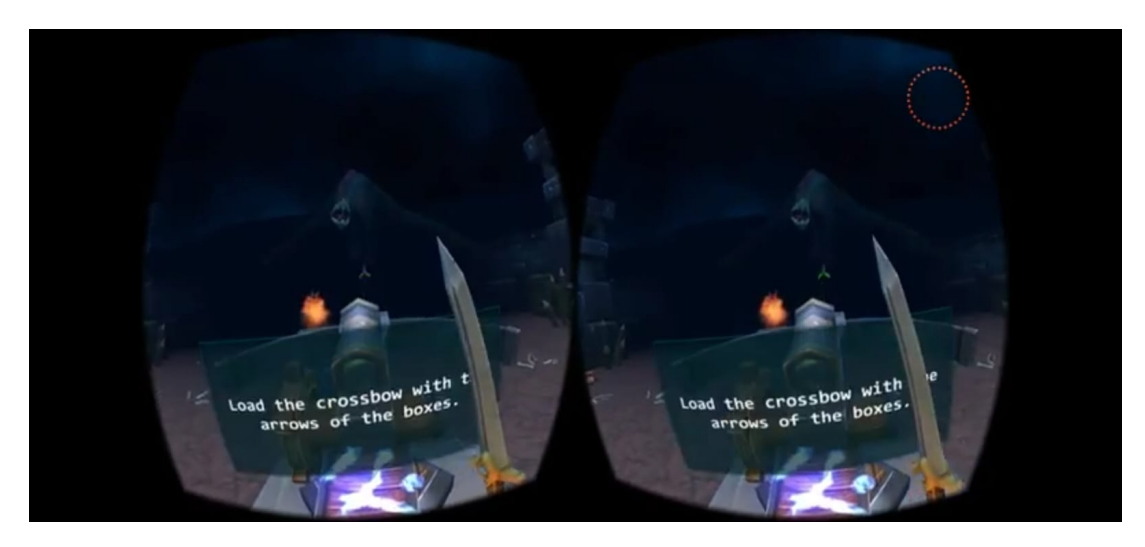

**Figura 6.11:** Fotogramma dello scontro con il boss finale

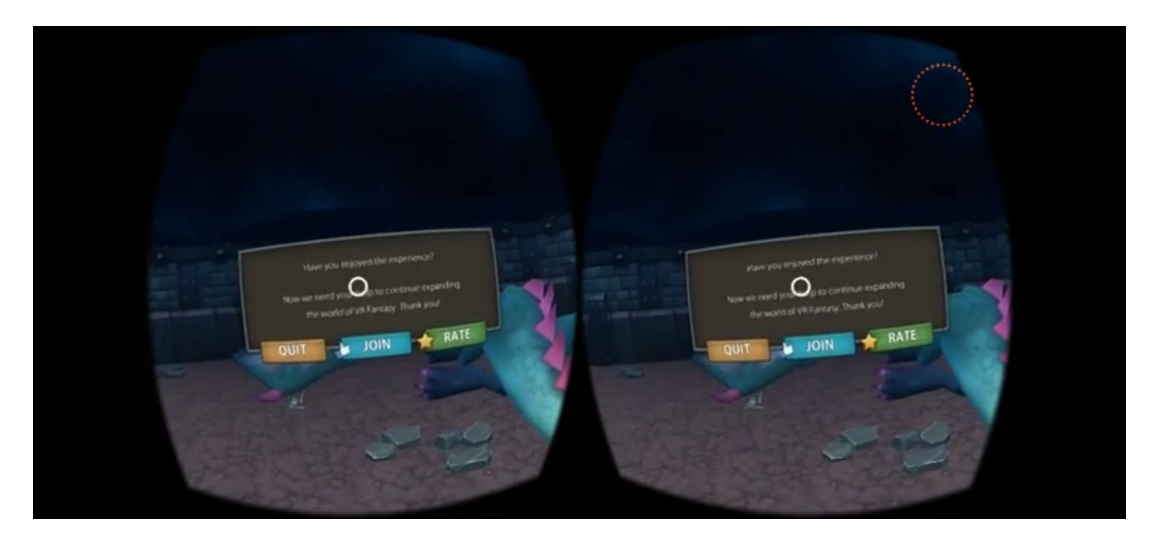

**Figura 6.12:** Pop-Up di congratulazioni

vecchie, anche per PS1, giochi di questo tipo erano quelli più in voga. Basti pensare a Crash

Bandicoot, Super Mario e molti altri giochi.

L'innovazione introdotta da questo è l'esperienza 3D in un ambiente virtuale. Il giocatore, indossando un opportuno visore, sarà il personaggio principale del gioco e dovrà essere lui a muoversi all'interno della mappa per arrivare, alla fine, a sconfiggere il drago; non dovrà essere il Crash Bandicoot o il Mario di turno comandati dalla Dualshock a farlo.

Il gioco è molto semplice e breve; infatti, sconfitto il nemico, comparirà subito un pop-up che segnala, appunto, la fine del gioco e da all'utilizzatore la possibilità di recensirlo. È probabilmente pensato per chi vuole semplicemente provare una esperienza di gioco virtuale senza spendere troppo, o anche semplicemente per far divertire un bambino con un tipo di gioco molto innovativo e dinamico.

L'utilizzatore non deve fare altro che rimanere seduto, puntare la testa verso la direzione in cui ci si vuole muovere e premere i pulsanti per interagire con l'ambiente (ad esempio, per aprire porte o utilizzare delle armi). Non è, quindi, necessario camminare in prima persona o muovere le proprie mani per simulare il gesto di utilizzo dell'arma impugnata.

L'esperienza di gioco è stata, personalmente, abbastanza divertente. Ovviamente non ci si può aspettare un livello di gameplay e design elevati, sia per l'età dell'applicazione e sia per i suoi limiti. Se ci si aspetta un tipo di esperienza del livello del PS VR sicuramente si rimarrà delusi; VR Fantasy può essere considerato come una demo, una anteprima di come sono strutturati, in generale, i videogiochi che fanno uso di questa tecnologia. VR Fantasy essere utilizzato anche semplicemente in una mostra per far divertire il pubblico con qualcosa di diverso da ciò a cui si è abituati, ma non ci si può aspetare di più da un gioco semplice, gratuito ed installabile anche su telefoni con oltre 10 anni di età.

# CAPITOLO 7

Discussione in merito al lavoro svolto

*Nei precedenti quattro capitoli, si sono ampiamente discussi quattro diversi ambiti applicativi delle realtà virtuale, aumentata e mista. In questo capitolo, verrà effettuata una valutazione complessiva di ciascuno di essi, analizzando, per ognuno, punti di forza e punti di debolezza, e mettendo in luce eventuali cose da poter migliorare.*

# **7.1 Discussione su Amazon AR View**

Amazon AR View è un'estensione di Amazon usata come supporto per l'acquisto di mobili, oggetti da decoro e simili. Come molti sanno, Amazon è uno dei più importanti, se non il più importante, sito di ecommerce. Nacque nel lontano 1994, inizialmente solo per la vendita di libri; successivamente, è stata ampliata negli anni fino ad espandere il proprio mercato.

Esso prevede ora non solo ecommerce, ma anche sviluppo di applicazioni ricche di contenuti originali. Amazon Kindle (per libri ed audiolibri), Amazon Prime Video (per la fruizione di film e serie TV, anche di produzione propria) e molto altro.

Inoltre, per gli utenti che accedono ad Amazon tramite telefono possono anche usufruire dell'apposita applicazione, Amazon Shopping", da cui si può, per articoli opportunamente configurati, accedere all'estensione Amazon AR View. Essa viene utilizzata principalmente per avere un'anteprima di come un prodotto può essere collocato in un certo contesto. Scrivanie per uno studio, frigoriferi o altri elettrodomestici per le proprie case e molto altro ancora.

Sinteticamente, Amazon AR View presenta i seguenti punti di forza:

- *É gratuita*: non bisogna spendere nulla per accedere a questo servizio. É inoltre utilizzabile anche in telefoni più datati, per la precisione a partire dal 2016, facendo riferimento al sistema operativo Android 7.0, requisito minimo per gli smartphone di che fanno uso di questo sistema operativo, nonché il più diffuso sul mercato, uscito appunto nel 2016. Per iOS, è richiesta almeno la datata, invece, 2017 e disponibile, con opportuni aggiornamenti, anche per telefoni rilasciati alcuni anni prima, come l'iPhone 5s, rilasciato nel 2013. Sostanzialmente, è utilizzabile dalla quasi totalità degli smartphone ad oggi in circolazione.
- *É facile da usare*: non occorre avere altro che un telefono che supporti tale estensione. Esso sfrutterà la sua fotocamera per scansionare l'ambiente circostante e fornire una

anteprima del prodotto, che potrà, poi essere ruotato e spostato a proprio piacimento all'interno dell'ambientazione

- *Fornisce maggiori garanzie di acquisto*: in chiave di mercato, che è poi il motivo principale per cui è stata sviluppata, fornisce degli importanti vantaggi sia al compratore, che può, con le anteprime e le prove eseguibili, avere una maggiore sicurezza circa l'acquisto di un determinato prodotto, soprattutto per gli articoli di arredo, e sia per il venditore, che può, quindi, essere quanto più possibile trasparente.
- *Non viola la privacy*: come potrebbero temere soprattutto i più restii all'utilizzo della tecnologia all'interno della propria vita privata, i dati raccolti da Amazon AR View per le scansioni sono usati al solo fine di fornire l'anteprima. Non vengono salvati nè utilizzati abusivamente per violare la privacy degli utenti. A tal proposito, vi è una documentazione sul sito ufficiale di Amazon, così come per tutti i siti e le applicazioni che fanno uso di queste tecnologie.

Così come per i punti di forza, viene fornita una descrizione anche di quelli che possono essere i limiti ed i punti di debolezza di questa funzionalità:

- *Scarsa qualità olografica*: se si vuole trovare un contro, può essere certamente la qualità dell'immagine proiettata. Per quanto precisa e fedele nelle dimensioni, è più che evidente che l'articolo proiettato è, appunto, una proiezione. Questo può portare ad alcune delusioni una volta che l'articolo è effettivamente acquistato, ma la resa che ha nell'ambientazione provata non è quella simulata. Inoltre, bisogna anche fare attenzione alle scansioni. Se, ad esempio, si vuole simulare l'installazione di un orologio da parete, potrebbe risultare molto difficile scansionarla, con dei risultati che quindi non sarebbero molto precisi.
- *Difficoltà di utilizzo in alcuni telefoni*: per telefoni più datati, o anche semplicemente per quelli più economici e che hanno già di loro una potenza limitata, l'utilizzo della tecnologia a realtà aumentata fornita da Amazon AR View richiede un enorme sforzo di RAM, con un risultato comunque affidabile quanto nei telefoni più "potenti", ma con dei tempi di elaborazione e di riuscita molto più lunghi. Questo, per un utilizzatore medio di un qualsiasi smartphone, può, ovviamente, causare disagi e fastidi portando ad optare per "non perdere tempo" e non usufruire di questa tecnologia.

# **7.2 Discussione su Microsoft Mesh**

Microsoft Mesh è una tecnologia che fa uso della realtà mista, che rappresenta il futuro del mondo virtuale e della sua interazione con quello fisico. É stata rilasciata di recente, nel 2021; è stata, ed è tuttora, una modalità rivoluzionaria di interagire con le altre persone. Utilizzata principalmente in ambito aziendale, rappresenta un'importante e significativa alternativa alla classica videochiamata.

Si elencano, di seguito, i suoi punti di forza:

- *L'innovazione*: la classica videochiamata è sostituita da una "videochiamata 3D"; come in molti film di fantascienza, si è proiettati in ambienti diversi, o si vedono proiettati nel proprio ambiente utenti diversi, a seconda dell'utilizzo, e si può interagire virtualmente con persone che si possono trovare ovunque nel mondo.
- *La documentazione*: al sito https://www.microsoft.com/en-us/mesh è possibile leggere e rimanere aggiornati su tutte le funzionalità attuali, sulle demo di utilizzo e su aggiornamenti di ogni genere, quali aggiornamenti sull'applicazione stessa o su nuovi

visori che la supportano. Ulteriori informazioni possono essere ricercate direttamente al link citato.

Non pochi, però, sono i punti di debolezza di Microsoft Mesh; in particolare citiamo:

- *Il prezzo*: l'applicazione in sè è gratuita, ma per usarla è necessario un visore della Microsoft. E anzi, ad oggi l'unico che supporta Microsoft Mesh è il visore Microsoft HoloLens 2, con un prezzo superiore ai 3000 euro. Una cifra chiaramente non accessibile a chiunque.
- *La lingua*: Microsoft Mesh è disponibile solamente in lingua inglese.
- *La disponibilità*: come precedentemente detto, ad oggi solo uno specifico visore supporta Microsoft Mesh, limitandone fortemente la disponibilità e l'utilizzo.

# **7.3 Discussione su Mars Globe**

Mars Globe è, probabilmente, la più semplice delle applicazioni illustrate, ma non per questo è la meno efficiente. Per gli amanti dell'astronomia, è l'applicazione ideale per studiare nel dettaglio ogni singolo aspetto del pianeta Marte. Didattica ed interattività sono ciò che contraddistinguono questa applicazione. In generale, possiamo, quindi, elencare i seguenti punti di forza:

- *É gratuita*: tutte le funzionalità sono accessibili senza costi aggiuntivi. Tuttavia, è disponibile nell'Apple Store, a pagamento, la versione HD dotata di una migliore grafica, e capace, dunque, di fornire una esperienza visiva più sorprendente.
- *É facile da usare ed installare*: compatibile con la quasi totalità dei prodotti Apple, non richiede nessuna particolare competenza di utilizzo, nè tantomeno la creazione di account per effettuare un login (se non, chiaramente, un profilo Apple). L'applicazione è statica, nel senso che i suoi contenuti non cambiano nel corso dell'utilizzo e dell'utilizzatore, e la fruizione è identica per tutti: rotazione del pianeta, selezione di un particolare luogo, personalizzazione della visualizzazione grafica etc.
- *La documentazione*: le pagine di tutorial, nonché tutte le istruzioni, sono chiare e precise, ed è abbastanza facile rileggerle qualora servisse.
- *Il migliore utilizzo*: l'esperienza migliore è garantita dall'utilizzo della versione HD su un iPad ed orientandolo in orizzontale. Questo permette una migliore esperienza visiva sia per i colori e le tonalità e sia per un migliore ambiente interattivo.

Possiamo, però, riscontrare alcuni punti a sfavore anche al primo avvio. Sintetizzandoli, essi sono:

- *La lingua*: Mars Globe è disponibile unicamente in lingua inglese.
- *la diffusione*: l'applicazione è disponibile solamente per dispositivi con il sistema operativo iOS.
- *La data di rilascio e di ultimo aggiornamento*: l'applicazione ha avuto il suo primo rilascio nel 2009, e l'ultimo aggiornamento risale al 2014. A livello di contenuti, non presenta, dunque, le scoperte più recenti.

In conclusione, Mars Globe potrebbe certamente avere una valutazione migliore se fosse resa disponibile anche ad altri sistemi operativi e, soprattutto, se implementata con una tecnologia a realtà mista sull'idea di Microsoft Mesh; per essere attrattiva essa dovrebbe consentire di indossare un visore e poter interagire col pianeta attraverso un ologramma che si possa ingrandire, diminuire e ruotare a proprio piacimento.

#### **7.4 Discussione su VR Fantasy**

VR Fantasy è l'ultima delle applicazioni presentate, e probabilmente la più interessante che è stata portata in esame, per l'innovazione e l'originalità che si è avuta al momento della sua realizzazione e del suo rilascio. Essa è un videogioco sviluppato per smartphone Android ed utilizzabile dalla maggior parte di questi, grazie ad una implementazione che richiede una versione minima del sistema operativo molto datata. Si tratta di uno dei primi esempi di videogioco a realtà virtuale. Nel corso degli anni, tale modalità di gioco è stata ulteriormente ampliata e diffusa anche per le console più note, quali PS4 e PS5 che fanno uso di un visore sviluppato e progettato opportunamente per le console PlayStation.

Inoltre, VR Fantasy è una delle prime applicazioni che ha ideato la possibilità di usare il proprio telefono per usufruire di contenuti a realtà virtuale. Non si parla solo di videogiochi, ma anche di video semplici, o addirittura film, con cui, indossando un visore, si viene immersi direttamente all'interno del video e dell'ambiente virtuale, con la possibilità di usufruire di un video usando la cosiddetta "tecnologia 4D". In generale, con "film 4D" si intende la combinazione delle caratteristiche di un film che viene visionato con il noto "formato 3D" e combinato ad effetti fisici, ad esempio con una forte percezione sensoriale di ciò che si sta guardando (spruzzi d'acqua diretti verso lo spettatore, vento, pressioni o simili).

VR Fantasy è una applicazione molto semplice, facile da installare ed utilizzabile con un qualsiasi visore, anche quelli più economici. Offre una esperienza di gioco interattiva che riceve in input i movimenti del capo per permettere al proprio personaggio (se stessi) di interagire con l'ambiente virtuale, quindi raccogliere armi, superare ostacoli e sconfiggere nemici.

Presenta, tuttavia, degli evidenti limiti. Essi sono dovuti alla fruibilità, poichè, pur essendo disponibile per quasi tutti i telefoni Android, lo sviluppo su una versione del sistema operativo ormai "vecchia" rende imprecisa l'interazione con l'utente se utilizza un telefono "nuovo". Inoltre, essendo comunque un videogioco gratuito, è molto limitato sia nella grafica e sia nella trama del gioco. Chiaramente, per le console sopra citate (e non solo) sono già disponibili dei videogiochi "interattivi" con trame, grafiche ed esperienze più complete ed interattive.

Si conclude questa presentazione di VR Fantasy affermando, come già fatto in precedenza", come essa rappresenti un'applicazione semplice e un gioco "veloce", a cui si può giocare per occupare alcune ore di una giornata o, più semplicemente, per conoscere un mondo videoludico diverso e che si sta sempre più sviluppando e diffondendo nel mercato.

# $CAP$ ITOLO  $8$

**Conclusioni** 

L'intelligenza artificiale ha avuto, ha e avrà ulteriormente dei ruoli molto importanti a livello sociale, scientifico e di ricerca da sempre e, probabilmente, per sempre. Nel corso dei secoli ha avuto evoluzioni molto significative, ma pur in maniera diversa ha sempre un ruolo centrale nella società, e anche nella vita quotidiana.

Gli ambiti delle realtà virtuale, aumentata e mista, in particolare, sono tra i più interessanti da visionare. Seppur non lo si nota, tutte e 3 fanno parte delle nostre attività quotidiane.

La usiamo anche semplicemente per fare acquisti online (ad esempio, l'uso di Amazon AR View, ampiamente descritto in uno dei precedenti capitoli), ma è principalmente usata a scopo di intrattenimento. I cinema che fanno uso dei film in 3D (e, in alcuni casi, il 4D, che passa anche a dare una sensazione di presenza fisica all'interno dell'ambientazione del film) e videogiochi che fanno uso di visori sono solo alcuni esempi di applicazioni "da svago".

Non mancano, ovviamente, anche gli usi a livello lavorativo; spiccano, su tutti, gli ambiti medici ed ingegneristici, ma non solo. Seppur poco usata nella didattica italiana, è fortemente diffusa anche in ambito scolastico. Si è discusso, ad esempio, di applicazioni per lo studio interattivo delle lingue e delle discipline delle scienze naturali, venendo incontro anche a quelle scuole "piccole" che non possono dedicare delle aule per i laboratori e che, di conseguenza, possono ricorrere ad attività di "laboratorio virtuale". Non solo è più accessibile, ma è sicuramente più stimolante anche per gli studenti, soprattutto per quelli più giovani delle scuole medie, la cui curiosità è sicuramente più facile da catturare.

Nello specifico, si sono viste quattro applicazioni semplici che sono, comunque, degli esempi più che esplicativi di come funzionano le tecnologie argomento di questa tesi. Amazon AR View è stata la prima, e come si è visto è un punto a favore per l'e-commerce. Infatti, molte compagnie hanno, poi, seguito l'esempio di Amazon e riutilizzato la stessa tecnologia.

Microsoft Mesh è un secondo esempio importante, probabilmente quello più complesso viste le tecnologie usate, e non solo, essendo un esempio di realtà mista, e gli strumenti a suo supporto. É un metodo innovativo, seppur attualmente molto costoso e di difficile accesso ad un persona media, per effettuare e gestire le videochiamate, proiettando nel proprio ambiente personale (o venendo proiettati in un secondo ambiente) gli altri partecipanti ad una videochiamata, indossando gli occhiali opportunamente configurati, si assisterà ad una "videochiamata olografica".

Infine, abbiamo visto Mars Globe e VR Fantasy. Rispettivamente applicazioni esclusive per iOS e Android, sono due esempi applicativi della realtà virtuale. Essi, nella loro semplicità, rappresentano una valida opzione e dei validi esempi di utilizzo di queste tecnologie innovative. Parliamo di due esempi di applicazioni interattive. La prima ha carattere puramente astronomico, ed è pensato più per appassionati e curiosi di scoprire informazioni in più sul pianeta Marte che come un'applicazione da utilizzare a livello di ricerca. La seconda applicazione è un semplice videogioco di ruolo, in cui si interagisce con un ambiente virtuale per superare delle prove fino ad arrivare a quella finale. Si tratta, come detto ed espresso in diverse occasioni, di un gioco molto semplice, ma comunque interessante se si vuole conoscere un nuovo ambiente videoludico.

Cosa ci riserva il futuro? Lo possiamo vedere anche oggigiorno. Le applicazioni sviluppate usando le realtà virtuale, aumentata e mista sono ovunque, e stanno prendendo vita in qualsiasi contesto. Non è sbagliato ipotizzare che, nei prossimi anni, l'evoluzione di questo mondo sarà tale dal permettere di "sostituire" il lavoro umano. Si può immaginare, ad esempio, la chiusura degli ingressi fisici ai musei per favorire dei tour e delle gite scolastiche "virtuali", e, perché no, con una interazione diretta con l'opera senza l'ausilio di una guida; o anche la fruizione di applicazioni interattive in maniera totalmente diversa da come la si intende attualmente.

In un modo o nell'altro, possiamo stare certi che il futuro sorride a questa tecnologia, e che quello che vediamo oggi non è che il punto di partenza.

### **Bibliografia**

- ARDUINI, G. (2012), «La realta aumentata e nuove prospettive educative», *education sciences society*.
- ARTIACO, A. e NOCERA, G. (2021), *Realta virtuale e Aumentata per soluzioni didattiche: breve guida per docenti di ogni ordine e grado all'utilizzo di Software e Applicazioni inerenti la progettazione di prodotti educativi*, Amazon Kindle.
- BALDISSERA, A. (2020), *Realta virtuale e realta aumentata per il business. Applicazioni pratiche con la mixed reality*, Hoepli.
- CAPUCCI, P. L. (2017), *Realta del virtuale. Rappresentazioni tecnologiche, comunicazione, arte*, Clueb.
- CHALLONER, J. (2018), *Realta virtuale. Scopri come funziona e vivi 5 fantastiche esperienze in 3D. Con App. Con Gadget*, Editoriale Scienza.
- GHONGE, M., MANGRULKAR, R. S., JAWANDHIYA, P. M. e GOJE, N. (2021), *Future Trends in 5G and 6G: Challenges, Architecture, and Applications*, CRC Press.
- HAUGELAND, J. (2022), *La filosofia degli automi. Origini dell'intelligenza artificiale*, Mondadori.
- LOMBARDI, G. (2016), «L'utilizzo della realta aumentata nella didattica dell'italiano», *Italiano LinguaDue*.
- MONTAGNA, L. (2018), *Realta virtuale e realta aumentata. Nuovi media per nuovi scenari di business*, Hoepli.
- MULGAN, G. (2018), *Big Mind: l'intelligenza collettiva puo cambiare il mondo*, Codice Edizioni.

ORPHAN, N. (2022), *Metaverso: Scopri Blockchain, realta aumentata, DeFi, Web 3.00, NFT, Criptovalute e Preparati per la Nuova Rivoluzione Digitale*, Amazon.

- POURNAJAF, S., MORONE, G., GOFFREDO, M., BONAIUTI, D. e FRANCESCHINI, M. (2021), «Realta virtuale applicata alla riabilitazione: evidenze cliniche e prospettive future», *Giornale italiano di Medicina Riabilitativa*.
- RIVA, G. e GAGGIOLI, A. (2019), *Realta virtuali: Gli aspetti psicologici delle tecnologie simulative e il loro impatti sull'esperienza umana*, Giunti.
- SALVI, M. e SCHIFANO, V. (2021), *Realta aumentata per il marketing. Metodi disruptive e phygital experience per unire il mondo fisico e digitale*, WeBook.

TOMASSONI, R. e SANTANGELO, N. (2021), «La funzione strumentale della "realta aumentata" nei processi di rappresentazione, trasmissione e costruzione della conoscenza», *MeTis. Mondi educativi. Temi, indagini, suggestioni*.

# Siti web consultati

- Stateofmind https://www.stateofmind.it
- PMF Research https://pmf-research.eu
- Altervista https://vitolavecchia.altervista.org
- Digital4-https://www.digital4.biz
- Learn Microsoft https://learn.microsoft.com
- GqItalia https://www.gqitalia.it
- TrovaPrezzi-https://www.trovaprezzi.it
- Wired-https://www.wired.it
- HardWare Upgrade https://www.hwupgrade.it
- TechPrincess-https://techprincess.it
- IlSoftware-https://www.ilsoftware.it
- SmartDomotica https://www.smartdomotica.it
- SmartLife-https://www.01smartlife.it
- FuturoProssimo https://www.futuroprossimo.it
- Ai4Business https://www.ai4business.it
- Microsoft https://www.microsoft.com
- Treccani https://www.treccani.it
- Wikipedia www.wikipedia.org

#### Ringraziamenti

Il primo ringraziamento va alla mia famiglia, a mia mamma e al mio papà, che, con tanti sforzi, mi hanno accompagnato lungo tutto il percorso scolastico e universitario, oltre ai miei due fratelli a cui faccio anche tutti gli auguri per aver da poco conseguito il diploma di Maturità ed un grosso in bocca al lupo per l'inizio della loro futura carriera universitaria.

Ringrazio molto anche tutti i miei parenti in Libano, che, nonostante le distanze, mi hanno incoraggiato ogni giorno e li ho sempre sentiti vicini.

Vorrei ringraziare il Prof. Ursino, che mi ha accompagnato in tutto il percorso di tirocinio e tesi con molta disponibilità, e tutti gli altri professori che ho avuto in questi tre anni, a partire dal professor Montecchiari, che mi ha seguito ed aiutato a superare lo scoglio più importante, quello del primo esame, fino ai professori Cucchiarelli e Storti, docenti delle materie seguite e sostenute negli ultimi 3 mesi.

Ringrazio, infine, tutti i miei compagni di studio, in particolar modo Ardu, Amir, Alan, Federico, Enrico e Giorgia, che hanno permesso a questo percorso universitario di essere occasione di conoscere nuovi compagni di classe e di mille avventure e feste. Ringrazio anche Alice, Matteo, Kinan e Michela che, pur non essendo compagni di corso, hanno reso unici questi tre anni insieme. Un grazie finale anche a Edoardo, Andrea, Davide, Tommaso, Beniamino, Francesco ed a tutti i miei amici e compagni che ci sono sempre stati da quando ero un ragazzino e tuttora sono presenti e pronti ad incoraggiarmi e sostenermi ogni volta che ne ho bisogno.